Bruno Miguel Serino Vaz

Bruno Míguel Serino Vaz $\;$  Utilização do BIM na Otimização do  $\;$ **Planeamento e Controlo das Construções Utilização do BIM na Otimização do** Bruno Miguel Serino Vaz

**Utilização do BIM na Otimização do Planeamento e Controlo das Construções**

 $\frac{1}{2}$ 

UMinho | 2017

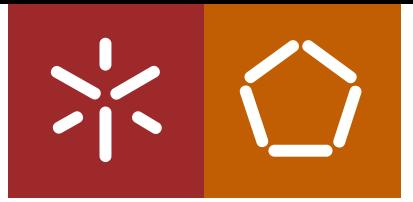

**Universidade do Minho** Escola de Engenharia

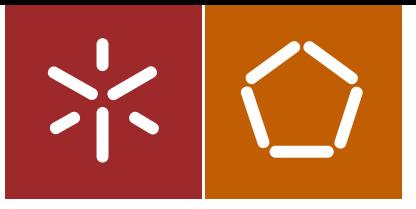

**Universidade do Minho** Escola de Engenharia

Bruno Miguel Serino Vaz

**Utilização do BIM na Otimização do Planeamento e Controlo das Construções**

Dissertação de Mestrado Ciclo de Estudos Integrados Conducentes ao Grau de Mestre em Engenharia Ciivil

Trabalho efetuado sob a orientação do **Professor Doutor João Pedro Maia Couto Engenheiro José Carlos Basto Lino**

#### DECLARAÇÃO

Nome: Bruno Miguel Serino Vaz

Endereço eletrónico: bruno vaz eng civil@hotmail.com

Número do Bilhete de Identidade: 14654419

Título da dissertação: Utilização do BIM na Otimização do Planeamento e Controlo das Construções

Orientadores:

Professor Doutor João Pedro Maia Couto

Engenheiro José Carlos Lino

Ano de conclusão: 2017

Designação do Mestrado ou do Ramo de Conhecimento do Doutoramento: Mestrado Integrado em Engenharia Civil

DE ACORDO COM A LEGISLAÇÃO EM VIGOR, NÃO É PERMITIDA A REPRODUÇÃO DE QUALQUER PARTE DESTA TESE/TRABALHO

Assinatura: Prime Miguel Vaz

*" Foi o tempo que dedicastes à tua rosa que a fez tão importante" (Antoine de Saint-Exupéry)*

#### <span id="page-6-0"></span>**AGRADECIMENTOS**

Em primeiro lugar, queria agradecer à Universidade do Minho e à BIMMs/Newton, pela oportunidade de realizar esta dissertação em ambiente empresarial, permitindo a obtenção de experiência de enriquecimento, tanto a nível pessoal como profissional. Este tipo de parceria, é bastante importante nesta fase, pelo que no futuro se deve potenciar este tipo de experiência.

Ao meu orientador, o Professor João Pedro Pereira Maia Couto, pela oportunidade de esta dissertação, e pelo seu apoio, orientação e disponibilidade, ao longo deste processo.

Ao Engenheiro José Carlos Lino, sócio gerente e meu supervisor na empresa, um agradecimento especial, pelo seu apoio, motivação, interesse e entusiasmo na realização desta dissertação. Todo o seu conhecimento sobre as temáticas abordada, nomeadamente o BIM, revelaram-se imprescindíveis ao longo deste trabalho.

Um agradecimento, a todos os colaboradores da BIMMs e Newton pelo acolhimento, apoio e disponibilidade prestado, ao longo da elaboração da dissertação e permanência na empresa.

A todos os meus amigos e colegas, em especial ao Sérgio Oliveira, Pedro Vilela, João Pontes, Tiago Martins, Miguel Cruz, Guilherme Mendes, Ricardo Oliveira, Catarina Silva, Eduarda Macedo, André Oliveira, Alexandre Ferreira, Henrique Pires, João Santos e João Alves.

À minha família, especialmente aos meus pais e avós, por todo o apoio, suporte, esforço, amor, compreensão e motivação que me prestaram ao longo do percurso académico.

E finalmente, um agradecimento especial à Patrícia Lopes pela ajuda, motivação, confiança, compreensão, carinho, amor, e por todos os momentos partilhados ao longo deste percurso académico.

A todas as pessoas que contribuíram para a realização e conclusão de mais uma etapa importante na minha vida, agradeço, reconheço e registo o meu sincero **Obrigado!**

#### <span id="page-8-0"></span>**RESUMO**

As tecnologias de informação têm evoluído de forma significativa, influenciando, de forma mais ou menos homogénea, todos os setores. O setor da construção não é exceção, mas enfrenta alguns desafios tecnológicos, nomeadamente no uso de software separado, que se traduz num entrave à produtividade do setor (Martins, 2009).

O BIM surge como uma aplicação tecnológica que procura responder a este problema, permitindo uma maior interação entre todos os intervenientes, uma melhor execução de projetos especialmente complexos, a antecipação de conflitos evitando possíveis erros e omissões e ainda um melhor planeamento e controlo de obras.

Num mercado cada vez mais competitivo, as empresas de construção necessitam de automatizar tarefas e processos, bem como de métodos mais eficientes, em particular nas fases em que a rapidez e eficácia de troca de informações é essencial, como é o caso da fase do planeamento.

Nesta dissertação, será apresentado um conjunto de ferramentas de planeamento e gestão que tem como objetivo controlar o tempo e o custo ao longo da construção, e a integração destas com o BIM 4D e 5D. Como exemplo prático, modelou-se um edifício multifamiliar em *Revit*, nomeado de "Edifício 25 de Abril", situado em Cascais. Foram modeladas as especialidades de Arquitetura e Estruturas, onde se aplicou o *clash-detection* e realizou o faseamento construtivo.

Efetuou-se ainda, uma análise temporal, Instante 1 e Instante 2, entre o modelo tridimensional, o planeamento do projeto e o custo da construção, a partir da integração dos softwares, *Revit (Dynamo)* e *Excel.* E obteve-se, como resultado, modelos coloridos para o Instante 1 e Instante 2, onde é possível aferir o estado e o custo da construção.

A adoção da metodologia BIM permitiu a agregação de várias informações relevantes ao desenvolvimento do projeto, potenciando a antecipação de possíveis problemas em obra, como por exemplo a compatibilização ou erros nos projetos, e ainda um conjunto de ferramentas que permitirão uma gestão de tempos e custos durante a construção.

**Palavras-Chave:** *Planeamento da Construção*, *Gestão da Construção*, *BIM 4D*, *BIM 5D*, *Dynamo***.**

#### <span id="page-10-0"></span>**ABSTRACT**

Information technologies have evolved significantly, influencing, in a more or less homogeneous way, all sectors. The construction sector is no exception, but faces some technological challenges, namely in the use of separate software, which translates into an obstacle to the productivity of the sector.

The BIM (Building Information Modeling) comes up as a technology trying to answer this problem. It consists of a collaborative and multidisciplinary development process, where a digital model is obtained with all the information from each party involved in the project, throughout the whole project lifecycle.

In an ever more competitive market, construction companies need automation and computerization of tasks and processes, as well as more efficient methods in phases, where the speed and efficiency of information exchange is essential, as is the case with the planning phase.

In this thesis, a set of planning and management tools will be presented, with the objective of controlling the time and cost, and the integration of these with BIM 4D and 5D.

As a practical example, a multi-family building was modelled in *Revit*, named "Edifício 25 de Abril", located in Cascais. Two specialties were modelled, Structure and Architecture, the clash-detection and constructive phasing were applied to the model.

Time-analysis Instant 1 and Instant 2 were conducted between the three-dimensional model and the project planning, starting on the integration of multiple software, *Revit* (Dynamo) and *Excel*.

As a result, colored models for Instants 1 and 2 were created, where it is possible to observe the state and cost of the construction at Instants 1 and 2 relative to the project planning.

It is understood then that the use of the BIM methodology in scope of this thesis, allowed the aggregation of information relevant to the project development of the project, the potential to anticipate possible construction issues, as an example, the compatibility or project errors, in addition to a set of tools that allow the time and cost management throughout the construction lifecycle.

**Passwords:** Project Planning, Construction Management, *BIM 4D*, *BIM 5D*, *Dynamo***.**

# ÍNDICE GERAL

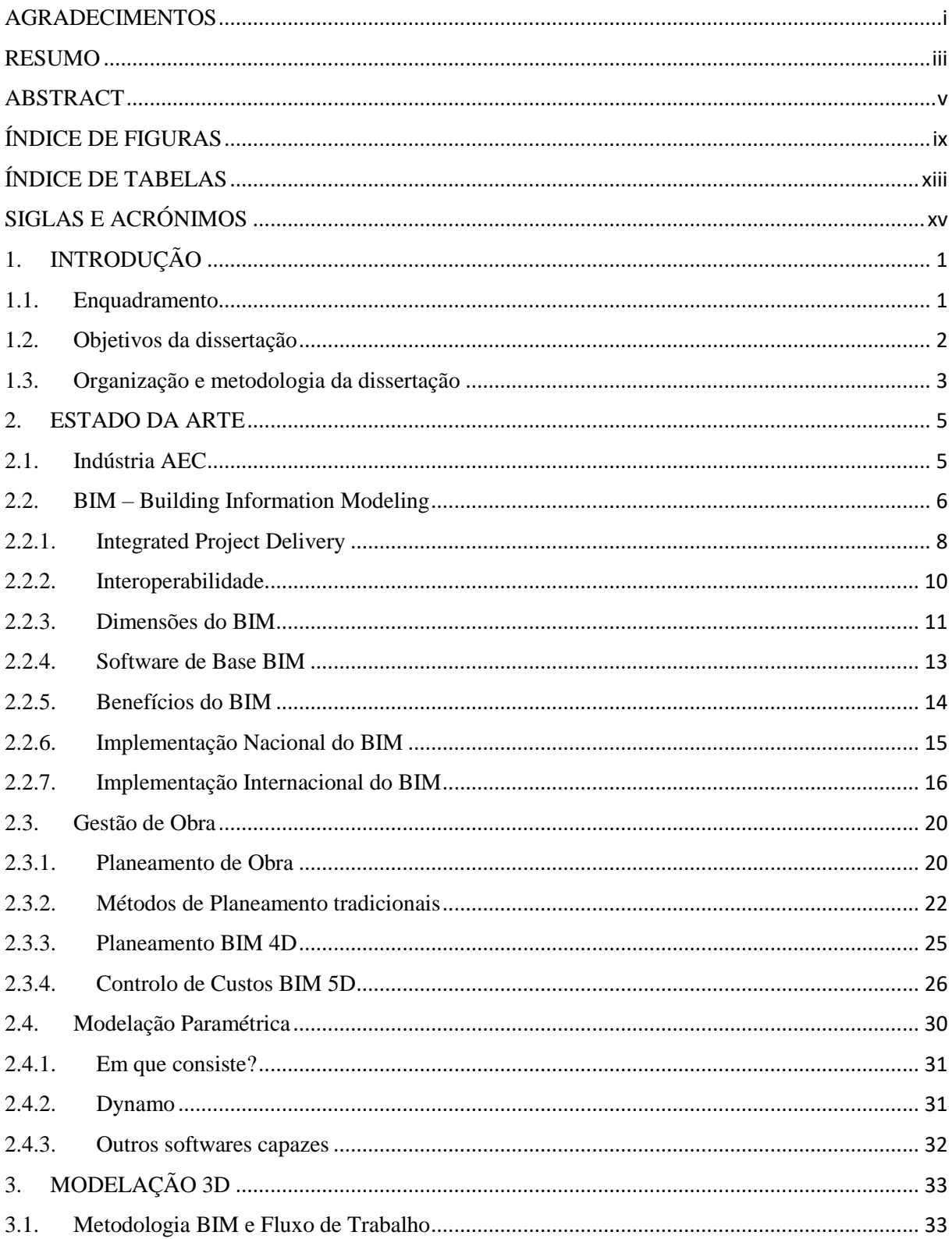

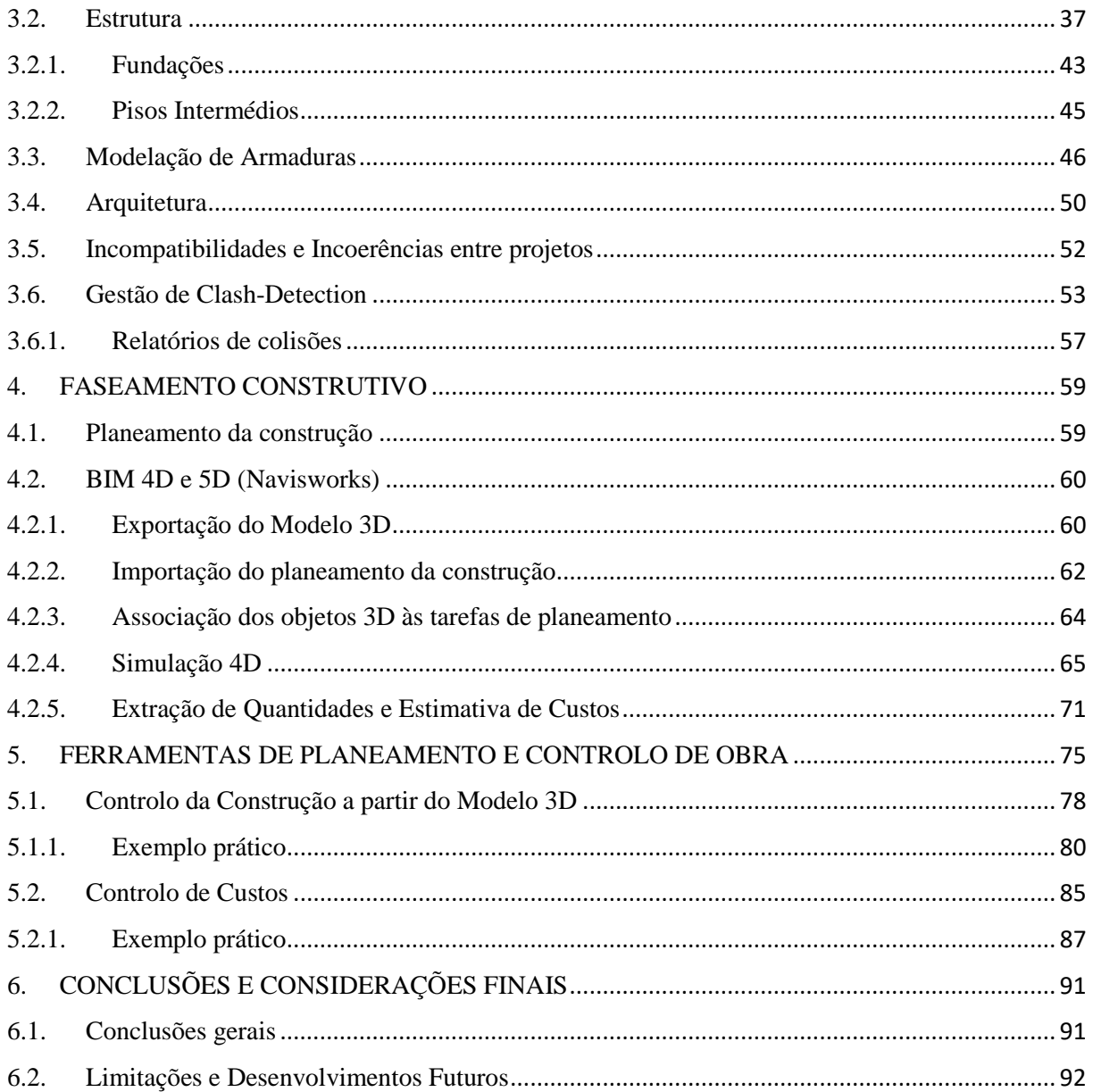

# <span id="page-14-0"></span>**ÍNDICE DE FIGURAS**

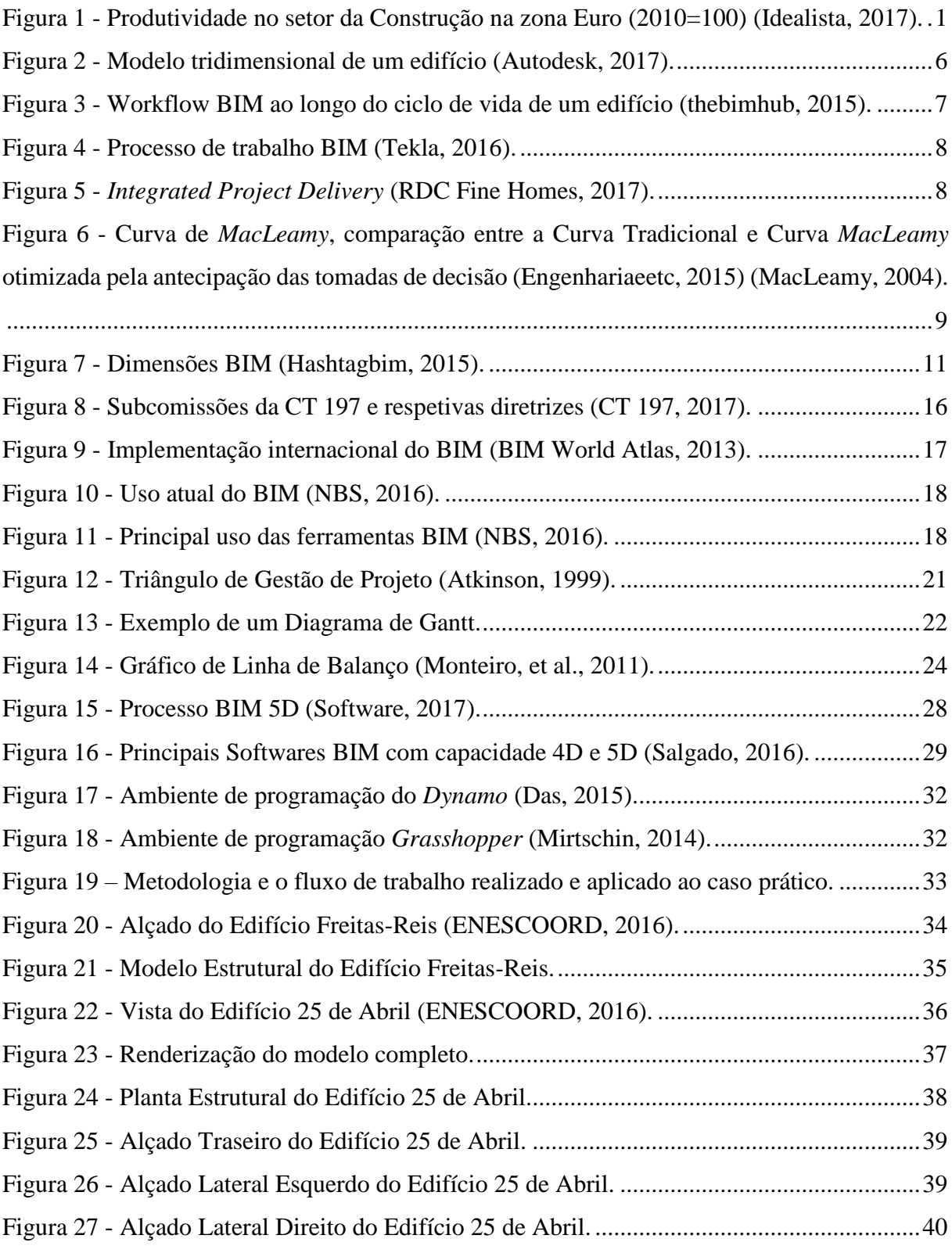

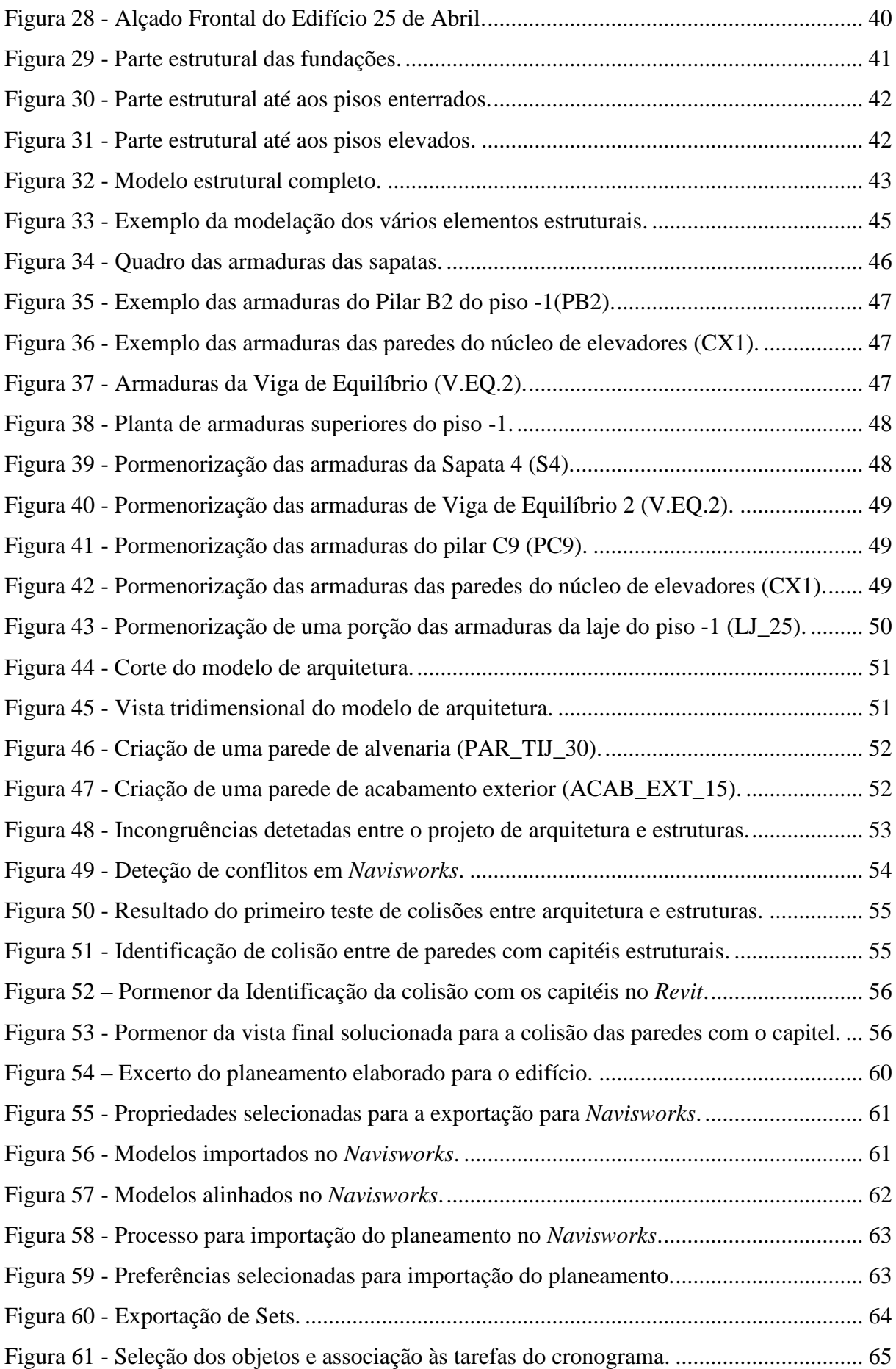

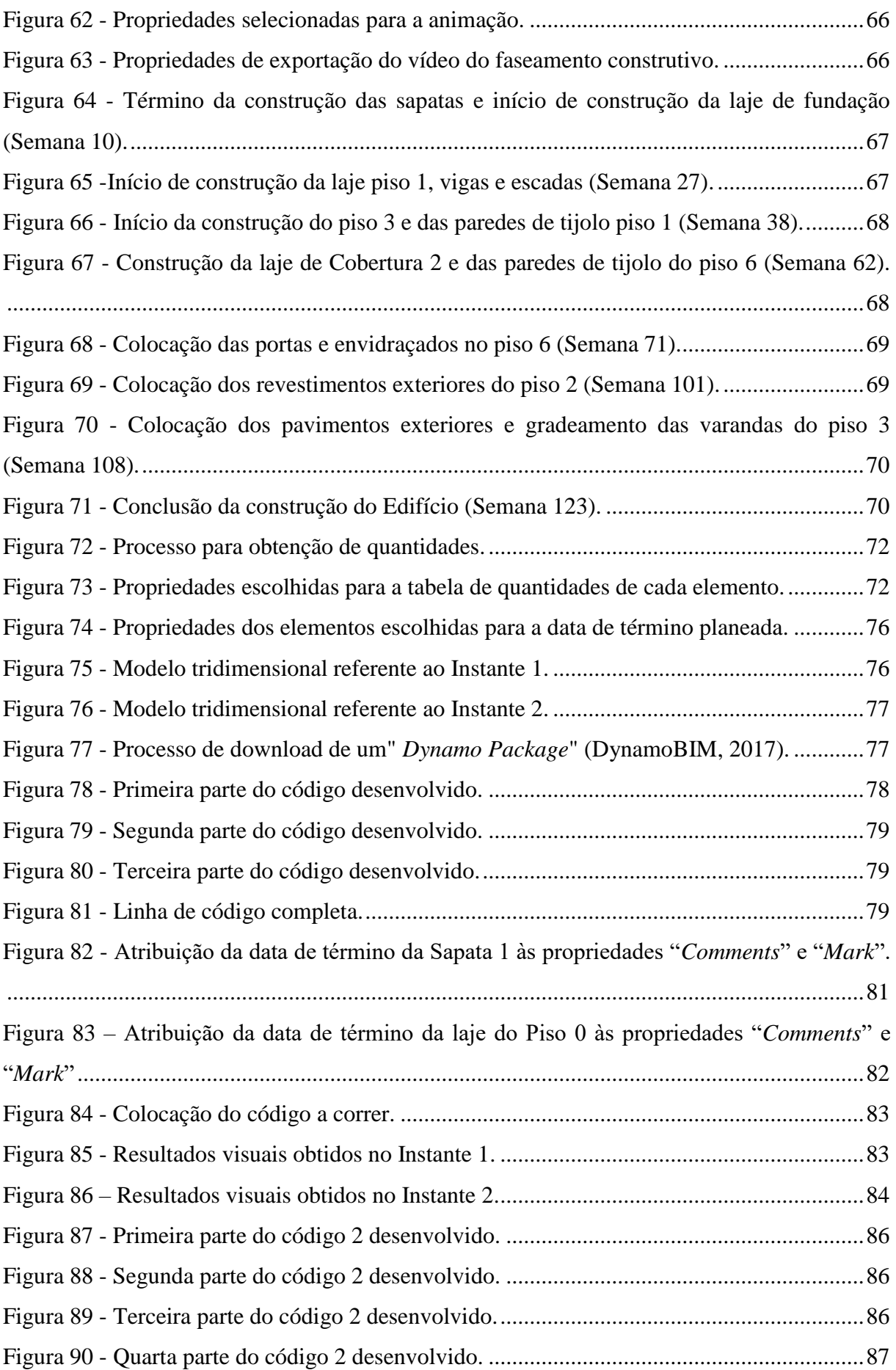

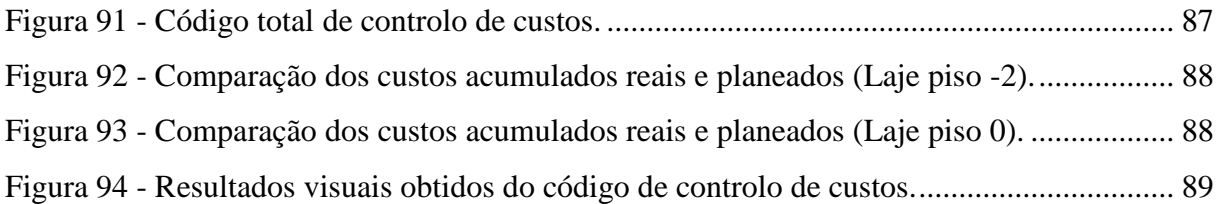

# <span id="page-18-0"></span>**ÍNDICE DE TABELAS**

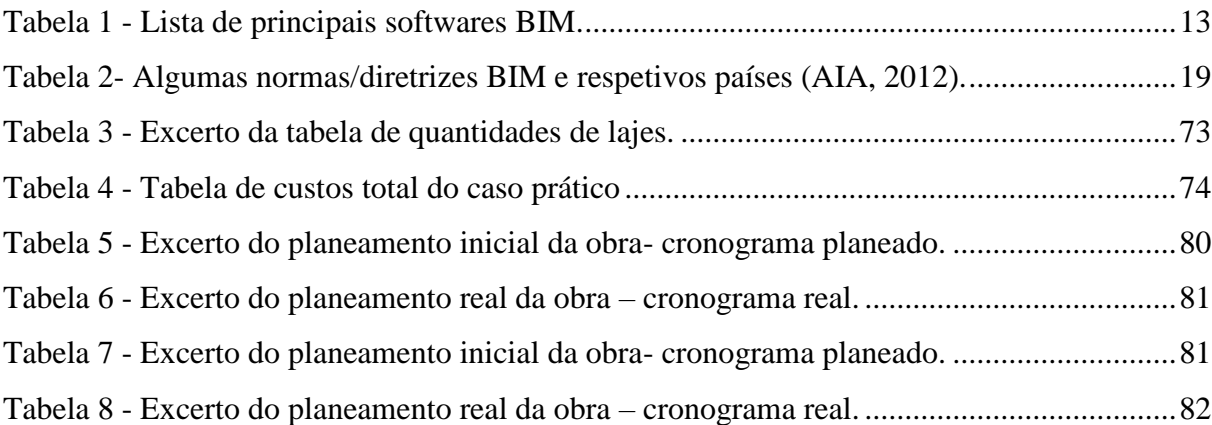

# <span id="page-20-0"></span>**SIGLAS E ACRÓNIMOS**

- 3D Tridimensional
- AEC Arquitetura, Engenharia e Construção
- AIA *American Institute of Architects*
- APM *Association for Project Management*
- BIM *Building Information Modeling*
- BIM 3D Modelo Tridimensional
- BIM 4D Faseamento Construtivo
- BIM 5D Estimativas dos custos
- BIM 6D Facilities Management
- BIM 7D Operação/Manutenção
- CAD *- Computer-Aided Design*
- CPM *Crithical Path Method*
- CT Comissão Técnica
- ERP *Enterprise Resource Planning*
- *ICIS - Internacional Construction Information Society*
- IFC *Industry Foundation Classes*
- IPD *Integrated Project Delivery*
- IPQ Instituto Português da Qualidade
- ISTL Instituto Superior Técnico de Lisboa
- LOB *Line of Balance*
- ONS/IST Organismo de Normalização Setorial do Instituto Superior Técnico
- NTIEC Núcleo de Tecnologias de Informação na Engenharia Civil
- PERT *Program Evaluation and Review Technique*
- PMI *Project Management Institute*
- PTPC Plataforma Tecnológica Portuguesa de Construção

# <span id="page-22-0"></span>**1. INTRODUÇÃO**

## <span id="page-22-1"></span>**1.1. Enquadramento**

A indústria da construção tem sofrido um decréscimo ao longo dos últimos anos, em parte, consequência da crise económica mundial, mas também devido à excessiva construção praticada outrora (Romão, 2015).

Ao contrário de outras indústrias, a construção tem-se manifestado, nos últimos anos, como um setor com baixa produtividade (Martins, 2009) [\(Figura 1\)](#page-22-2).

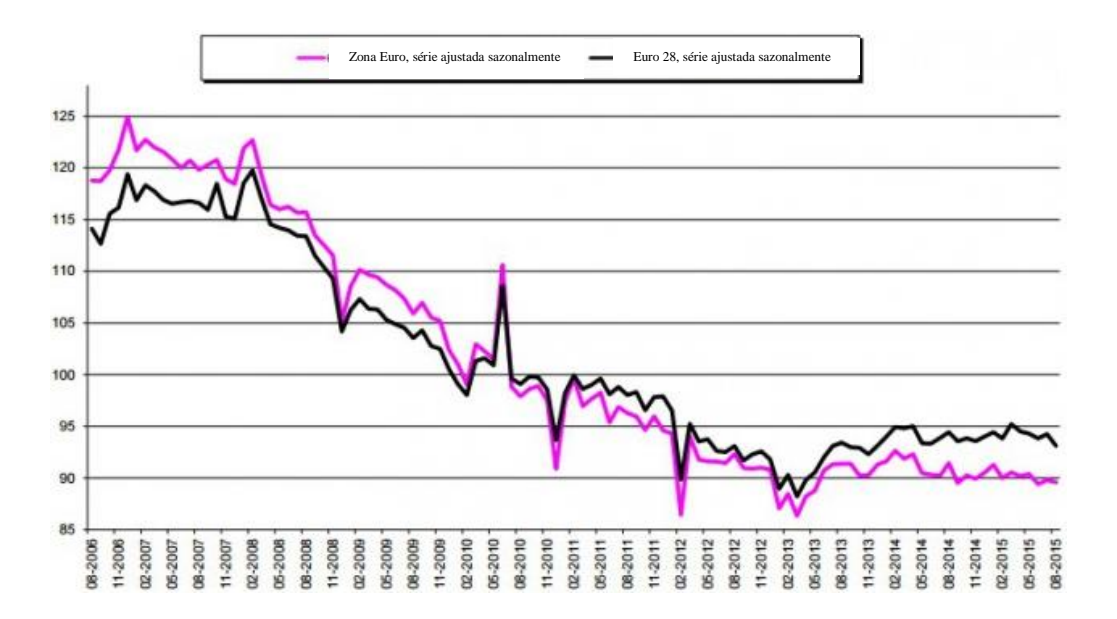

<span id="page-22-2"></span>Figura 1 - Produtividade no setor da Construção na zona Euro (2010=100) *(Idealista, 2017)*.

O progresso tecnológico é um importante fator do desenvolvimento económico. No setor da construção, a metodologia, é essencialmente composta por um conjunto de software dissociado, aplicado por cada um dos intervenientes da obra, traduzindo-se num entrave à produtividade e empreendedorismo deste setor (Martins, 2009).

As tecnologias de informação têm evoluído de uma forma significativa, influenciando, de forma mais ou menos homogénea todos os setores. O setor da construção não é exceção, e enfrenta alguns desafios tecnológicos (Azenha, et al., 2015).

Universidade do Minho, 2017 **1** 

O BIM (*Building Information Modeling*) surge como uma tecnologia que tenta responder a estes problemas/desafios. Consiste num processo de desenvolvimento colaborativo e multidisciplinar, em que se obtém um modelo digital, com toda a informação das especialidades envolvidas no projeto, ao longo de todo o seu ciclo de vida (Azenha, et al., 2015).

Acresce referir, que o BIM não é somente um modelo tridimensional, mas representa um novo paradigma que permite melhorar o planeamento, o projeto, a construção, a utilização e manutenção de construções (Ahzar, 2011).

Num mercado cada vez mais competitivo, as empresas de construção necessitam de automatização e computorização de tarefas e processos, bem como de métodos mais eficientes em fases, em que a rapidez e eficácia de troca de informações é essencial, como é o caso do planeamento de uma obra (Lázaro, 2010).

Nesta dissertação, irá ser apresentado um conjunto de ferramentas de planeamento e gestão que tem como objetivo controlar o tempo e o custo ao longo da construção e a integração destas com o BIM 4D e 5D.

O BIM 4D adiciona uma nova dimensão ao modelo tridimensional, o tempo. Este acrescento, permite a visualização da construção em qualquer momento, assegurando um maior controlo e eficiência no planeamento e gestão de construções (Jacobi, 2011).

A quinta dimensão do BIM, no planeamento e gestão de construções, vem combater lacunas existentes, nas metodologias tradicionais, nomeadamente no Diagrama de *Gantt* e no Método do Caminho Crítico (CPM). Estes métodos caraterizam-se por serem muito simples e de fácil perceção, contudo, contêm lacunas, na representação de localizações, movimentação e coordenação de equipas, dependência de atividades e na perceção completa da obra (Ferreira, 2011) (Monteiro, et al., 2011).

Posto isto e para concluir, esta dissertação procura expor e apontar soluções aos entraves, no que diz respeito, ao planeamento e gestão de construções, com a adoção de metodologias BIM, que tornem este processo mais rápido, automatizado e tecnológico.

## <span id="page-23-0"></span>**1.2. Objetivos da dissertação**

A presente dissertação, inserida no Mestrado Integrado em Engenharia Civil da Universidade do Minho, tem como principal objetivo, a criação de um procedimento de planeamento e gestão de uma obra, através de ferramentas BIM.

Pretende-se dotar todos os intervenientes numa empreitada, especialmente, os diretores de obra, de ferramentas de planeamento e gestão para através delas, controlar os tempos e custos das construções.

O procedimento de planeamento, visa o aumento da produtividade e rapidez de processos de gestão de uma obra e transversalmente, obter modelo coloridos do estado atual da construção e custo real acumulado da construção, comparando-o com o planeado.

Para atingir os objetivos acima traçados, os softwares utilizados foram o *MS Project* e o *Navisworks Manager* para o planeamento, o *Autodesk Revit* para a modelação tridimensional, o *Dynamo Studio* para a programação da interligação do modelo aos dados da construção e o *Microsoft Excel* para operar a informações extraída do *Navisworks Manager*, nomeadamente as quantidades.

Pretende-se ainda, retirar conclusões da viabilidade e eficiência do procedimento apresentado, bem como, demostrar os benefícios da utilização do BIM no planeamento das construções e a necessidade que esta ferramenta seja cada vez mais implementada nas empresas de construção em Portugal.

## <span id="page-24-0"></span>**1.3. Organização e metodologia da dissertação**

A estrutura do presente relatório está organizada em seis capítulos, sobre os quais seguidamente, se apresenta sucintamente as temáticas abordadas em cada um deles.

O presente Capítulo 1, diz respeito à Introdução, onde é feito o enquadramento geral ao tema a desenvolver e onde são referidos os objetivos da dissertação.

No Capítulo 2 apresenta-se o estudo do estado da arte, onde são expostos alguns conceitos sobre os temas estudados, nomeadamente, a gestão da construção e uma breve exposição sobre o que é o conceito BIM. Também serão abordados a modelação paramétrica e software *Dynamo* bem como, a integração de todas estas temáticas.

O Capítulo 3 aborda a modelação tridimensional do caso de estudo (Edifício 25 de Abril), nomeadamente as especialidades de Arquitetura e Estruturas, incluindo modelação de armaduras dos pisos enterrados. Também foi realizada a deteção de incompatibilidades entre as especialidades modeladas, no *Navisworks*.

O Capítulo 4 consiste na exposição do faseamento construtivo BIM 4D e BIM 5D do caso de estudo, onde foi possível apresentar uma animação 4D do mesmo.

No Capítulo 5 é desenvolvido um conjunto de ferramentas de apoio à gestão da obra, nomeadamente ao planeamento de tempos e controlos de custos ao longo do ciclo de vida do Edifício.

No Capítulo 6 apresentam-se as conclusões gerais da dissertação e limitações da mesma, bem como desenvolvimentos futuros a estudar.

## <span id="page-26-0"></span>**2. ESTADO DA ARTE**

## <span id="page-26-1"></span>**2.1. Indústria AEC**

No panorama atual, os projetos de AEC, são cada vez mais um trabalho multidisciplinar e colaborativo, requerendo um maior fluxo de informação entre os vários intervenientes. Contudo, ainda é considerado por alguns, como um trabalho individual e segmentado, por vezes com prioridades e interesses contraditórios e não se verificando uma verdadeira coordenação entre as partes envolvidas (Martins, 2009) (Lázaro, 2010).

A indústria da AEC, tem vindo a operar progressivamente alguns avanços tecnológicos, enfrentando assim, novos desafios, sobretudo, devido ao desenvolvimento da complexidade dos projetos e consequentemente, dos processos construtivos e informação associada que necessita de ser partilhada entre as partes interessadas, ao longo de todo o processo de construção (Azenha, et al., 2015) (Lázaro, 2010).

A partilha de informação entre os vários intervenientes é fundamental na tomada de decisões, garantindo deste modo, um aumento da produtividade e qualidade (Kajewski, et al., 2003).

Uma correta gestão pressupõe um conhecimento o mais preciso possível dos custos e tempos de um projeto a desenvolver (APM, 2012) (Project Management Institute, 2004).

Os sistemas ERP (*Enterprise Resource Planning*), dada a sua polivalência e seu conhecimento, continuam a ser a ferramenta base para a gestão de recursos e procedimentos das empresas (Martins, 2009).

Contudo, ainda se revela uma ferramenta com aspetos negativos, nomeadamente, na comunicação interna e externa das empresas e também na interoperabilidade. Assim, é notória a necessidade de encontrar soluções para superar e colmatar tais dificuldades apresentadas pelas empresas.

## <span id="page-27-0"></span>**2.2. BIM –** *Building Information Modeling*

O BIM é um dos desenvolvimentos mais promissores no setor da AEC (Ahzar, 2011).

Segundo Esteves, em 2012, o BIM é uma metodologia de trabalho baseada em modelos digitais virtuais, onde é possível agregar toda a informação relativa às diferentes especialidades envolvidas, ao longo das diferentes fases de um projeto.

Ao contrário das metodologias tradicionais, onde a informação se encontra dispersa e desagregada, a aglomeração da informação no modelo virtual permite uma melhor análise e controlo do projeto, possibilitando assim, a obtenção de dados importantes para a construção, fabricação e comercialização.

Um modelo BIM permite a construção de um edifício digitalmente, o que se revela uma grande vantagem, permitindo obter vários modelos virtuais, das diferentes especialidades (Eastman, et al., 2011) [\(Figura 2\)](#page-27-1).

<span id="page-27-1"></span>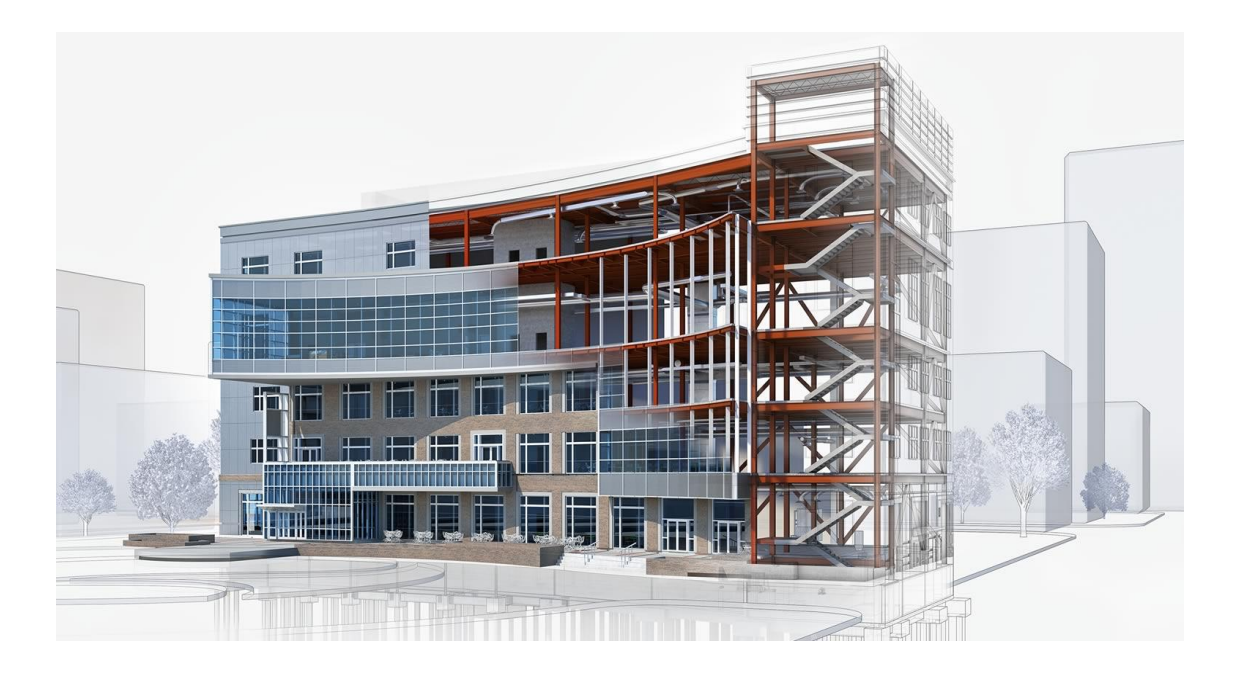

Figura 2 - Modelo tridimensional de um edifício *(Autodesk, 2017)*.

Contudo, o BIM é muito mais que um modelo 3D de um edifício. No modelo, não se encontra só uma geometria paramétrica do edifício, mas também todo um conjunto de informação sobre todos os elementos do edifício (Eastman, et al., 2011).

A aglomeração de toda a informação no modelo, permite ao seu utilizador realizar alterações, estudar opções, sem o edifício estar construído. Também através do modelo 3D, é possível obter modelos 2D, como também é possível a extração automática de listas de materiais.

Os modelos BIM trazem consigo mudanças, na forma como a equipa projetista se relaciona, na integração das fases de projeto e construção, na otimização das construções e uma redução de custos e duração dos projetos, associados à deteção de possíveis erros no projeto.

Quando se junta na equação uma comunicação eficiente entre os vários intervenientes e a transferência fluente de informação do projeto, permite a obtenção de um ambiente de trabalho dinâmico integrado (*workflow*), e que a entrega de projeto seja mais eficiente e precisa. De seguida apresentam-se duas figuras, que descrevem o processo acima mencionado [\(Figura 3\)](#page-28-0) e [\(Figura 4\)](#page-29-1).

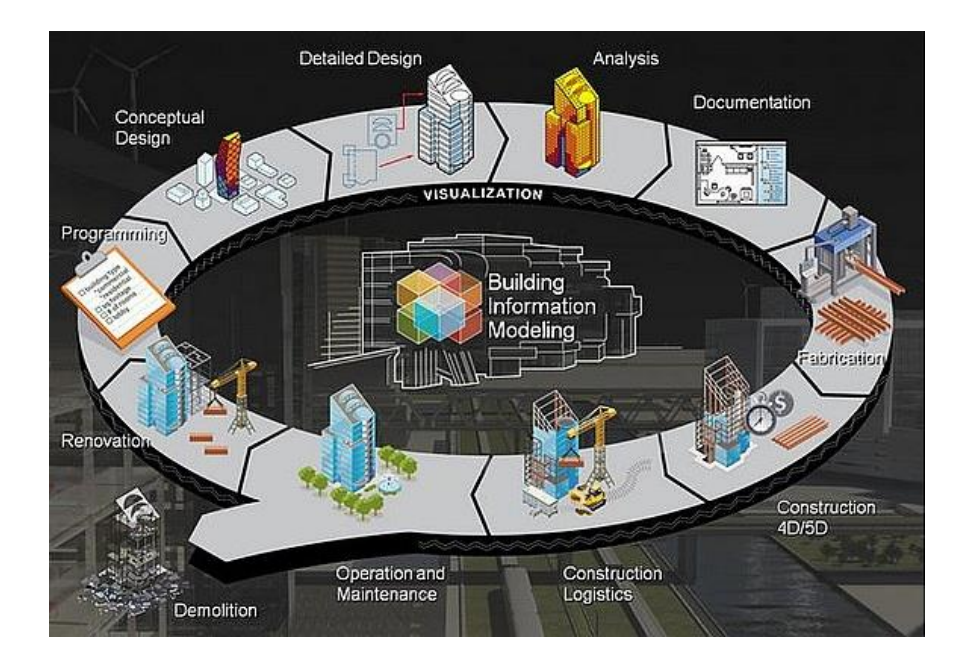

<span id="page-28-0"></span>Figura 3 - *Workflow* BIM ao longo do ciclo de vida de um edifício *(thebimhub, 2015)*.

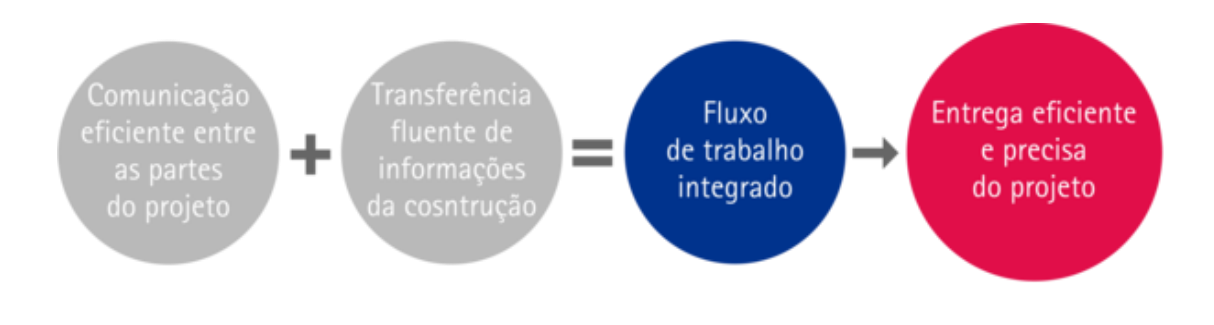

Figura 4 - Processo de trabalho BIM *(Tekla, 2016)*.

<span id="page-29-1"></span>Na metodologia BIM, existe o que se chama de *Integrated Project Delivery* (IPD) onde a informação é gerida e transmitida através de um modelo central, tornando assim, o processo extremamente colaborativo, onde todos os intervenientes atualizam e enriquecem o modelo ao longo da sua construção.

## **2.2.1.** *Integrated Project Delivery*

<span id="page-29-0"></span>Com a crescente expansão do BIM e o aumento da utilização desta tecnologia, surgiram também outros conceitos associados, como é o caso do IPD.

O IPD consiste numa aliança colaborativa eficaz entre todos os intervenientes do projeto, desde a conceção até à entrega do projeto. Este conceito está a ganhar cada vez mais popularidade consoante a expansão do BIM [\(Figura 5\)](#page-29-2).

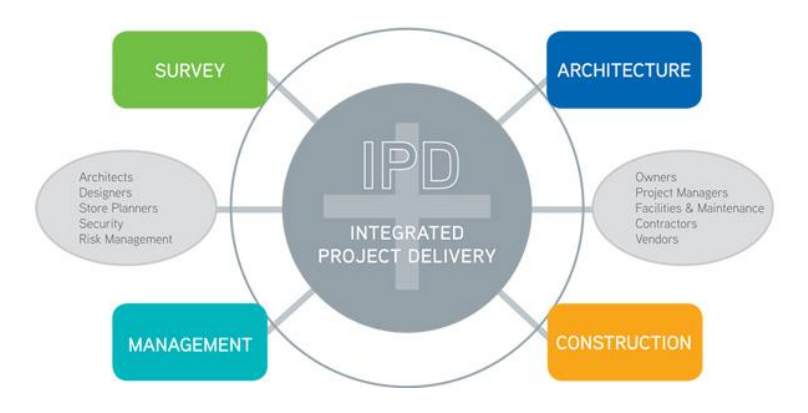

<span id="page-29-2"></span>Figura 5 - *Integrated Project Delivery (RDC Fine Homes, 2017)*.

Tem como objetivo, que todos os colaboradores utilizando as ferramentas colaborativas ao seu dispor, garantam que o projeto coincida com as exigências e requisitos do dono de obra, nomeadamente, no que diz respeito a tempo e custos.

Os benefícios da adoção do trabalho colaborativo e de utilização de metodologias BIM, no planeamento e gestão das construções são inegáveis. A Curva de *MacLeamy*, vem mostrar como a implementação destes conceitos tem bastante impacto, na forma como se planeia uma construção [\(Figura 6\)](#page-30-0).

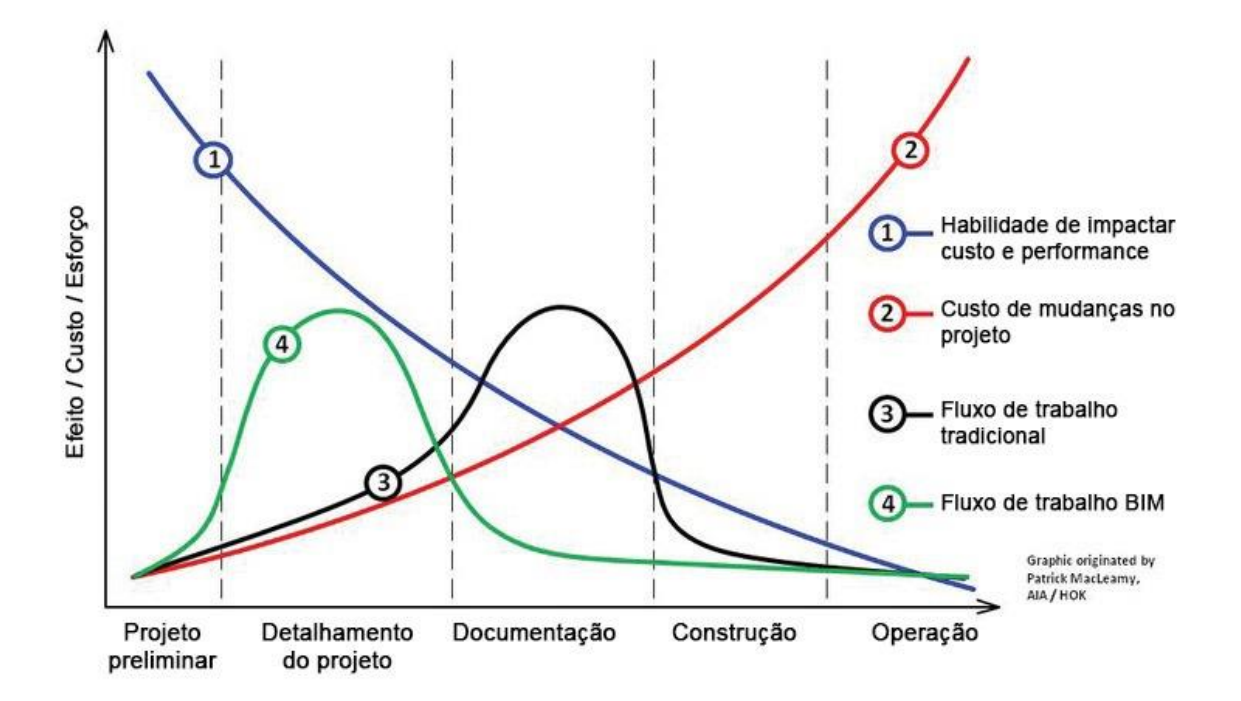

<span id="page-30-0"></span>Figura 6 - Curva de *MacLeamy*, comparação entre a Curva Tradicional e Curva *MacLeamy* otimizada pela antecipação das tomadas de decisão *(Engenhariaeetc, 2015) (MacLeamy, 2004)*.

O gráfico da Figura 6 possui várias linhas, das quais, seguidamente se irá expor o seu significado.

Segundo o *Integrated Project Delivery: a Guide*, por (AIA, 2007) a:

- Linha 1 – Impacto nos custos e nas capacidades funcionais;

- Linha 2 – Custos nas mudanças de projeto;

- Linha 3 – Distribuição do esforço no processo tradicional;

- Linha 4 – Nova distribuição do esforço num processo colaborativo.

Analisando, a Curva de *MacLeamy* pode-se concluir que existem diferenças entre o processo tradicional e o processo integrado. No processo tradicional, o pico de esforço encontra-se numa fase mais avançada em comparação o processo integrado, assim como, alterações que possam ser efetuadas ao projeto acarretaram mais custos. Por outro lado, no processo integrado, o pico verifica-se numa fase inicial, onde o projeto ainda se encontra em conceção, e as alterações conduzirão a custos relativamente mais baixos em comparação com o processo tradicional.

Para concluir, a Curva de *MacLeamy* vêm salientar a importância, que deve ser dada à fase de conceção do projeto, e ao processo integrado, pois quanto mais cedo forem detetados possíveis erros, menor será o impacto nos custos do edifício.

## **2.2.2. Interoperabilidade**

<span id="page-31-0"></span>Para que o processo de partilha de informação entre todos os intervenientes, ao longo de todas as fases do ciclo de vida, através de um modelo tridimensional seja eficaz e rápida, é necessário que haja interoperabilidade entre software.

No contexto BIM, a interoperabilidade consiste na capacidade de transmissão de dados entre aplicações, partilhar informações, como também, a capacidade de aplicações trabalharem conjuntamente.

A dificuldade de partilha de informação devido às ferramentas informáticas de *softwarehouses* diferentes é um dos principais fatores limitadores da utilização do BIM. Então, a interoperabilidade surge como a capacidade de desvanecer essa dificuldade e conseguir que os dados sejam transmitidos entre diversas aplicações informáticas (Eastman, et al., 2011).

O crescente aumento do uso BIM e complexidade de projetos, a quantidade de informação produzida associada aos modelos também tem aumentado, originando alguns problemas de interoperabilidade entre diversos softwares, constituindo, assim um entrave a trabalho colaborativo.

O crescente aumento do uso do BIM e a quantidade de informação produzida e associada a modelos BIM tem gerado alguns problemas de interoperabilidade entre software (Soares, 2013).

Para além de todas as potencialidades evidenciadas anteriormente, os modelos BIM permitem o acrescento de "n" dimensões pretendidas.

## **2.2.3. Dimensões do BIM**

<span id="page-32-0"></span>Quando falamos de BIM, entramos em outros domínios que não só o 2D e o 3D. O BIM divide-se em várias dimensões, e cada uma delas traz uma fase importante sobre os projetos e as construções [\(Figura 7\)](#page-32-1).

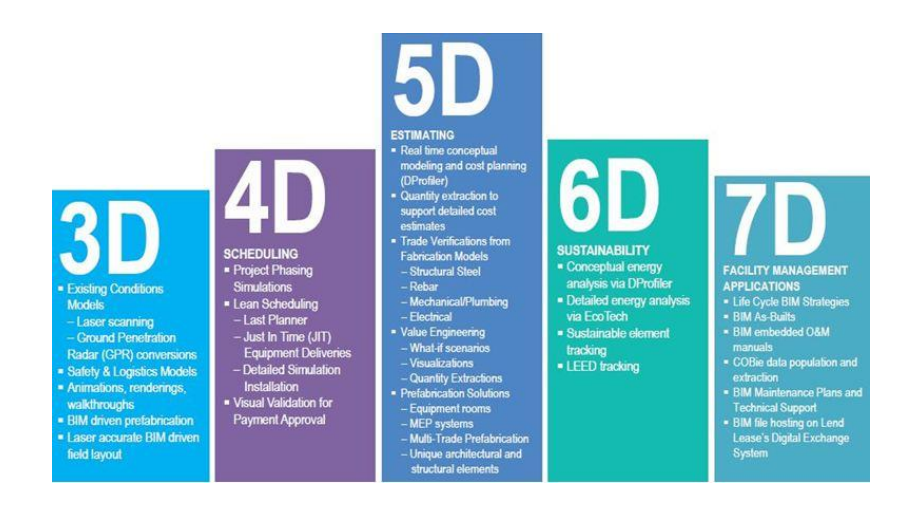

Figura 7 - Dimensões BIM *(Hashtagbim, 2015)*.

## <span id="page-32-1"></span>**BIM 3D – Modelação Paramétrica das condições reais existentes ou a construir;**

Consiste na modelação 3D paramétrica, que serve como base, à visualização do edifício através de *renders* 3D do modelo, à produção de peças desenhadas automáticas, à revisão de projetos à deteção de conflitos, entre outros.

## **BIM 4D – Planeamento e Gestão de Obra**;

O BIM 4D consiste na atribuição da variável tempo ao modelo 3D, através de um cronograma. Os modelos 4D vem incrementar uma nova forma de planear e controlar uma

Universidade do Minho,  $2017$  11

obra, traduzindo-se em vários benefícios para o projeto, tais como, a análise e visualização, de forma a possibilitar uma melhor decisão e viabilidade do mesmo, desenvolver estimativas e gestão de recursos e otimização do tempo (Monteiro, et al., 2011).

Além da visualização, o BIM conduz a uma coordenação de todo o projeto, permitindo sequenciar as atividades, controlando assim, os materiais, os trabalhadores, os equipamentos, tempos e espaços (Ahzar, 2011), (Silva, 2013), (Akinci, et al., 2002).

#### **BIM 5D – Planeamento e controlo de custos;**

Consiste na adição da função custo e tempo ao modelo tridimensional do projeto (Mubarak, 2015). O BIM 5d está associado ao 3D e 4D e permite visualizar as atividades e os seus custos ao longo do tempo (Maritan, 2015). A quinta dimensão associa-se também, ao planeamento de custos em tempo real, onde estes, podem ser extraídos automaticamente através de ferramentas informáticas. Em qualquer momento, os custos podem ser estudados cenários "*what-if*" no apoio a decisões sobre soluções a implementar no modelo (Ahzar, 2011).

#### **BIM 6D – Facilities Management;**

O BIM 6D consiste na gestão do ciclo de vida do edifício. A utilização da tecnologia BIM 6D permite controlar garantias, planos de manutenção, dados de fabricantes e fornecedores, custos de operação e até mesmo, realizar análises energéticas, podendo assim, determinar o impacte ambiental do modelo.

Um dos principais benefícios associados a utilização do BIM 6D é a redução global do consumo de energia do projeto (Bimpanzee, 2017) (Yung, et al., 2014).

## **BIM 7D – Operação/Manutenção;**

Nesta dimensão, o BIM 7D, ocupa-se da gestão das instalações do edifício e tem como propósito, o suporte técnico ao edifício, ao longo do seu ciclo de vida (Bimpanzee, 2017) (McArthur, 2015).

O BIM 7D tem principal enfoque na fase de utilização do edifício, na gestão das instalações, onde é possível criar um modelo "*as-built*" do edifício, onde se encontram todos os dados relativos às instalações, que serviram de apoio ao utilizador e técnicos de manutenção.

# **2.2.4. Software de Base BIM**

<span id="page-34-0"></span>Atualmente existe uma grande oferta de software BIM. De salientar que, não existe no mercado um software/ferramenta capaz de dar uma resposta individual, ao desafio de criar um projeto completo. Então, cabe ao utilizador, eleger quais os softwares mais adequados para a tarefa a realizar, pois existe ainda diferentes soluções que apresentam funcionalidades complementares entre si. Como exemplo, para a modelação 3D, é frequentemente utilizado o *Autodesk Revit* ou o *ArchiCAD*.

<span id="page-34-1"></span>

| <b>Software-Houses</b> | <b>Software</b>            | Utilização                                    |
|------------------------|----------------------------|-----------------------------------------------|
| <b>Autodesk</b>        | Revit Arquitetura          | Modelação de arquitetura                      |
|                        | Revit Estrutura            | Modelação de estruturas                       |
|                        | <b>Revit MEP</b>           | Modelação de instalações                      |
|                        | <b>Navisworks</b>          | Visualização, análise, simulação e estimativa |
| Graphisoft             | ArchiCAD                   | Modelação de Arquitetura                      |
|                        | MEP Modeler                | Plug-in de modelação de instalações           |
|                        | EcoDesigner                | Análise de desempenho energético              |
|                        | ArchiFM                    | Gestão e manutenção                           |
| <b>Bentley</b>         | <b>Bentley Arquitetura</b> | Modelação de arquitetura                      |
|                        | <b>Strutural Modeler</b>   | Modelação de estruturas                       |
|                        | ConstructSIM               | Visualização, análise, e simulação            |
|                        | <b>Bentley Facilities</b>  | Gestão e manutenção                           |
| <b>Tekla</b>           | <b>Tekla Strutures</b>     | Modelação de estruturas                       |
|                        | <b>Tekla BIMSIGHT</b>      | Visualização e análise                        |
| <b>Vico Software</b>   | Vico Ofiice Suite          | Visualização, análise, simulação e estimativa |
| Solibri                | Model Checker              | Visualização e análise                        |

Tabela 1 - Lista de principais softwares BIM *(Poças, 2015)*.

# **2.2.5. Benefícios do BIM**

<span id="page-35-0"></span>A utilização do BIM num projeto possui muitos benefícios. Contudo, o aspeto principal surge durante a fase de conceção inicial, onde as decisões importantes serão tomadas. As fases iniciais de cada construção são vistas como a base do projeto, e no qual, um melhor planeamento e tomada de decisão, resulta muitas vezes em menos erros durante todo o processo de construção.

A maior parte dos benéficos, estão relacionados com a conceção do modelo e sua visualização. O modelo 3D é gerado através de softwares BIM, ao invés de ser gerado por múltiplas visualizações 2D. Desta forma, o modelo 3D pode ser visualizado mais cedo e com mais rigor, podendo ainda, extrair os desenhos 2D de qualquer ou quaisquer elementos ou visão do modelo especificada.

Existem duas categorias de software de visualização BIM, a primeira, muitas vezes incorporada no software de autoria BIM, enquanto a segunda é independente do software BIM. Esta última é usualmente chamada espectadores BIM e pode ser mais sofisticado do que o anterior.

A quantidade de erros associada, à geração dos desenhos 2D, alterações ao modelo, e até mesmo, à colaboração e comunicação, é diminuída circunstancialmente. Também, é possível fazer melhores estimativas de custos, através da quantificação de áreas e materiais, podendo assim, reduzir o custo das construções. Permite finalmente, uma análise do desempenho energético do edifício, com vista a melhorar o desempenho do mesmo, por exigência regulamentar ou eventuais mudanças do projetista.

Outra grande vantagem do BIM é a biblioteca de objetos. Estes, podem ser modelados e reutilizados no projeto de edifícios ou em outras aplicações. Esses objetos são geralmente armazenados em uma biblioteca ou repositório dentro de pastas de software BIM ou na nuvem. Por exemplo, quando o *Revit* é instalado, uma família de objetos também é instalada numa das pastas de instalação. Esses objetos podem ser usados a qualquer momento e podem ser modificados antes de serem usados em diferentes aplicativos. Este campo é também uma área que começou a receber o interesse da comunidade de pesquisa (Bridge, et al., 2014).
# **2.2.6. Implementação Nacional do BIM**

A metodologia BIM tem vindo a despertar grande interesse na grande maioria dos intervenientes da indústria AEC.

Atualmente, em Portugal ainda, não existe uma legislação ou orientações sobre o BIM. Contudo, o BIMForum Portugal pretende promover o BIM em Portugal, no desenvolvimento de melhores práticas e padrões para servir de orientação para a implementação do BIM, procurando assim garantir maior diferenciação e vantagem competitiva entre os seus pares internacionais.

A Plataforma Tecnológica Portuguesa de Construção (PTPC) criou um grupo de trabalho específico sobre o BIM - GTBIM, formado por profissionais com vasta experiência em BIM e também composto por docentes do ensino superior das universidades mais prestigiadas na matéria, Porto, Minho e ISTL, com o intuito de promover a reflexão sobre o sector, apoiar iniciativas e projetos de investigação, e incitando o desenvolvimento e inovação (PTCP, 2011).

Outras iniciativas têm sido promovidas por várias entidades, como exemplo disso o 1º *Workshop* Nacional BIM, promovido pelo GT BIM e pelo BIMForum, com o tema "*BIM em Portugal: O estado da arte e o futuro*", em 2012, também como exemplo a 1ª Conferência Internacional sobre o tema "*A Metodologia Building Information Modeling (BIM) – Uma Mudança de Paradigma*" organizada pelo Núcleo de Tecnologias de Informação na Engenharia Civil (NTIEC), na FEUP.

Destacando-se ainda, o 1º Congresso Português de *Builing Information Modeling*, que teve lugar em Guimarães, na Universidade do Minho, em Novembro de 2016. Uma coorganização entre a Universidade do Minho, a FEUP, o IST, a Faculdade de Arquitetura do Porto (FAUP), a Ordem dos Engenheiros e ainda a Ordem dos Arquitetos, que visou a discussão técnicocientífica das principais metodologias e tecnologias associadas ao BIM, contando com a participação ativa da comunidades profissional e académica das várias áreas.

Também foi lançado um curso BIM, coordenado por Engenheiro Miguel Azenha e Engenheiro José Carlos Lino, na Ordem dos Engenheiros (OE), e contando com a participação de docentes do grupo GT BIM e profissionais com experiência BIM, tendo já concluído a 6ª edição.

Tal como noutros países europeus, também em Portugal, existe a necessidade de serem criadas normas BIM nacionais.

Universidade do Minho,  $2017$  15

Portugal está a dar os primeiros passos no que diz respeito à normalização. O Instituto Português da Qualidade (IPQ) está representado no grupo de trabalho da Comissão de Normalização Europeia para o desenvolvimento da norma BIM europeia, garantindo assim uma convergência entre os esforços nacionais e europeus.

A Comissão Técnica (CT) 197, coordenada pelo Organismo de Normalização Setorial do Instituto Superior Técnico (ONS/IST) é a entidade delegada pelo Instituto Português da Qualidade, como a responsável pelo desenvolvimento da normalização no âmbito dos sistemas de classificação, modelação da informação e processos ao longo do ciclo de vida das construções.

A Comissão Técnica conta com uma adesão significativa da indústria, a qual assume papel fundamental na transformação e uma mais valia para o caminho da digitalização e normalização do BIM.

A CT 197 está organizada em 4 subcomissões, das quais possuem as seguintes diretrizes, como se pode verificar na [Figura 8.](#page-37-0)

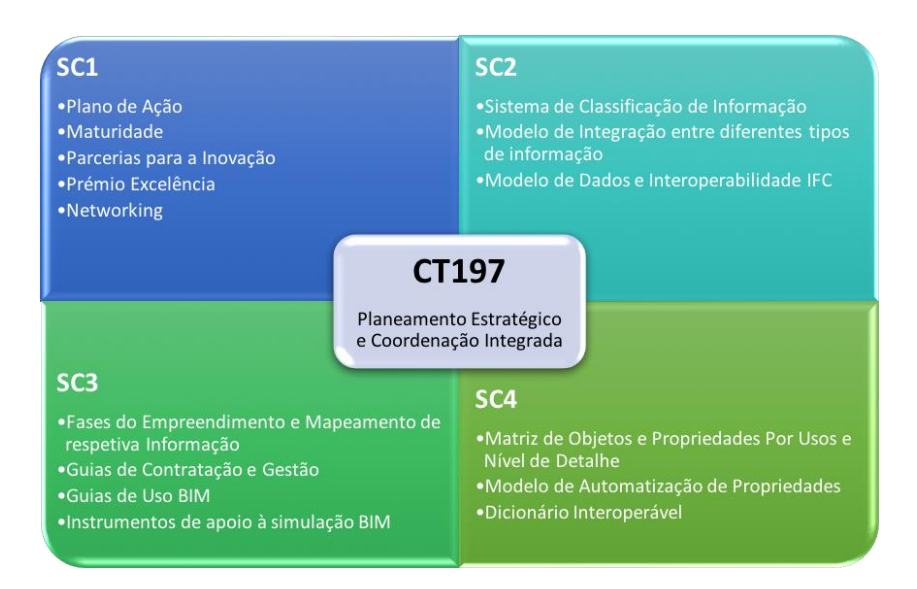

<span id="page-37-0"></span>Figura 8 - Subcomissões da CT 197 e respetivas diretrizes *(CT 197, 2017)*.

# **2.2.7. Implementação Internacional do BIM**

A implementação do BIM a nível internacional já é uma realidade, e tem evoluído bastante nos últimos anos. O domínio da tecnologia BIM tem sido uma aposta forte em vários países, nas diferentes fases, na conceção, no projeto, na construção e manutenção. Contudo, o nível de conhecimento e de maturidade, desses países pode variar, assim como das suas empresas. A [Figura 9](#page-38-0) ilustra o nível de implementação internacional do BIM.

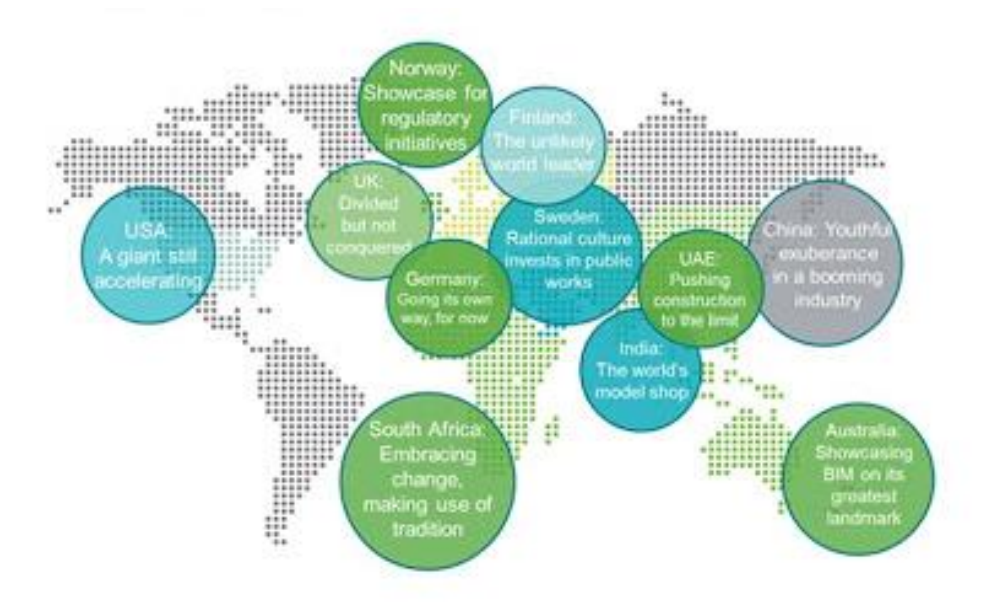

Figura 9 - Implementação internacional do BIM *(BIM World Atlas, 2013)*.

<span id="page-38-0"></span>O *NBS International BIM Report 2016* é um estudo relacionado com o uso e adoção do BIM dentro da Comunidade Internacional de Projeto. Este estudo possui uma visão internacional. A indústria da construção está cada vez mais internacional, e o crescimento é impulsionado, em grande parte, por formas mais sofisticadas, em que a informação é colaborativa, agregada, analisada e compartilhada entre os países.

Este estudo resultou de um trabalho conjunto com o *ICIS* (*Internacional Construction Information Society*), para obter diferentes visões de vários países, Reino Unido, República Checa, Canadá, Japão e Dinamarca.

Em todos os países foram realizados inquéritos similares, que permitiu comparar a adoção do BIM em cada um dos países inquiridos. Além da adoção do BIM, também foi possível identificar o estado atual do BIM em cada país, perspetivas futuras do BIM, a utilização do BIM, entre outros.

Quando se fala no uso atual do BIM nos países referenciados, o estudo revelou que o país que usufrui mais do BIM é a Dinamarca, seguido de perto pelo Canadá. Por outro lado, a República Checa é nação que menos usa o BIM. A seguinte figura ilustra os resultados obtidos, no que diz respeito à adoção do BIM [\(Figura 10\)](#page-39-0).

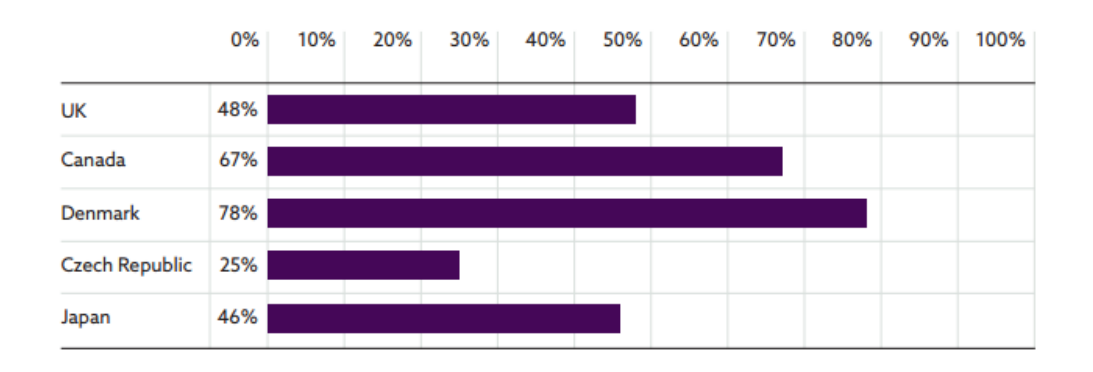

Figura 10 - Uso atual do BIM *(NBS, 2016)*.

<span id="page-39-0"></span>O uso do BIM, levanta consigo algumas questões, nomeadamente para que é usado, então é importante esclarecer qual o principal uso do BIM.

Aquando da utilização do BIM, por parte dos países inquiridos, o *NBS International BIM Report 2016* revelou uma percentagem significativa utiliza do BIM como ferramenta de visualização 3D e também como deteção de conflitos.

Também revelou que uma razoável percentagem utiliza o BIM como análise de desempenho e auxílio de decisões, onde a Dinamarca assume um papel de destaque, fundamentalmente, pela Politica Ambiental e Energética do Governo Dinamarquês. [A Figura 11](#page-39-1) apresenta as conclusões retiradas do estudo sobre o uso do BIM nos vários países.

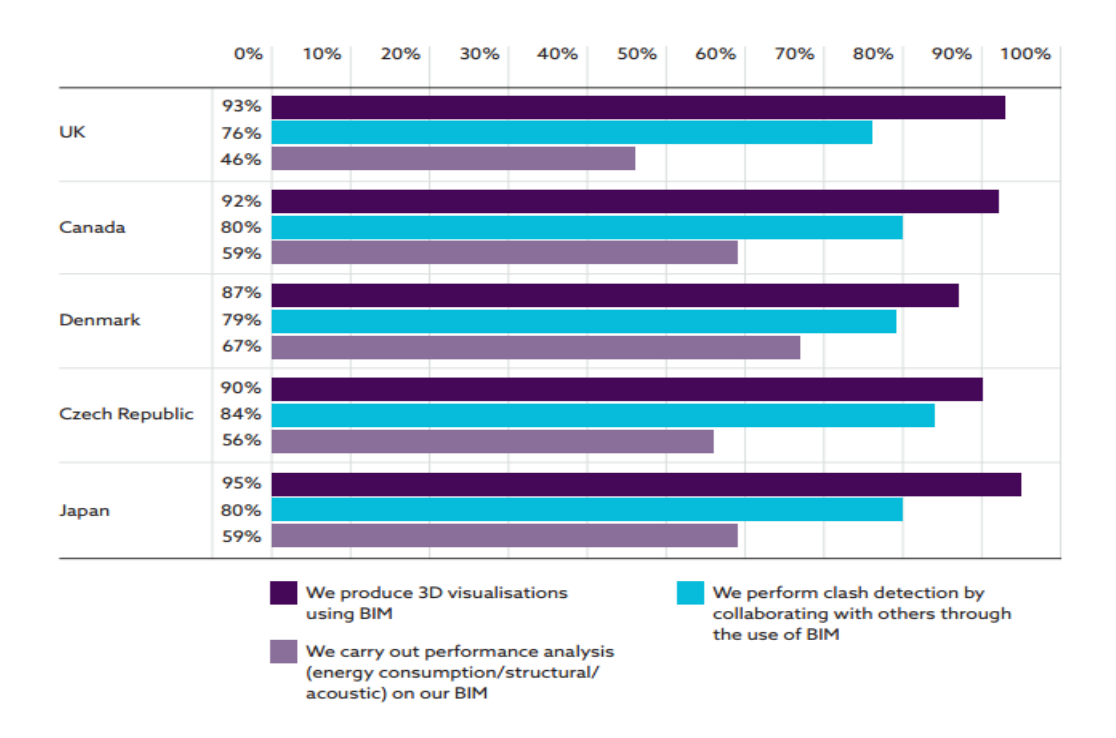

<span id="page-39-1"></span>Figura 11 - Principal uso das ferramentas BIM *(NBS, 2016)*.

No que diz respeito à normalização, os restantes países estão mais avançados do que Portugal. Em alguns países, existem organizações com o propósito de desenvolver normas e diretrizes para o uso do BIM, exemplo disso, são os Estados Unidos, a Finlândia, o Reino Unido, a Noruega e a Singapura, dos quais esta metodologia já é obrigatória para obras públicas, como é o caso do Reino Unido.

Estes países apostam fortemente no desenvolvimento do BIM, como base para as suas estratégias de crescimento e projeção, devido a ser uma excelente ferramenta durante todas as fases de um projeto (planeamento, construção e manutenção), justamente por ter grande capacidade de armazenar informação, associada ao modelo 3D.

Segundo a *American Institute of Architects* (AIA) existem várias iniciativas de normas e diretrizes implementadas, em todo o mundo. A seguinte tabela, reporta as normas/diretrizes nos vários países, assim como as organizações que as regulamentaram.

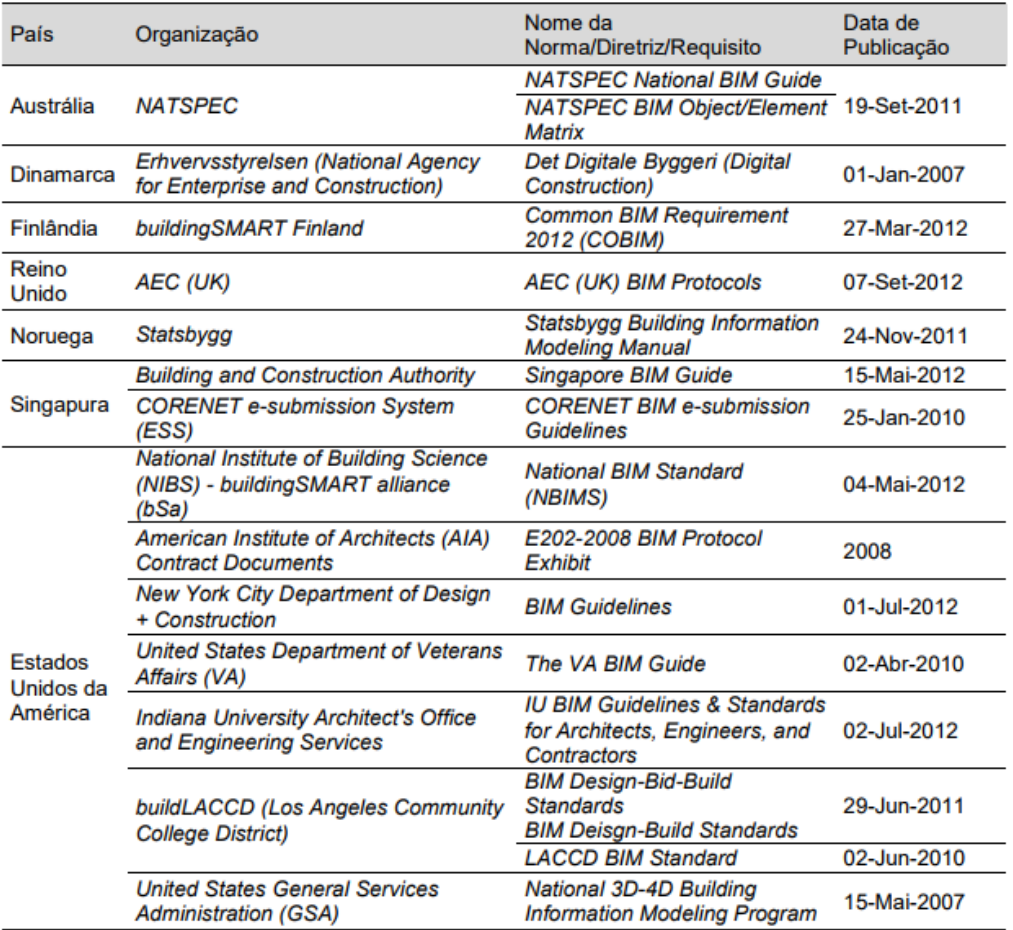

Tabela 2- Algumas normas/diretrizes BIM e respetivos países (AIA, 2012).

# **2.3. Gestão de Obra**

## **2.3.1. Planeamento de Obra**

O planeamento é uma fase muito importante na execução de um projeto, e revela-se um importante indicador na qualidade do projeto.

Um projeto de construção é único e particular, o que implica a não existência de uma produção em série, pois as ações e decisões são diferentes de projeto para projeto.

Existe sim, um objetivo comum a todos, no qual se pode definir um conjunto especifico de tarefas e operações para a sua concretização.

Um projeto é muitas vezes um processo que implica a participação de várias pessoas e de várias especialidades, e torna-se essencial que haja uma boa gestão do mesmo.

O *Project Management Institute* (PMI) define que a gestão de um projeto é concretizada através da integração dos processos iniciar, planear, executar, monitorizar, controlar e encerrar.

O *Project Management Body of Knowledge* esclarece e descreve os processos acima mencionados, como:

- Processo de iniciação: define e autoriza o projeto;

- Processo de planeamento: define e refine os objetivos, planeando as atividades para atingir esses objetivos;

- Processo de execução: coordena e conduz os recursos humanos, materiais e financeiros para a realização do planeamento de gestão de projeto.

- Processo de controlo e monitorização: monitoriza regularmente o processo com o intuito de identificar alterações do planeamento e de prevenir eventuais incumprimentos;

- Processo de encerramento: formaliza a aceitação do projeto e procede ao seu encerramento de forma organizada.

O equilíbrio do projeto, encontra-se definido essencialmente em três variáveis, como é possível verificar na Figura 12.

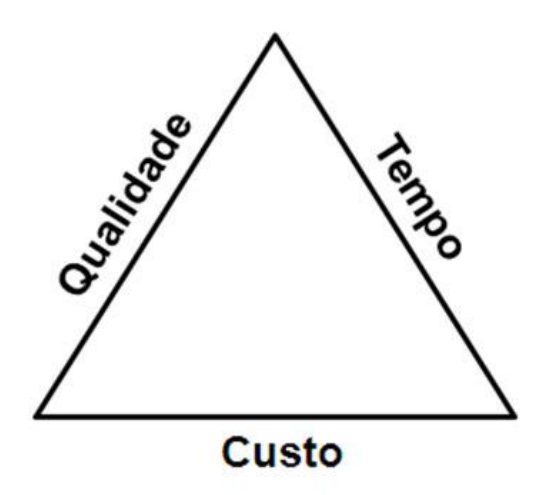

Figura 12 - Triângulo de Gestão de Projeto *(Atkinson, 1999)*.

Não é possível altura um orçamento, cronograma ou qualidade de um projeto sem afetar pelo menos uma das outras partes.

Segundo Babo em 2008, o planeamento é um instrumento de gestão, que na prática, só adquire verdadeira importância se for adequadamente utilizado.

Tradicionalmente, os softwares mais utilizados para a comunicação com os intervenientes e gerir informações sobre o plano de trabalhos são o *Microsoft Project*, o *Primavera Sure Trak* ou *P3* (Eastman, et al., 2011).

Por si só, o planeamento é uma tarefa, que se carateriza por ser muito intensiva, de difícil interpretação e muito suscetível a erro humano. O planeamento utilizando os softwares tradicionais, caraterizam-se por ser um conjunto de atividades de construção segmentadas e desagregadas, associados a uma escala temporal, onde é representado o fluxo de trabalho. Deste modo, os ritmos de produção e as condições para assegurar a passagem entre atividades não são considerados, tornando assim o planeamento mais difícil e suscetível a erros.

No método tradicional, existem fundamentalmente dois métodos de planeamento, a Linha de Balanço (*LOB*) e os diagramas de rede (*CPM e PERT*), que de seguida, irão ser alvo de descrição sucinta.

# **2.3.2. Métodos de Planeamento tradicionais**

O método *CPM* (*Crithical Path Method*), é definitivamente o método mais utilizado, nas últimas décadas, e materializa-se em gráficos de barras (*Gantt*) [\(Figura 13\)](#page-43-0) (Monteiro, et al., 2011).

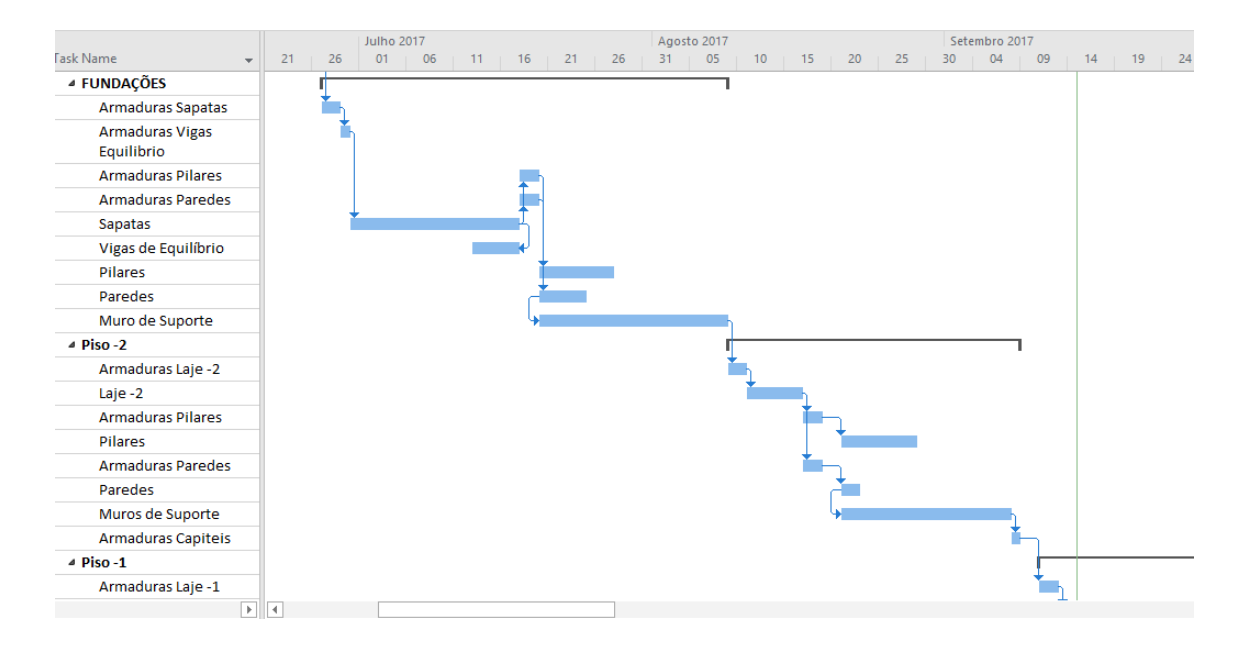

Figura 13 - Exemplo de um Diagrama de *Gantt*.

<span id="page-43-0"></span>O *CPM* baseia-se na relação das atividades de construção, e tem como objetivo a criação de um plano de trabalhos assentes na definição e controlo de duração das tarefas (Baptista, 2015) (Faria, 2013). E revela-se um processo simples de encadeamento de atividades, onde é estabelecida uma sucessão lógica das atividades e suas dependências, num-gráfico cuja unidade, é o tempo.

Existem atividades que interferem significativamente o resto do processo do projeto ou construção, por outras palavras, estas são precedentes ou são precedidas por outras atividades, e qualquer alteração da sua duração conduzirá a alterações no resto do processo de construção. Estas atividades são mais ou menos rígidas e flexíveis, e podem ser realizadas em simultaneamente com outras, de modo a não repercutir alterações nas restantes atividades.

O diagrama de *CPM/PERT* é vital para este tipo de atividades, em que estas estão dependentes de outras e também se desenvolvem em paralelo, e torna possível a escolha do melhor caminho (caminho crítico) (Coutinho, 2013).

O caminho crítico é aquele que corresponde ao caminho de maior duração através da rede do projeto, desde a primeira atividade ou primeiro acontecimento, até à última atividade ou ao acontecimento final.

As atividades que compõem o caminho crítico definem a duração total do projeto. Numa rede pode existir mais que um caminho crítico, pois este depende da duração relativa de atividades concorrentes e das suas interdependências.

A existência deste conceito vem provar mais uma vez, que é de enorme importância e crucial existir uma boa organização e gestão, aliada a um conhecimento total das atividades, pois estas podem influenciar o bom funcionamento da construção (Brandão, 2000).

A grande diferença entre os dois métodos, *CPM e PERT* consiste no fato, que no método *CPM* a duração das atividades seja determinada de forma determinística, sendo simplesmente calculada uma estimativa de duração para cada tarefa, enquanto que no método PERT seja determina a duração das atividades de uma forma probabilística, isto é, são atribuídas três durações – uma otimista, provável e pessimista. O *PERT/CPM* são então métodos muito idênticos e adequado à gestão de projetos, pois tem facilidade em integrar e corelacionar de forma eficaz, as atividades de planeamento, coordenação e controlo das construções (Avila, 2010) (Coutinho, 2013).

Os gráficos de *Gantt* são os mais usados na representação das atividades, pois são de fácil perceção e leitura direta, que tornam o planeamento mais rápido, quando comparado ao processo manual (Monteiro, et al., 2011) (Couto, 2013).

Como foi referido anteriormente, o gráfico de *Gantt* organiza as diversas tarefas, onde estão incluídos os nomes das tarefas, a duração, o início e fim, e em que estas são representadas segundo uma escala temporal. Esta metodologia é relativamente simples e de fácil compreensão e apropriada para pequenos projetos, mas no caso de projetos de maiores dimensões, a visualização e a compreensão podem ser difíceis pois existem muitas tarefas em que por vezes podem estar a ser realizadas simultaneamente, tornado assim complicado a perceção das suas relações (Ferreira, 2011).

O LOB (*Line of Balance*) representa uma determinada atividade consoante a localização e o tempo, permitindo a visualização do fluxo produtivo. Este método carateriza-se por ser um método bastante proveitoso no que diz respeito, à otimização dos planeamentos e controlos de obra.

É uma técnica para planeamento e controlo de tarefas que permite uma visão simples da sua execução, melhorando assim a produtividade e qualidade (Ferreira, 2011). Este método permite ao gestor de obra, através de diagramas de linhas, representar os diferentes tipos de atividades, realizadas pelas diversas equipas de trabalho em diferentes localizações. Assim, como já referido anteriormente, este método é bastante proveitoso para o planeamento de projetos, em que existam várias atividades comuns ou com longa duração, sendo que estas são representadas graficamente em linhas verticais com inclinação equivalente ao ritmo de produção das mesmas (Monteiro, et al., 2011) (Salgado, 2016).

A linha de balanço permite também a divisão do projeto por localizações, apresentando a grande vantagem de se aproximar muito da evolução real do fluxo de trabalho da construção, contudo apresenta como maior dificuldade a divisão do projeto por localizações, pois cada projeto é único e as localizações variam consoante o projeto, tornando assim o método suscetível a diferentes interpretações (Ferreira, 2011) (Monteiro, et al., 2011) [\(Figura 14\)](#page-45-0).

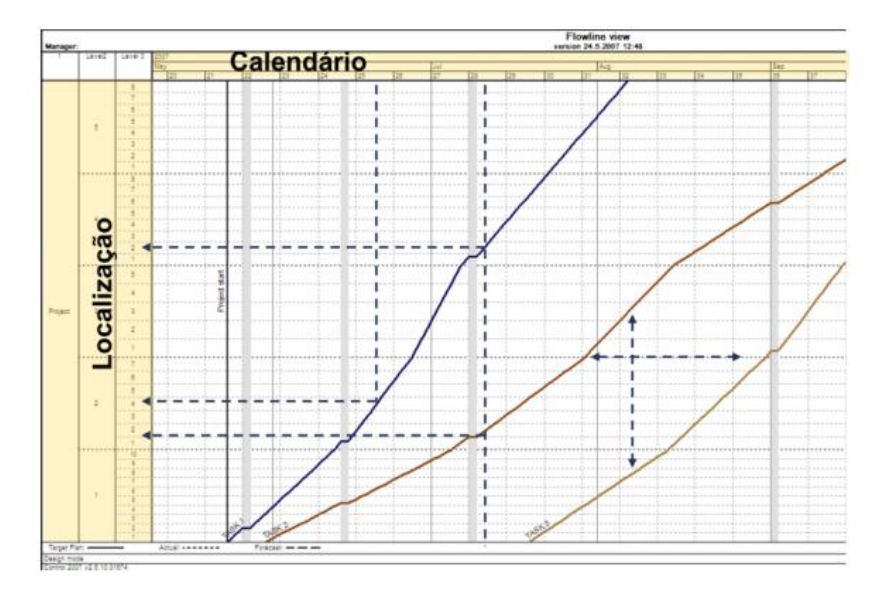

<span id="page-45-0"></span>Figura 14 - Gráfico de Linha de Balanço *(Monteiro, et al., 2011)*.

## **2.3.3. Planeamento BIM 4D**

O planeamento de uma obra é definido através de um conjunto de atividades anexadas a um período de tempo. A obra é composta por um conjunto de tarefas elementares, no qual são definidos para cada tarefa datas de início e término (Faria, 2013).

Como já referido anteriormente, durante alguns anos, o planeamento era essencialmente feito através de gráfico de barras e/ou redes, faltando, ainda as características espaciais das construções. Similarmente, algumas empresas construíam modelos 3D para os seus projetos, numa plataforma CAD (*Computer Aided Design*), contudo, eles só têm a capacidade de retirar imagens estáticas, estando impossibilitada de mostrar o estado de um projeto, num determinado período de tempo. Então, estando os planeadores reféns desse recurso, ou seja, a não representação visual do local da construção e evolução do mesmo, os planeadores devem confiar na sua experiencia, intuição, capacidade de decisão e imaginação, para a extração de dados dos projetos em documentos de papel e decidir os métodos mais apropriados de construção e rentáveis de utilização de tempos e espaços (Wang, et al., 2004).

Com vista, a alterar e melhorar estes métodos tradicionais, surgem as tecnologias CAD 4D, que permitem a integração dos cronogramas de construção com as representações 3D das condições existentes. As atividades do programa de trabalhos são articuladas a geometrias 3D da empreitada, tornando possível a visualização, não só da conceção geral do projeto, bem como de cada fase dos processos de construção. As visualizações podem ser materializadas através de animações, e através de representações 3D por fases especificas, o que permite aos gestores de obra, a partir da análise das representações, identificar conflitos e colisões, que podem ocorrer em determinado momento (Kamat, et al., 2011) (Jiang, 2011).

Os passos para conceção de um modelo 4D, geralmente, envolvem a importação de um modelo existente em softwares BIM e a importação do planeamento retirado de um software apropriado, como é o caso do *PrimaveraTM* e *Microsoft ProjectTM*. Posto isto, o modelo 4D consiste na associação das tarefas com os objetos do modelo BIM. Existem alguns softwares BIM capazes de realizar este procedimento, nomeadamente, *Autodesk NavisworksTM*, *ProjectWise NavigatiorTM, Visual SimulationTM, Synchro ProfessionalTM e Tekla StructuresTM*, entre outros. Também o software *Vico OfficeTM* é capaz de o realizar, contudo é um software diferente dos apresentados, pois possui ferramentas que possibilita realizar os custos do projeto, anexar a cada elemento informações acerca dos materiais, mãode-obra e recursos necessários para a sua execução, pelo que o elemento passa a transportar consigo toda a informação do seu custo de construção, tornando assim o software capaz de realizar o um planeamento e controlo de todas as atividades da construção (Kymmell, 2008).

## **2.3.4. Controlo de Custos BIM 5D**

Os custos são um fator muito importante nos projetos de construção que assume grande relevância na tomada de decisões, tanto numa fase conceptual, como numa fase mais avançada e detalhada do projeto. Como é normal, as estimativas de custos que vão sendo desenvolvidas, apresentam objetivos e grau de precisão distintos, no início a estimativa é feita com rigor, mas ainda sem grandes pormenores, porém no decorrer do ciclo de vida do projeto, as estimativas vão sendo cada vez mais detalhadas e rigorosas (Institute, 2008).

Os modelos BIM 5D estão aptos a desenvolver informações relativas aos custos durante todo o ciclo de vida do edifício. O BIM 5D consiste em adicionar a variável custo ao modelo BIM 4D (Ahzar, 2011).

A realização de estimativas de custos é fundamental para o controlo do projeto. É a comparação da estimativa com o realizado, que permite medir a eficiência com que o projeto foi realizado (PM2ALL, 2013).

Para que um orçamento seja viável é necessário que se faça um estudo do ponto de vista do consumo de materiais para cada serviço a realizar, a quantidade de mão-de-obra, os coeficientes de produtividade da mão-de-obra, o consumo horário dos equipamentos necessários aos serviços, os custos financeiros decorrentes, os custos administrativos e a carga tributária que irá pesar sobre os serviços, entre outros (Coelho, 2010). Posto isto, os custos de uma empreitada dividem-se em custos diretos, custos indiretos e custos de estrutura.

É indiscutível que se afirme, que os custos juntamente com os prazos são os fatores de maior importância do ciclo de vida da empreitada, daí ser fulcral ter um controlo sobre os mesmos.

O principal objetivo da utilização do BIM 5D é a possibilidade de um modelo BIM gerir automaticamente todos os custos e suas representações ao longo do tempo, ao invés de ter vários softwares a administrar os custos. Esta agregação, permite uma otimização do tempo despendido com esta fase de projeto e ainda, um aumento da precisão, no que diz respeito às quantidades retiradas (Mitchell, 2012).

A quantificação de custos é um processo muito demorado, exaustivo e suscetível ao erro. Sendo o BIM, uma ferramenta impulsionadora, nomeadamente na agregação da informação, torna este processo mais rápido. Segundo (Ahzar, 2011), a extração automática de custos, através do BIM, pode garantir uma diminuição até 40% do tempo de revisão dos custos e até 7% do tempo despendido em projeto, em relação ao processo tradicional.

Ahzar, expõe ainda um conjunto de vantagens, do uso de ferramentas BIM 5D, nomeadamente:

- Uma estimativa mais rigorosa dos custos e recursos necessários ao projeto;
- Uma redução do risco associado às constantes derrapagens orçamentais dos projetos;
- Uma otimização da produção e controlos de custos ao longo do tempo;
- Uma precisão de custos de 3% em relação aos métodos de estimativa tradicionais (Ahzar, 2011).

A maioria das ferramentas BIM são capazes de efetuar uma extração de quantidades, contudo não efetuam uma estimativa do custo dos projetos. Este é efetuado num software diferente, sendo esta transferência efetuada através de um ficheiro IFC que ainda não garante que a totalidade da informação seja transferida, existindo assim perda de informação, que pode levar a quantidades e estimativas incorretas (Monteiro, et al., 2013).

A figura seguinte ilustra como o processo BIM 5D se realiza. Como podemos verificar na [Figura 15,](#page-49-0) um pilar, aquando da extração das quantidades, verificamos que temos a armadura, a cofragem, o betão e o acabamento final. Para além disso, também é necessário identificar os recursos que estão envolvidos, nomeadamente, os equipamentos, a mão-de-obra e os materiais. E só assim, se irá obter o custo final da construção do pilar. Todos estes materiais e equipamentos vão ser representados numa escala temporal.

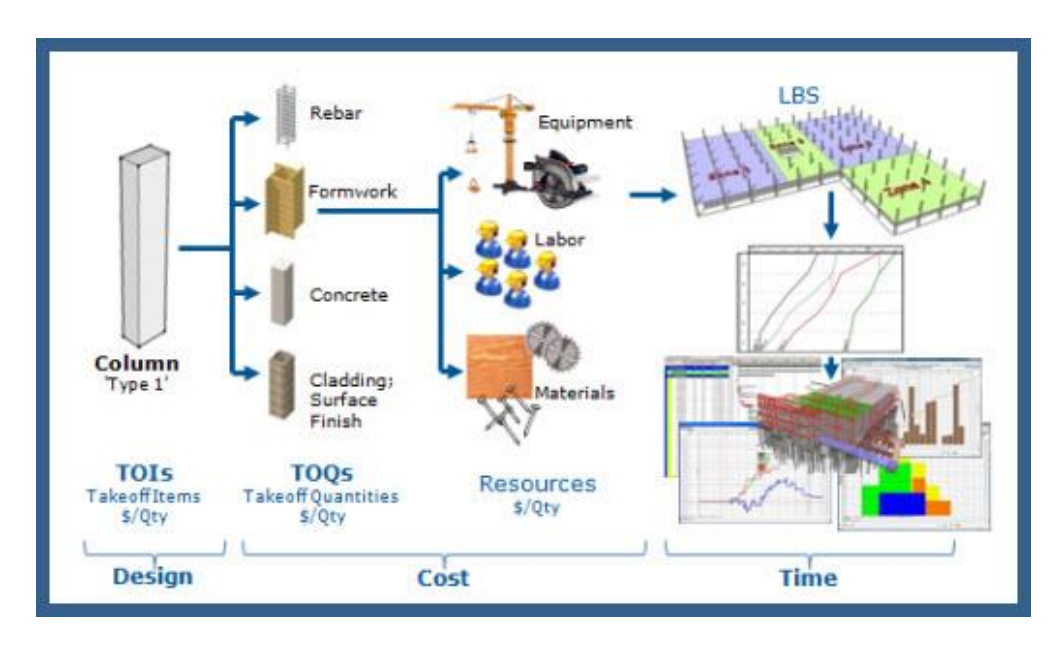

Figura 15 - Processo BIM 5D *(Vico Software, 2017)*.

<span id="page-49-0"></span>Este processo debruça-se sobre três fatores, o design, o tempo e o custo. Estes dois últimos assumem grande preponderância associados a BIM, sendo então necessário identificar as ferramentas/software BIM disponíveis, para a conclusão deste processo.

São vários os softwares BIM 4D e 5D e também várias as *software-houses* onde pertencem esses softwares. Alguns desses softwares são o *Navisworks*, o *Synchro Pro*, o *Vico Office 4D Manager*, entre outros. A tabela seguinte apresenta os principais softwares BIM com capacidades 4D e 5D, e respetivos logotipos e *software-houses*.

| <b>Software House</b>      | <b>Ferramenta BIM 4D</b>          | Logotipo           |  |  |
|----------------------------|-----------------------------------|--------------------|--|--|
| Autodesk <sup>®</sup>      | <b>Navisworks</b>                 |                    |  |  |
| Synchro <sup>®</sup> ltd   | <b>Synchro Pro</b>                | <b>PRO</b>         |  |  |
| Vico Software®             | Vico Office 4D Manager            |                    |  |  |
| <b>Bentley®</b>            | <b>Bentley Navigator</b>          | <b>3</b> Bentley   |  |  |
| Innovaya®                  | <b>Visual 4D Simulation</b>       | innovaya           |  |  |
| <b>Gehry Technologies®</b> | <b>Digital Project Extensions</b> | Gehry Technologies |  |  |

Figura 16 - Principais Softwares BIM com capacidade 4D e 5D *(Salgado, 2016)*.

O processo tradicional, trata-se de um processo muito moroso, nomeadamente por todas as tarefas relativas á quantificação e estimativa de custos serem manuais. Além disso, é também um processo sujeito a maiores erros.

Então, é necessário que o processo de extração de quantidades e estimativa de custos seja automatizada para que, para além da diminuição substancial do tempo gasto nesta tarefa, os erros e omissões sejam também reduzidos.

Segundo (Eastman, et al., 2011), existem três métodos de extração de quantidades e de apoio ao processo de estimativa de custos, dos quais:

## **1. Exportar a lista de quantidades do modelo para um software externo:**

A larga maioria dos softwares BIM possuem recursos para extrair a lista de quantidades dos objetos e também possuem a capacidade de exportar essa informação para outros software externos. O *Microsoft Excel* é a ferramenta mais utilizada para estimativa de custos, os profissionais da indústria AEC utilizam o Software BIM, por exemplo o *Autodesk Revit* e facilmente podem extrair a lista de quantidades para uma folha *Excel* e, daí fazer estimativas de custos (Jiang, 2011).

#### **2. Ligar o software BIM diretamente ao software de estimativa de custos:**

Este método trata-se de ligar uma ferramenta BIM ao software de estimativas de custos, através de um "*plug-in*" ou outra ferramenta externa.

Muitos dos softwares BIM trazem consigo "plug-in" para softwares de estimativas de custos, como por exemplo o software *Vico Estimator*, que é um "plug-in" do *Vico Office Suite* (Eastman, et al., 2011).

Estes softwares, são ainda capazes de associar os objetos de construção a uma base de dados externa de custos unitários, sendo competência dos profissionais as medições da quantidade dos mesmos (Eastman, et al., 2011).

Este método encontra uma lacuna, quando os vários intervenientes do projeto usam software diferentes entre si. Esta lacuna, deve-se à grande variedade de software disponível, que para ser ultrapassada, necessita de uma grande cooperação entre as partes envolvidas.

#### **3. Utilizar uma ferramenta de** *Quantity Takeoff:*

Este método trata-se da utilização de uma ferramenta de extração de quantidades que importa dados das ferramentas BIM. Alguns exemplos, são o *Autodesk QTO* e o *Innovaya Visual Quantity Takeoff*, das quais as *software-houses* são, nomeadamente, a *Autodesk* e a *Innovaya*.

Estas ferramentas de extração de quantidades apresentam vários níveis de extração, manual, automaticamente, ou uma mistura das mesmas. Algumas ferramentas possuem ainda, a possibilidade de visualizar um modelo de todos os objetos, destacando e colorindo os elementos que não foram quantificados (Eastman, et al., 2011).

## **2.4. Modelação Paramétrica**

O uso de parâmetros para definir a geometria de elementos construtivos, no âmbito da construção civil e engenharia, tem provado ser cada vez mais eficaz na fase de projeto. Os edifícios são compostos por milhares de partes individuais e de um grande número de conexões. Uma modelação desse tipo exige que essas porções, sejam agrupadas em componentes constituídos por parâmetros, de modo a facilitar a manipulação de acordo com o usuário. Assim,

a Modelação Paramétrica torna-se uma poderosa ferramenta digital para explorar diferentes configurações geométricas em projetos da industria da AEC.

#### **2.4.1. Em que consiste?**

A modelação paramétrica é a técnica que estabelece a correspondência entre um domínio de referência e sua imagem através de uma função paramétrica ou vetorial. Por outas palavras, à medida que os valores dos parâmetros estabelecidos no software são alterados, o modelo geométrico é atualizado automaticamente.

A modelação paramétrica permite representar os objetos, não com geometria e propriedades fixas, mas parâmetros e regras que determinam características geométricas e não geométricas. Os parâmetros e regras podem ser expressões que também se relacionam com outros objetos, permitindo atualização automática, de acordo com o controle do usuário ou mudanças de contexto (Eastman, et al., 2011).

Um exemplo muito popular de software de modelação paramétrica é o *Dynamo*. Este, também pode ser usado como forma de automatização de tarefas, dentro do mesmo software (Wang, et al., 2004).

## **2.4.2.** *Dynamo*

Como referido anteriormente, o *Dynamo* é um software de programação visual que proporciona aos projetistas a possibilidade de explorar a conceção de projetos paramétricos e automatizar tarefas. Este software faculta o apoio à resolução de desafios de forma mais rápida e eficaz concebendo fluxos de trabalho que orientam a geometria e o comportamento dos modelos de projeto (Autodesk, 2015). A utilização do *Dynamo*, permite aos seus utilizadores gerar modelos sofisticados através de dados simples, lógica e análise, ampliar os seus projetos a fluxos de trabalho interoperáveis com o *Revit*, resolver problemas geométricos complexos com lógica visual, entre outros aspetos importantes (Autodesk, 2015).

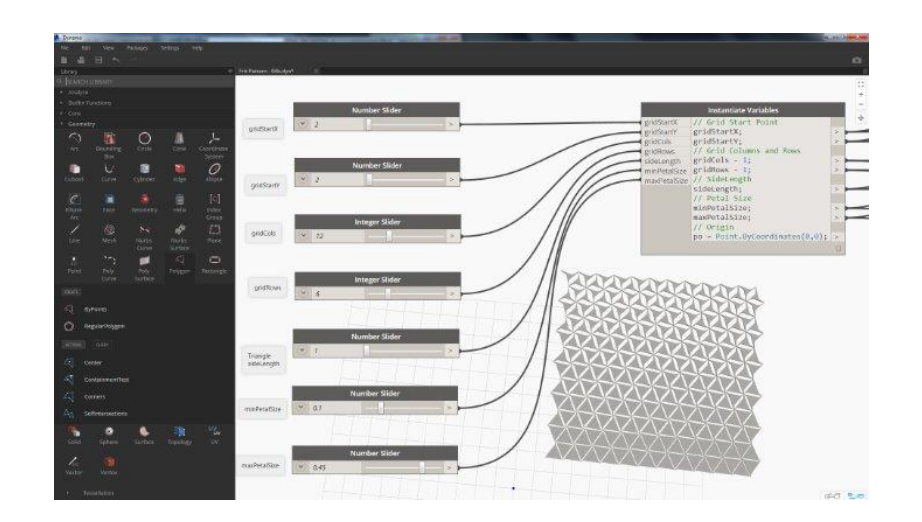

Figura 17 - Ambiente de programação do *Dynamo (Das, 2015)*.

# **2.4.3. Outros softwares capazes**

Outro software semelhante ao *Dynamo,* é o *Grasshopper*. O *Grasshopper* é uma linguagem de programação visual, que foi desenvolvido por David Rutten, em *Robert McNeel & Associates*, *(Rhinoceros 3D*).

A primeira versão do Grasshopper foi lançada em setembro de 2007, passando a fazer parte de ferramentas do *Rhino*, a partir da sua sexta versão (*Rhino 6.0*).

Os programas são criados arrastando componentes para uma tela, componentes esses que são conectadas às entradas dos componentes subsequentes, criando assim um código [\(Figura 18\)](#page-53-0).

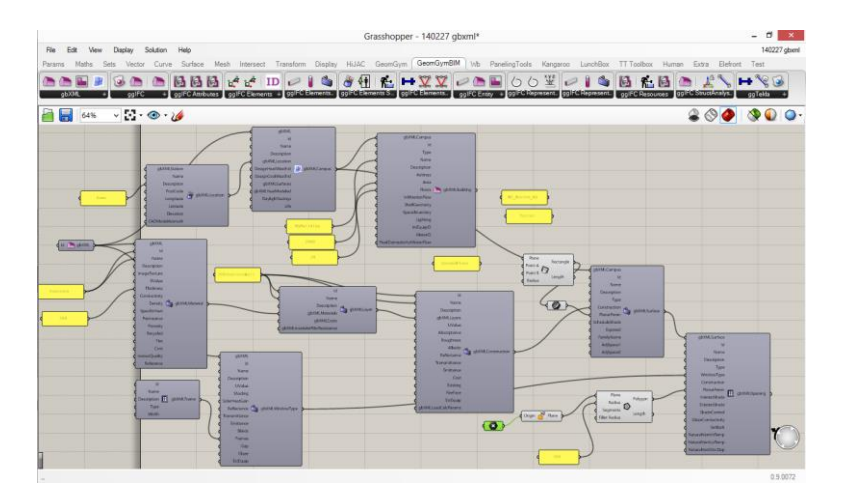

Figura 18 - Ambiente de programação *Grasshopper (Mirtschin, 2014)*.

<span id="page-53-0"></span>O *Grasshopper* possui outros usos, nomeadamente, modelação paramétrica para engenharia estrutural, modelação paramétrica para arquitetura e fabricação, entre outros.

# **3. MODELAÇÃO 3D**

# **3.1. Metodologia BIM e Fluxo de Trabalho**

Neste subcapítulo é exposta a metodologia e o fluxo de trabalho realizado e aplicado ao caso prático, que serve de base a esta dissertação.

O fluxo de trabalho é composto por 4 fases principais: (1) a modelação tridimensional do caso de estudo, das especialidades arquitetura e estruturas, (2) identificação de incompatibilidades e conflitos (*clash-detection*) entre as várias especialidades, (3) simulação 4D e 5D do caso prático e (4) aplicação de uma metodologia que permite o controlo de tempo e custos do caso prático.

De seguida apresenta-se um esquema onde se identifica os caminhos percorridos para realizar o planeamento e gestão da obra, como também as relações entre os vários softwares e os formatos em que são efetuadas as passagens dos mesmos.

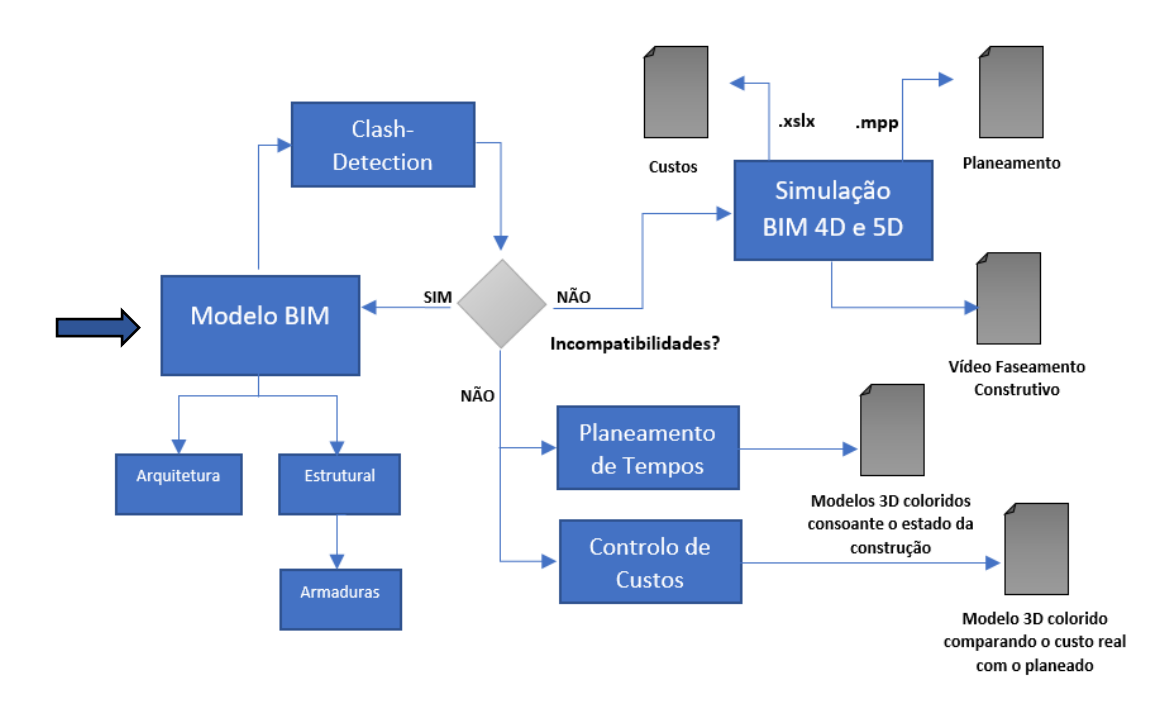

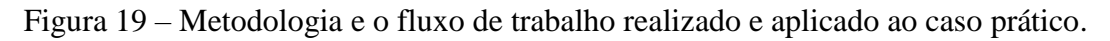

Como resultado obtêm-se uma análise do planeamento temporal e económico, apoiada num Diagrama de *Gantt* e num modelo 3D e 4D, no qual é possível identificar com clareza, o estado da construção, como também quais os elementos construtivos que contêm maior importância no custo final da construção.

A modelação tridimensional é a primeira fase de trabalho efetuada na metodologia prática. Esta fase, ainda muito rudimentar no que diz respeito à gestão de obra utilizando ferramentas BIM, torna-se a base para a fases seguintes, pois a modelação contém toda a informação pertinente da obra.

O primeiro caso de estudo modelado refere-se a um Edifício multifamiliar localizada em Cascais, nomeada de Edifício Freitas-Reis. O edifício desenvolve-se em 4 pisos elevados e 1 piso enterrado. A figura seguinte refere-se a um alçado do Edifício Freitas-Reis [\(Figura](#page-55-0)  [20\)](#page-55-0).

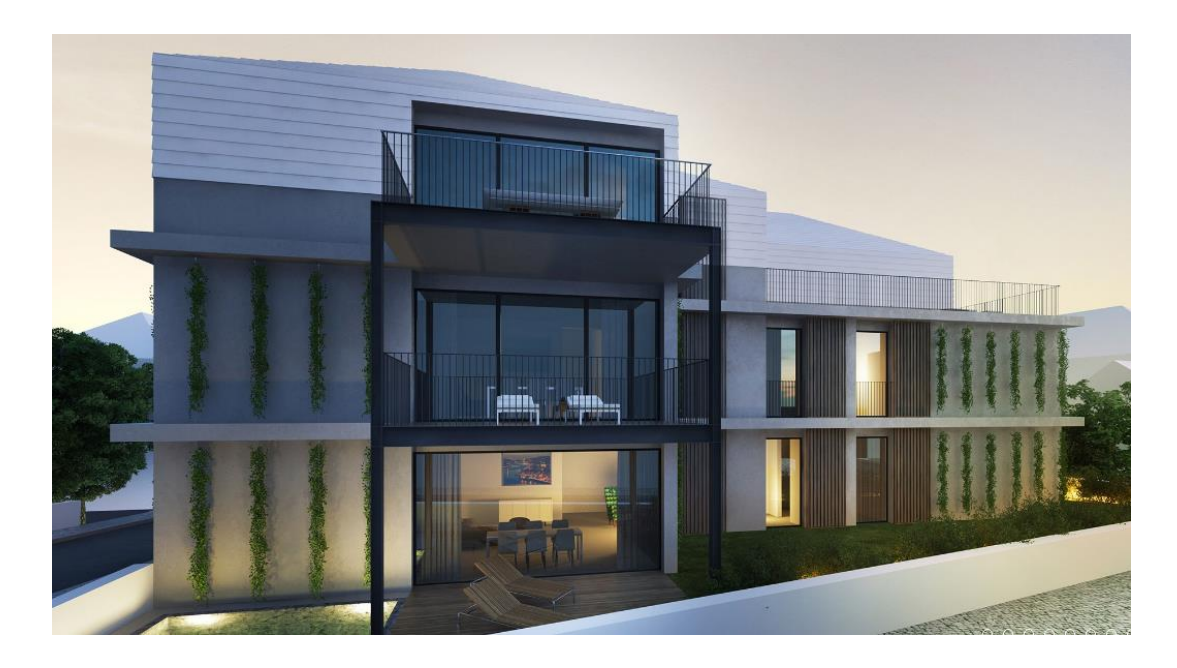

Figura 20 - Alçado do Edifício Freitas-Reis *(ENESCOORD, 2016)*.

<span id="page-55-0"></span>Este Edifício foi modelado em parceria com a colega Catarina Silva, atualmente a concluir a sua dissertação, devido ao facto de o caso de estudo ser o mesmo e, assim reduzir ao máximo o tempo de modelação. Contudo, este caso de estudo teve de ser alterado, devido a derrapagens no planeamento por parte da empresa construtora que não tornavam compatível

o desenvolvimento do presente trabalho dentro do tempo disponível para a presente dissertação.

O trabalho desenvolvido neste caso de estudo, cinge-se ao projeto estrutural. A ilustração seguinte indica o progresso da modelação do primeiro caso de estudo [\(Figura 21\)](#page-56-0).

O software utilizado foi o *Autodesk Revit*, por se tratar de um software da mesma softwarehouse de *softwares* utilizados a jusante e ainda, por se tratar de um software de licença livre para estudante.

De salientar a não existência de um modelo a montante.

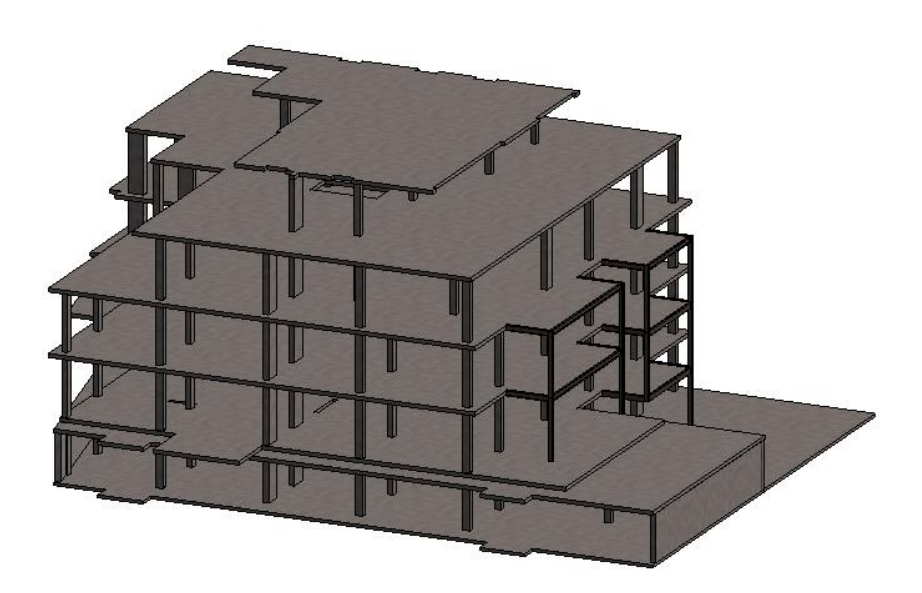

Figura 21 - Modelo Estrutural do Edifício Freitas-Reis.

<span id="page-56-0"></span>De forma consertada com a Newton, em reunião com Engenheiro José Carlos Lino e Engenheira Eulália Soares e a colega Catarina Silva, foi decidido que o caso de estudo seria o Edifício 25 de Abril.

O caso prático refere-se a um Edifício multifamiliar localizado na zona nobre em Cascais, com uma área de implantação de 1306,37 m². O edifício desenvolve-se em 7 pisos acima da cota do terreno e 2 pisos enterrados, com um pé direito de 3,38 metros.

O Edifício 25 de Abril é um edifício de grande irreverência, e para além se estar estrategicamente localizado no centro de Cascais, também possui certas características que distinguem de outros edifício, como é o caso da sua vista privilegiada, das suas cinco piscinas exteriores e ainda uma arquitetura moderna.

De seguida apresenta-se uma ilustração do possível aspeto final do Edifício 25 de Abril, apresentado pela equipa responsável pela arquitetura, disponibilizado em plataforma online [\(Figura 22\)](#page-57-0).

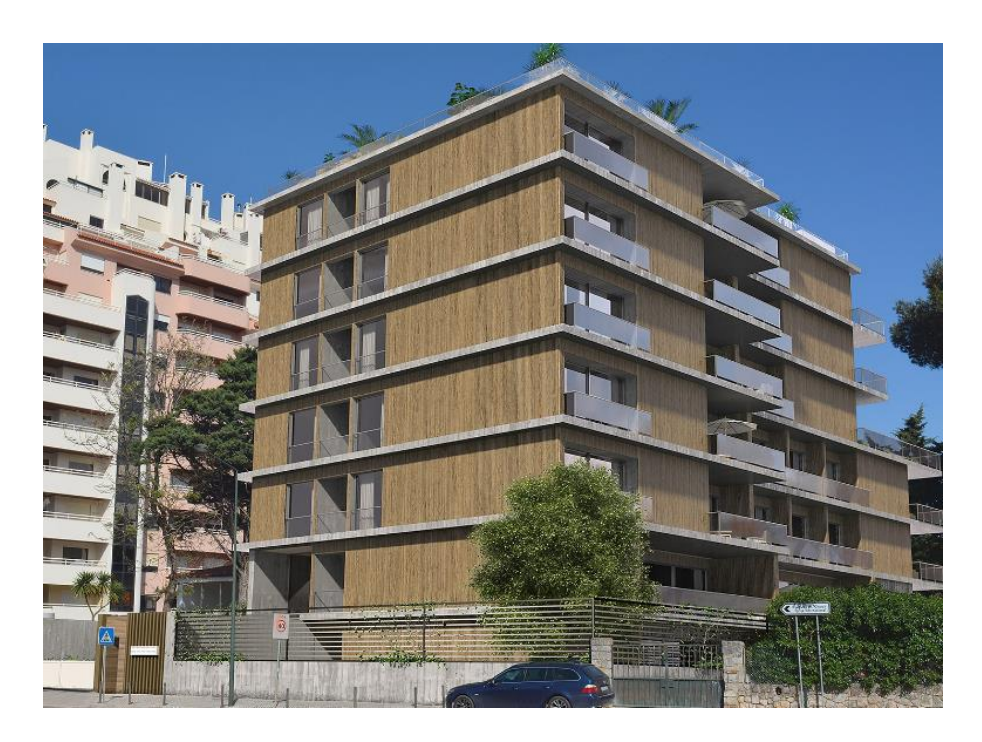

Figura 22 - Vista do Edifício 25 de Abril *(ENESCOORD, 2016)*.

<span id="page-57-0"></span>Nesta fase, modelou-se o edifício, assim como as suas especialidades de projeto e adicionouse informação pertinente para a gestão e controlo da obra, nomeadamente com a criação de modelos de vista no software de modelação (*Autodesk Revit 2017*), a deteção de conflitos e incompatibilidades e consequente correção do modelo, que será usada pertinentemente para a antecipação de problemas que surgiram em obra.

Foi então elaborada a modelação de três vertentes: em primeiro lugar a especialidade de Estruturas, em segundo modelou-se as armaduras dos vários elementos construtivos e por último modelou-se a Arquitetura. A modelação das três vertentes, encontra-se representada na [Figura 23.](#page-58-0)

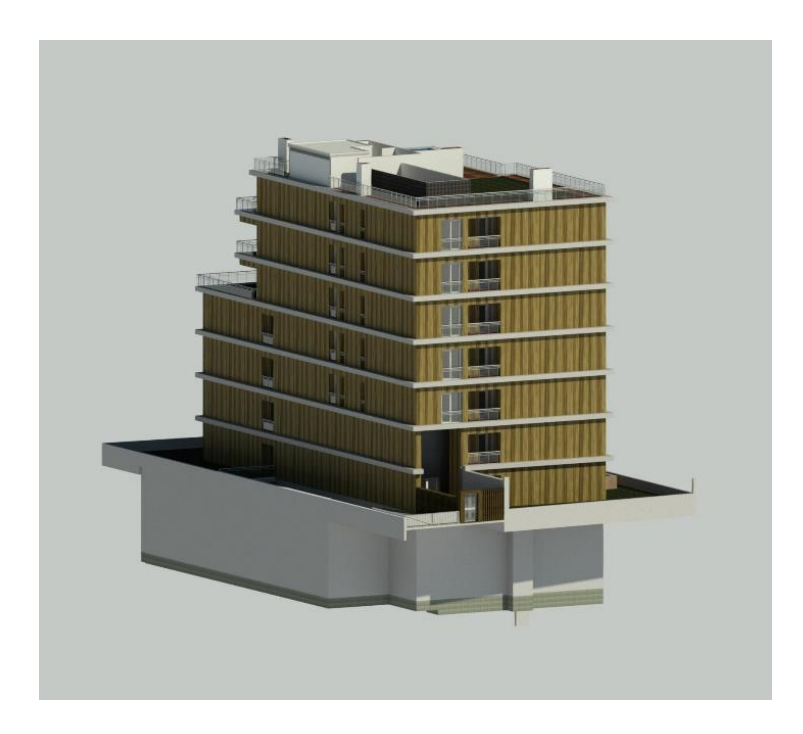

Figura 23 - *Renderização* do modelo completo.

<span id="page-58-0"></span>Para que houvesse melhor interação entre o modelo tridimensional e a obra, a modelação foi baseada no faseamento construtivo.

A divisão dos elementos construtivos baseada no processo construtivo e por pisos, permitiu uma melhor coordenação e controlo do modelo, assim como facilitou o processo construtivo 4D (ligação dos elementos 3D com as tarefas do Diagrama de *Gantt*).

O software utilizado na modelação tridimensional, como referido anteriormente, foi o *Autodesk Revit 2017,* por se tratar de um software de fácil manuseamento e compreensão, por este possui várias bibliotecas de objetos, por permite a coordenação das várias especialidades exploradas na construção e ainda é um software de licença disponível para estudantes.

## **3.2. Estrutura**

A especialidade de estruturas foi a primeira a ser modelada, em coerência com o faseamento construtivo real e para que a coordenação com a arquitetura seja facilitada.

Em primeiro lugar, foram criados níveis e grelhas, que foram disponibilizados no projeto de estruturas. As gelhas são constituídas por linhas paralelas (1) de eixo horizontais de A a G, e (2) de eixo vertical de 1 a 9, como se encontra representado na [Figura 24.](#page-59-0)

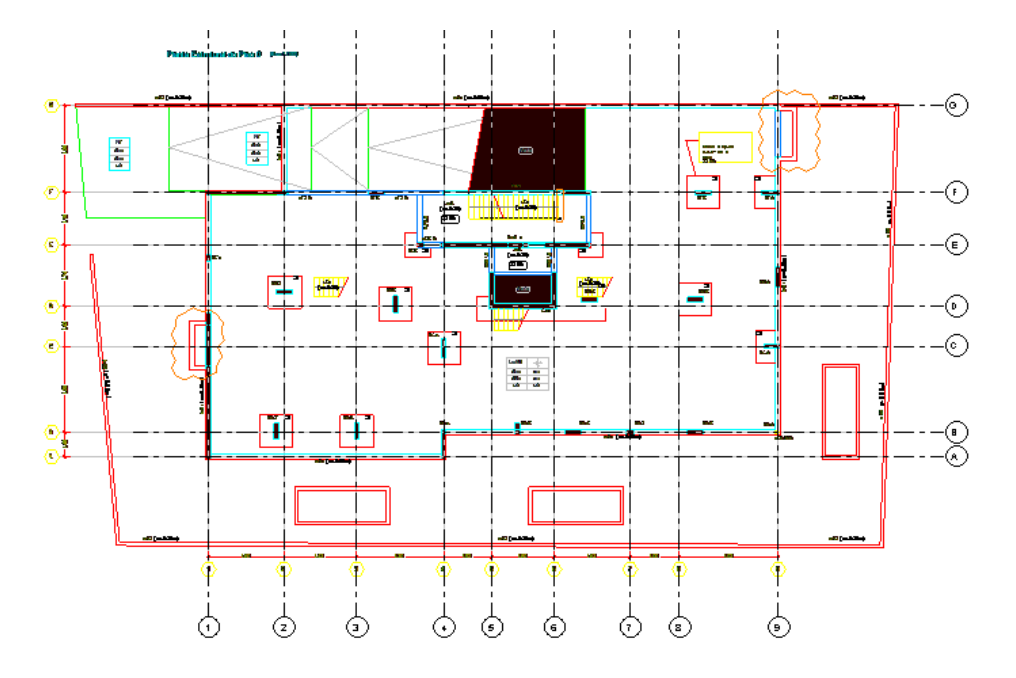

Figura 24 - Planta Estrutural do Edifício 25 de Abril.

<span id="page-59-0"></span>Estas grelhas permitem uma leitura direta do projeto assim como um grande apoio à modelação dos diversos elementos construtivos.

No que diz respeito á divisão por níveis no *Revit*, o projeto foi dividido em doze principais níveis, representando os níveis de cada piso, fundações e cobertura e por oito níveis auxiliares, que correspondem aos diversos patamares dos pisos enterrados, uma vez que estes são em rampa.

De seguida, apresenta-se os diversos alçados/vistas laterais, frontal e traseiro do Edifício, onde se pode identificar todos os níveis descritos acima [\(Figura 25\)](#page-60-0) [\(Figura 26\)](#page-60-1) [\(Figura 27\)](#page-61-0) [\(Figura](#page-61-1)  [28\)](#page-61-1).

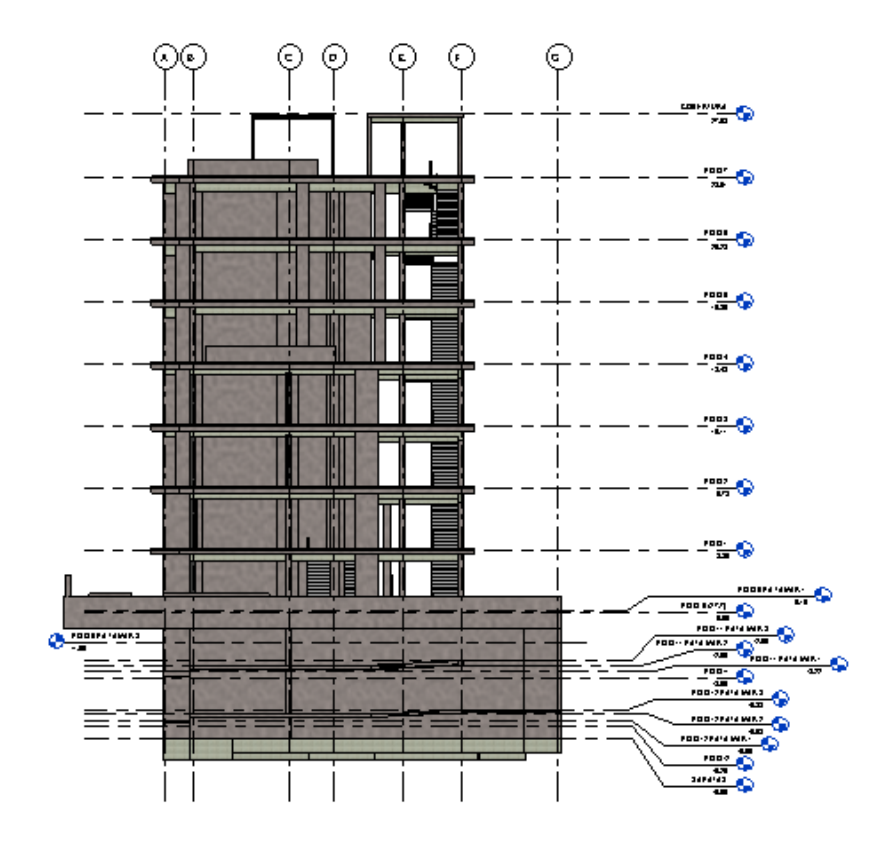

Figura 25 - Alçado Traseiro do Edifício 25 de Abril.

<span id="page-60-0"></span>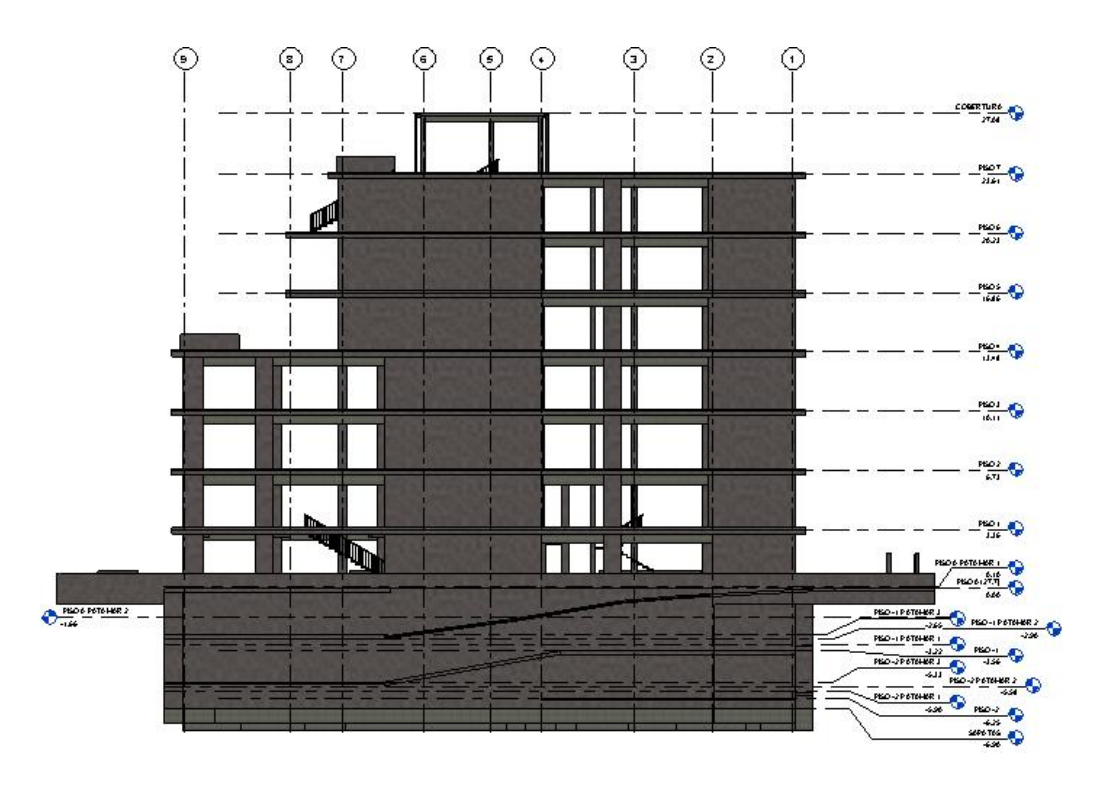

<span id="page-60-1"></span>Figura 26 - Alçado Lateral Esquerdo do Edifício 25 de Abril.

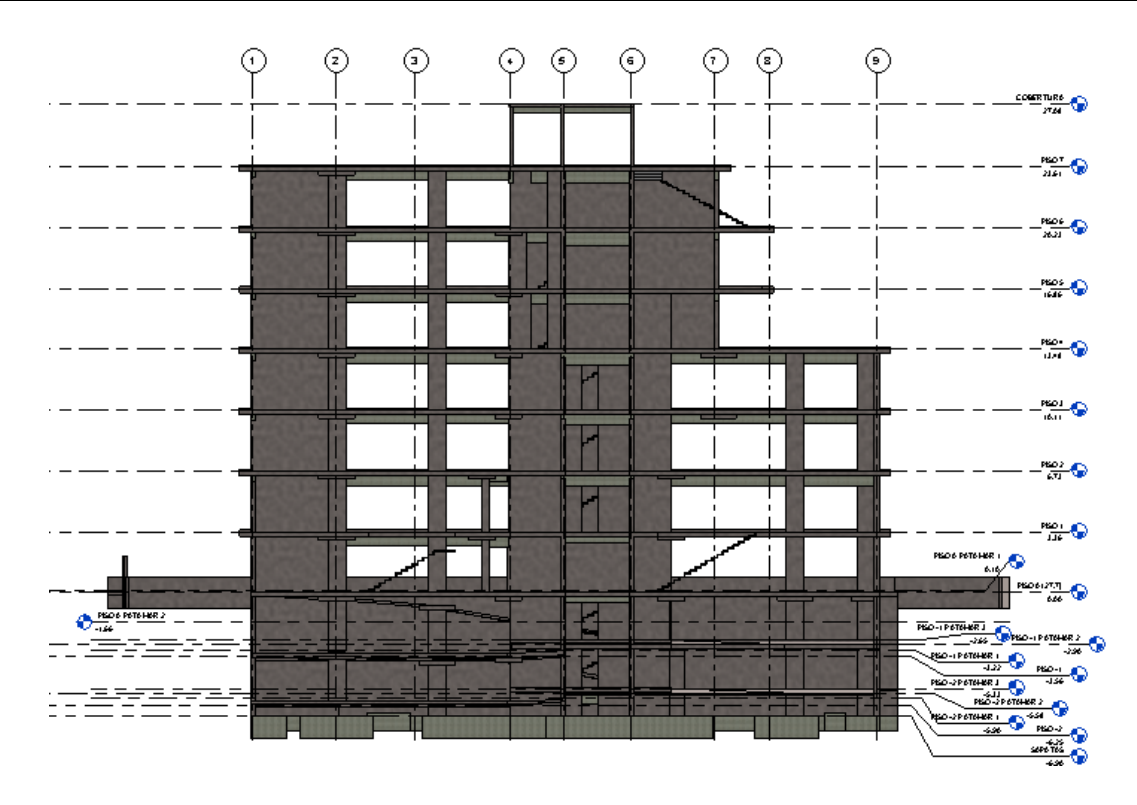

Figura 27 - Alçado Lateral Direito do Edifício 25 de Abril.

<span id="page-61-0"></span>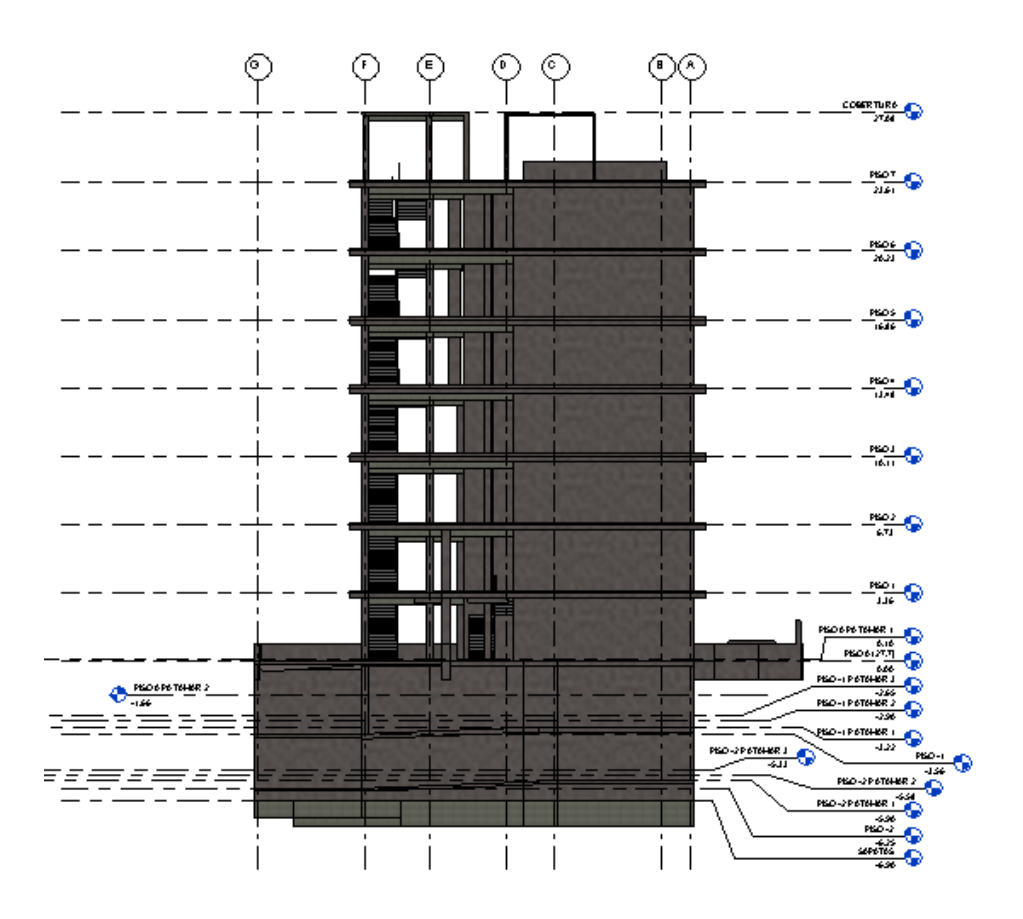

<span id="page-61-1"></span>Figura 28 - Alçado Frontal do Edifício 25 de Abril.

Estes níveis contêm informação das cotas dos elementos estruturais, o que permite para qualquer modificação a nível de alteração de cotas, estes sejam alterados automaticamente.

Posteriormente será anexada a cada nível principal, a planta CAD, corresponde ao piso em questão, para auxilio da criação dos elementos estruturais.

Tal como referido anteriormente, a modelação foi baseada no faseamento construtivo da obra, sendo que para o efeito, a modelação do projeto foi dividida em diferentes fases, (1) modelação das fundações, (2) modelação dos elementos da superestrutura dos pisos enterrados, (3) modelação dos elementos da superestrutura dos pisos elevados e (4) modelação da cobertura e elementos exteriores, como ilustrado nas figuras seguintes.

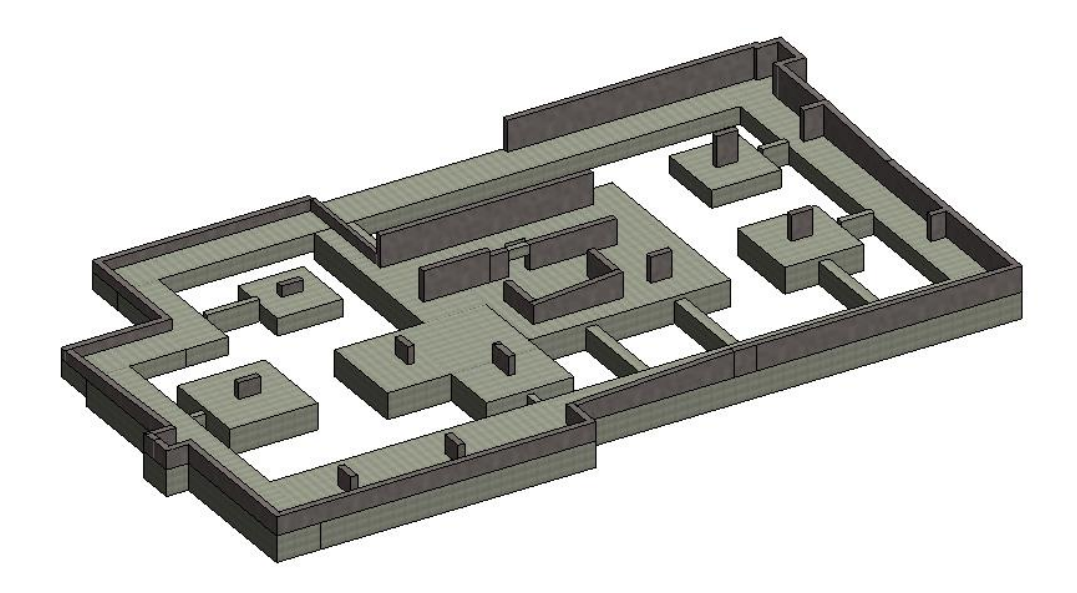

Figura 29 - Parte estrutural das fundações.

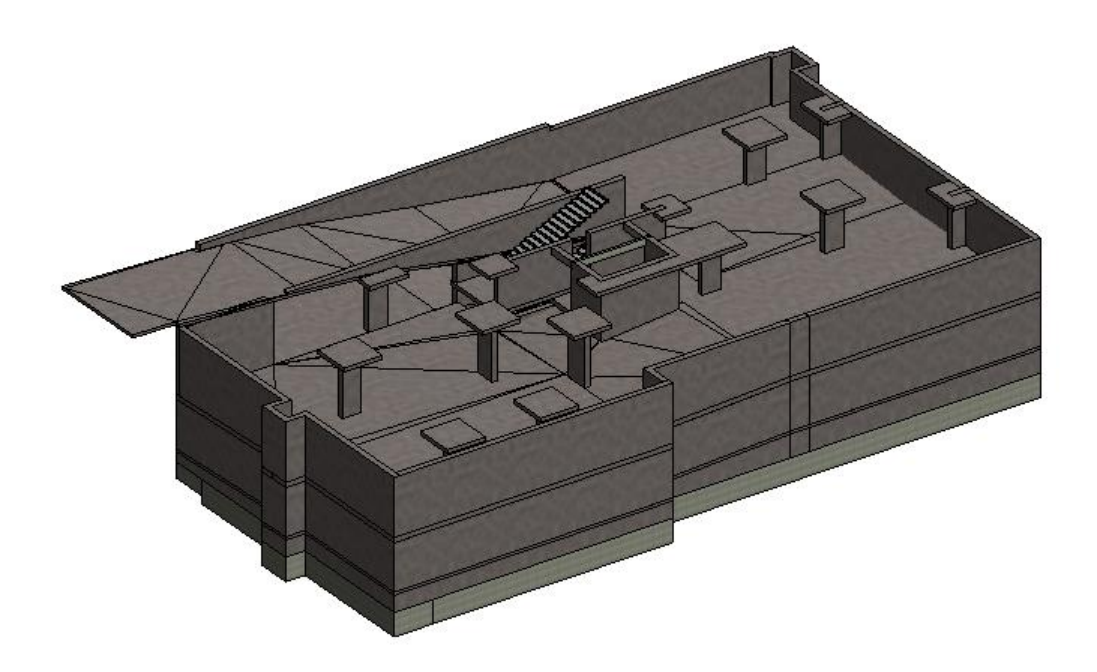

Figura 30 - Parte estrutural até aos pisos enterrados.

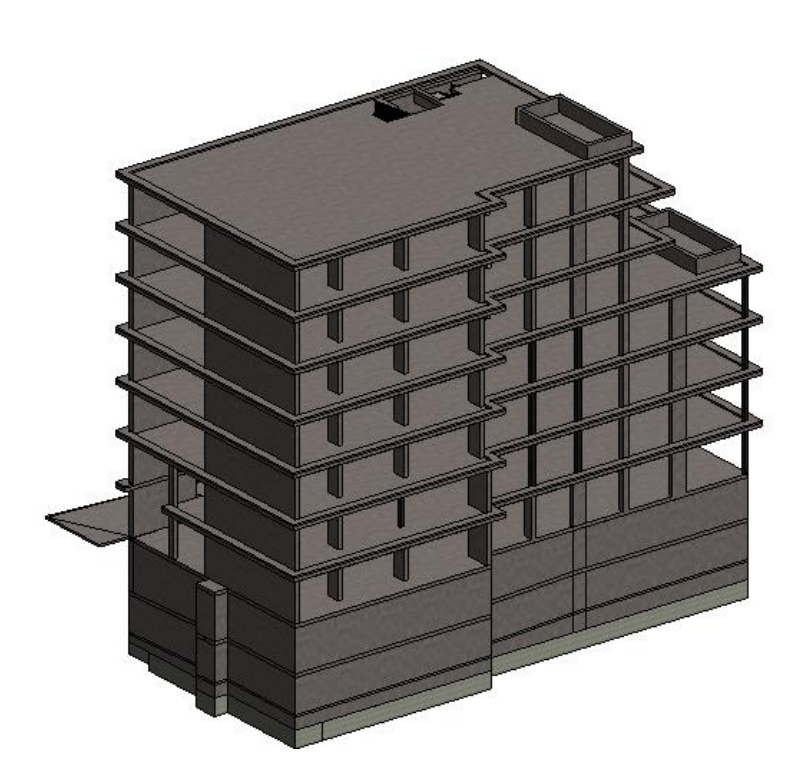

Figura 31 - Parte estrutural até aos pisos elevados.

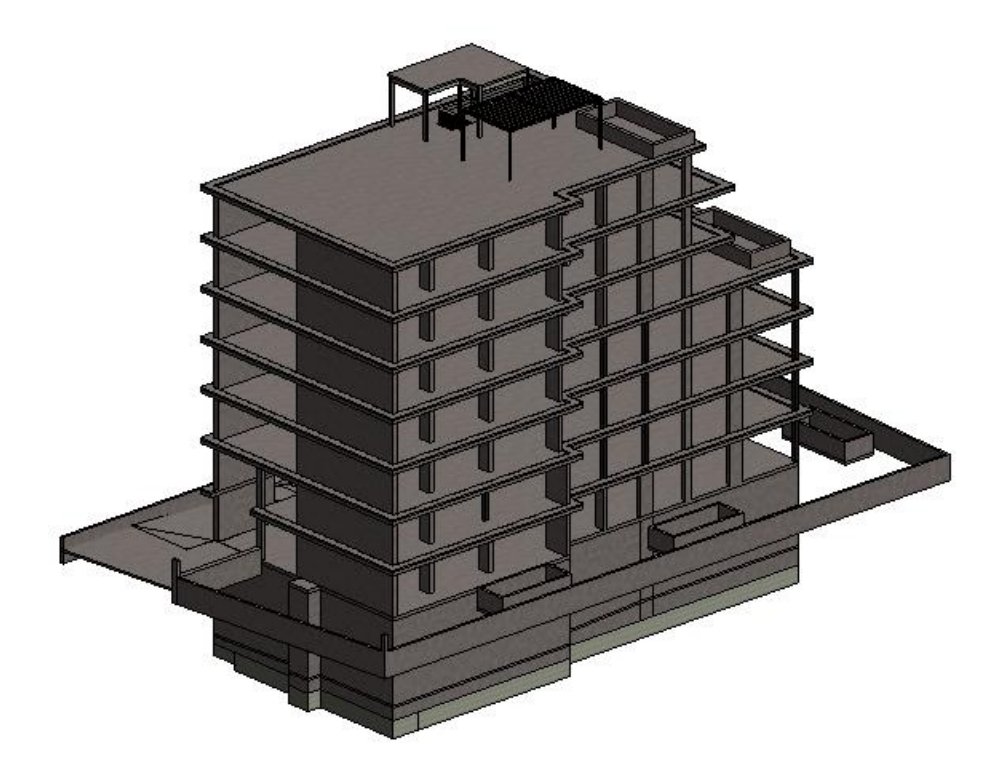

Figura 32 - Modelo estrutural completo.

Como é possível identificar nas Figuras acima, todos os elementos da especialidade foram modelados (sapatas, vigas, pilares, lajes, paredes, capitéis e escadas), dos quais será feita uma breve descrição.

#### **3.2.1. Fundações**

Os elementos estruturais das fundações dividem-se em (1) Sapatas, (2) Vigas, (3) Pilares e (4) Paredes e Muros de Suporte.

#### **3.2.1.1. Sapatas**

A sapatas foram modeladas através do comando *strutural foundation* e inclui sete sapatas distintas, com as seguintes características:

- Sapata 1 (S1): 4,00 x 4,00 x 1,20 (m);
- Sapata 2 (S2): 4,00 x 4,00 x 1,20 (m);
- Sapata 3 (S3): 3,00 x 3,00 x 0,80 (m);
- Sapata 4 (S4): 3,00 x 3,00 x 0,80 (m);
- Sapata 5 (S5): 143,13 m2 x 1,20 (m);
- Sapata 6 (S6): 124,21 m2 x 1,20 (m);

- Sapata 7 (S7): 108,81 m2 x 0,80 (m).

De salientar que as sapatas 6 e 7 são de geometria irregular, e para a modelação das mesmas optou-se pela divisão em polígonos regulares.

#### **3.2.1.2. Vigas**

As vigas estruturais estão divididas em dois tipos de dimensões:

- Viga de Equilíbrio 1 (V.EQ.1), com 0,30 x 1,00 (m);
- Viga de Equilíbrio 2 (V.EQ.2), com 0,50 x 1,00 (m).

#### **3.2.1.3. Pilares**

Os pilares estruturais foram modelados através do comando *strutural column* do *Revit*, e seguindo o quadro de pilares fornecido, onde se pode encontrar não só a geometria como também as armaduras presentes nos mesmos.

O esquema de pilares no projeto engloba diferentes tipos de pilares, e são nomeados em conformidade com a sua posição na grelha criada anteriormente. Posto isto, foram modelados onze pilares, no qual se apresenta a sua geometria:

- Pilar B2 e F3 (PB2 e PF3): 0,30 x 1,00 (m);
- Pilar B3 (PB3): 0,30 x 1,00 (m);
- Pilar B6 (PB6): 1,00 x 0,30 (m);
- Pilar C4 (PC4): 0,30 x 1,20 (m);
- Pilar C9 (PC9): 1,00 x 0,30 (m);
- Pilar D2 (PD2): 1,00 x 0,30 (m);
- Pilar D3 (PD3): 0,30 x 1,00 (m);
- Pilar D8 e F8 (PD8 e PF8): 1,00 x 0,30 (m);

- Pilar F9 (PF9): 1,20 x 0,30 (m);

- Pilar D6 (PF6): 1,00 x 0,30 (m).

#### **3.2.1.4. Paredes e Muros de suporte**

As paredes e muros de suporte foram modelados utilizando o comando *strutural wall* e assumem a seguinte designação no *Revit* de CX1, PAR\_1, PAR\_1.1, PAR 2.1, MS1\_30 e MS1\_20 respetivamente.

#### **3.2.2. Pisos Intermédios**

Os elementos estruturais dos pisos intermédios dividem-se em (1) Lajes, (2) Pilares, (3) Vigas, (4) Paredes, (5) Capitéis e (6) Escadas.

Todos os elementos estruturais dos pisos intermédios serão apresentados em anexo. A título de exemplo, apresenta-se uma ilustração onde se encontram todos os tipos de elementos estruturais [\(Figura 33\)](#page-66-0).

<span id="page-66-0"></span>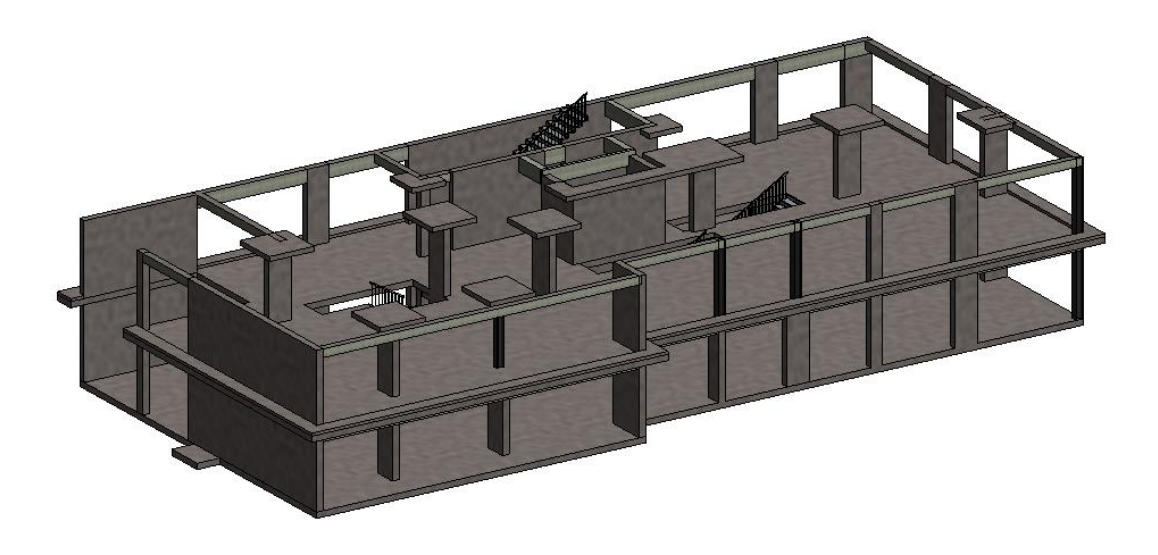

Figura 33 - Exemplo da modelação dos vários elementos estruturais.

# **3.3. Modelação de Armaduras**

A modelação de armaduras é um processo bastante moroso, devido à enorme quantidade de armaduras a modelar, bem como a complexidade do edifício em estudo.

É de salientar a importância de automatizar este processo, pois é um processo que requer muito tempo ao utilizador e é de grande importância para previsão e pré-visualização das armaduras virtualmente, para identificar dificuldades de colocação e conflitos existentes ainda numa fase inicial da construção.

Apesar do software utilizado (*Revit*) oferecer algum automatismo (macros) que facilitam a modelação de armaduras, estes são mais apropriados para objetos regulares. Existindo, no edifício alguns elementos não regulares, isso tornou a modelação mais complexa.

Todas as armaduras foram modeladas em conformidade com os desenhos e pormenores fornecidos. Nas figuras seguintes pode-se observar exemplo de armaduras dos desenhos fornecidos.

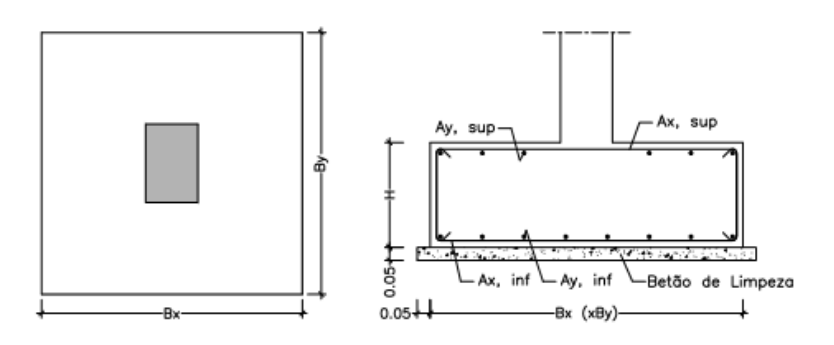

| <b>OUADRO DE SAPATAS</b> |            |       |      |           |           |           |          |  |
|--------------------------|------------|-------|------|-----------|-----------|-----------|----------|--|
| <b>DESIGNAÇÃO</b>        | Bx(m)      | By(m) | H(m) | Ax, inf   | Ay, inf   | Ax, sup   | Ay, sup  |  |
| S1                       | 4.00       | 4.00  | 1.20 | \$16//.10 | \$16//.10 | \$12//.15 | 012//.15 |  |
| S <sub>2</sub>           | 3.60       | 3.60  | 1.20 | \$16//.15 | 016//015  | 012//.15  | 012//.15 |  |
| S3                       | 3.20       | 3.20  | 0.80 | 016//015  | 016//015  | \$12//.15 | 012//.15 |  |
| S4                       | 3.00       | 3.00  | 0.80 | \$16//.15 | 016//015  | \$12//.15 | 912//.15 |  |
| S5                       | Ver Planta |       | 1.20 | \$16//.15 | 016//015  | 012//.15  | 012//.15 |  |
| S6                       | Ver Planta |       | 1.20 | 016//010  | 016//010  | \$12//.15 | 012//.15 |  |
| S7                       | Ver Planta |       | 0.80 | \$16//.10 | \$16//.10 | \$12//.15 | 012//.15 |  |

Figura 34 - Quadro das armaduras das sapatas.

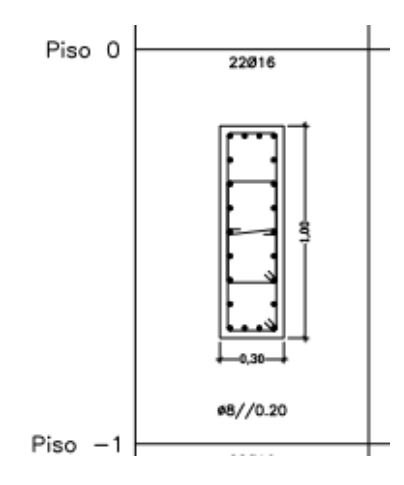

Figura 35 - Exemplo das armaduras do Pilar B2 do piso -1(PB2).

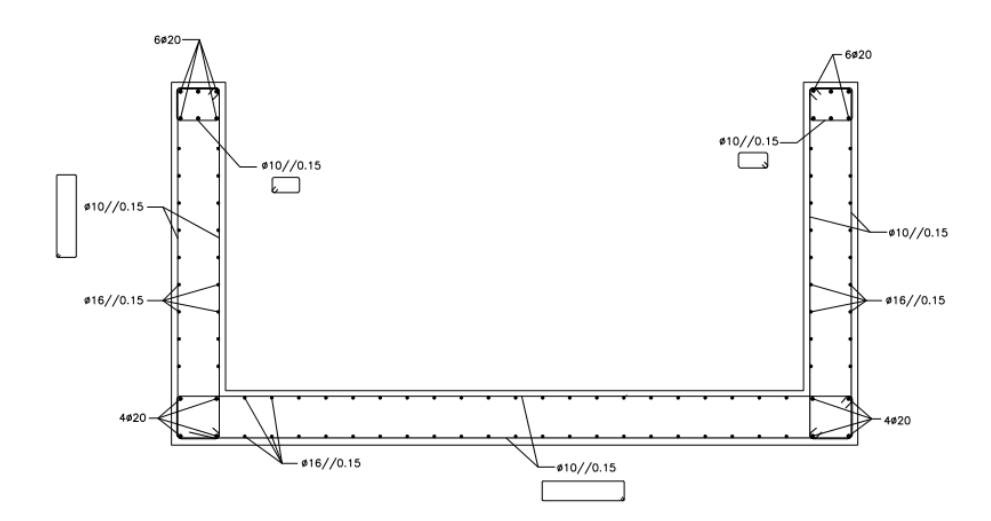

Figura 36 - Exemplo das armaduras das paredes do núcleo de elevadores (CX1).

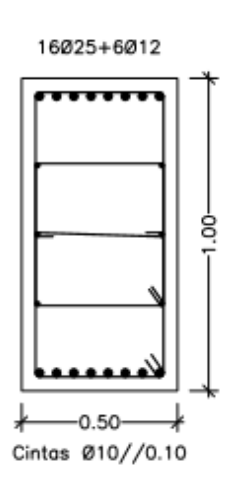

Figura 37 - Armaduras da Viga de Equilíbrio (V.EQ.2).

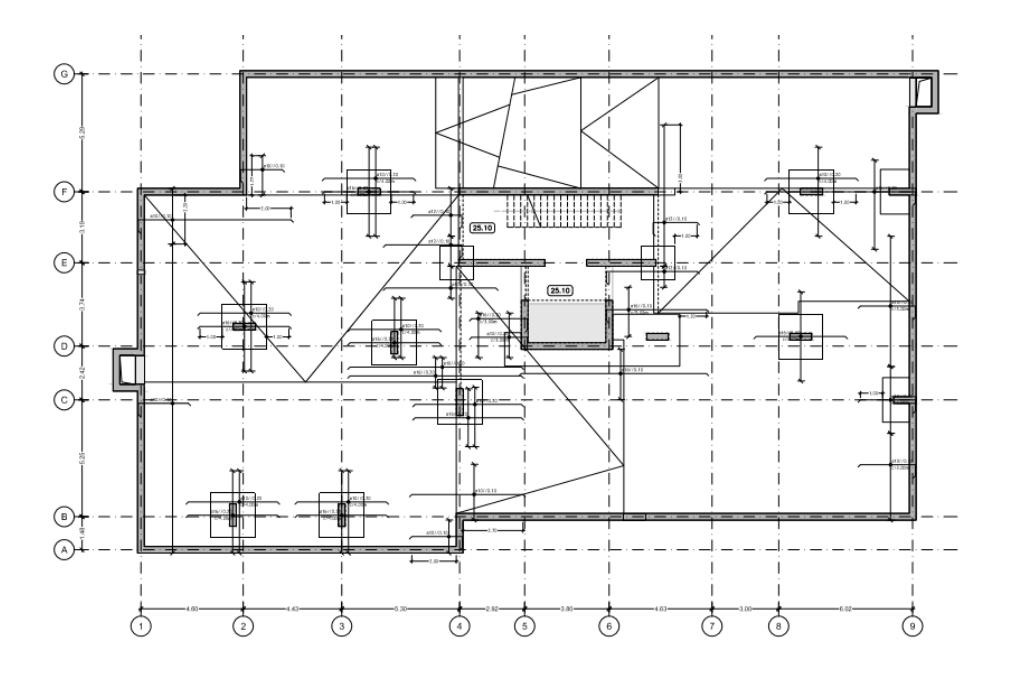

Figura 38 - Planta de armaduras superiores do piso -1.

A modelação das armaduras cingiu-se apenas aos elementos das fundações, pisos enterrados e laje do piso 0. De seguida, apresenta-se um conjunto de figuras que ilustram a pormenorização das armaduras em todos os tipos de elementos.

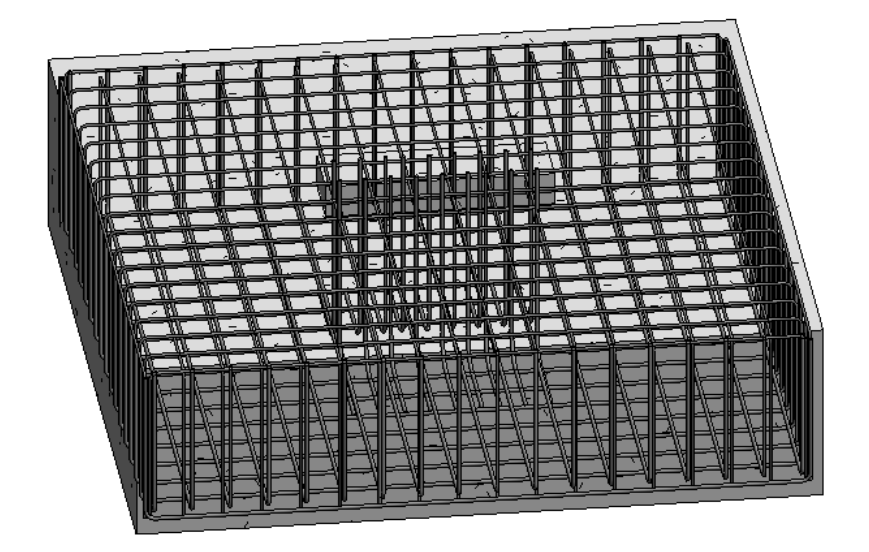

Figura 39 - Pormenorização das armaduras da Sapata 4 (S4).

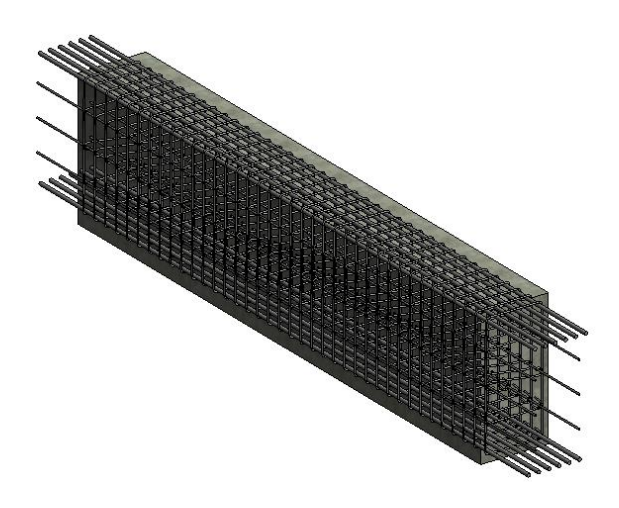

Figura 40 - Pormenorização das armaduras de Viga de Equilíbrio 2 (V.EQ.2).

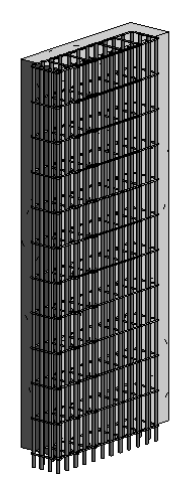

Figura 41 - Pormenorização das armaduras do pilar C9 (PC9).

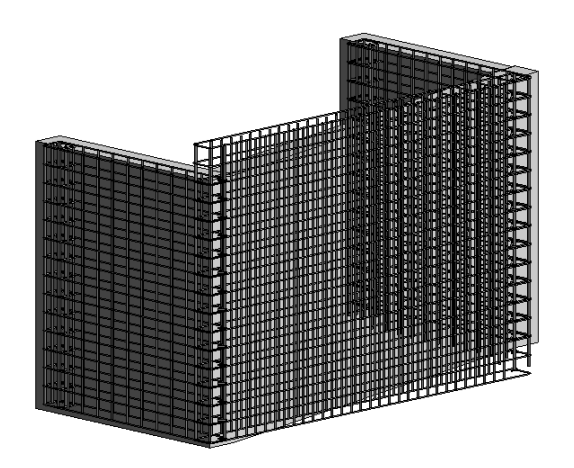

Figura 42 - Pormenorização das armaduras das paredes do núcleo de elevadores (CX1).

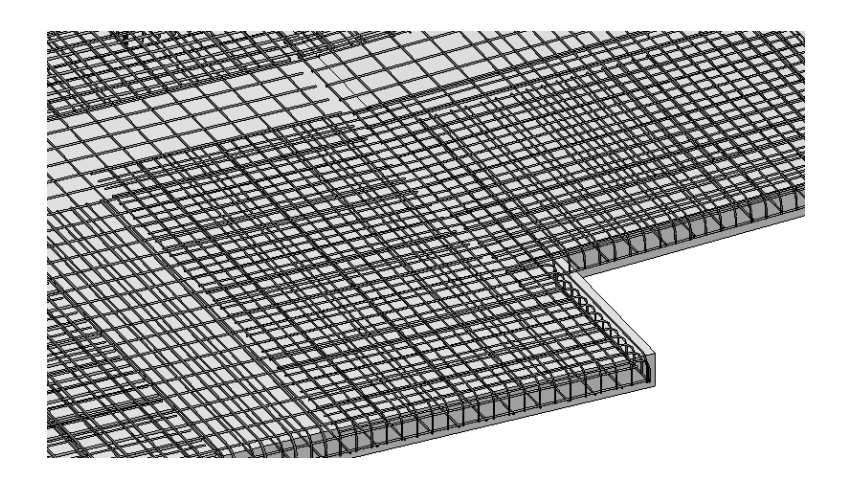

Figura 43 - Pormenorização de uma porção das armaduras da laje do piso -1 (LJ\_25).

# **3.4. Arquitetura**

A modelação da especialidade de Arquitetura foi elaborada em conformidade com as plantas de arquitetura fornecidas, no âmbito do estágio empresarial, e também com o modelo de estruturas, através da "*linkagem*" do modelo estrutural ao da arquitetura. Esta função permite fazer diretamente a coordenação entre as especialidades no modelo, e salvaguardando tempo aquando da gestão de colisões.

Na modelação, foram considerados todos os elementos presentes nas peças desenhadas e ainda os "*renders*" da arquitetura disponibilizados em plataforma online.

Nas figuras seguintes, estão visíveis alguns dos elementos modelados, nomeadamente pavimentos, paredes interiores e exteriores, portas, envidraçados, entre outros.
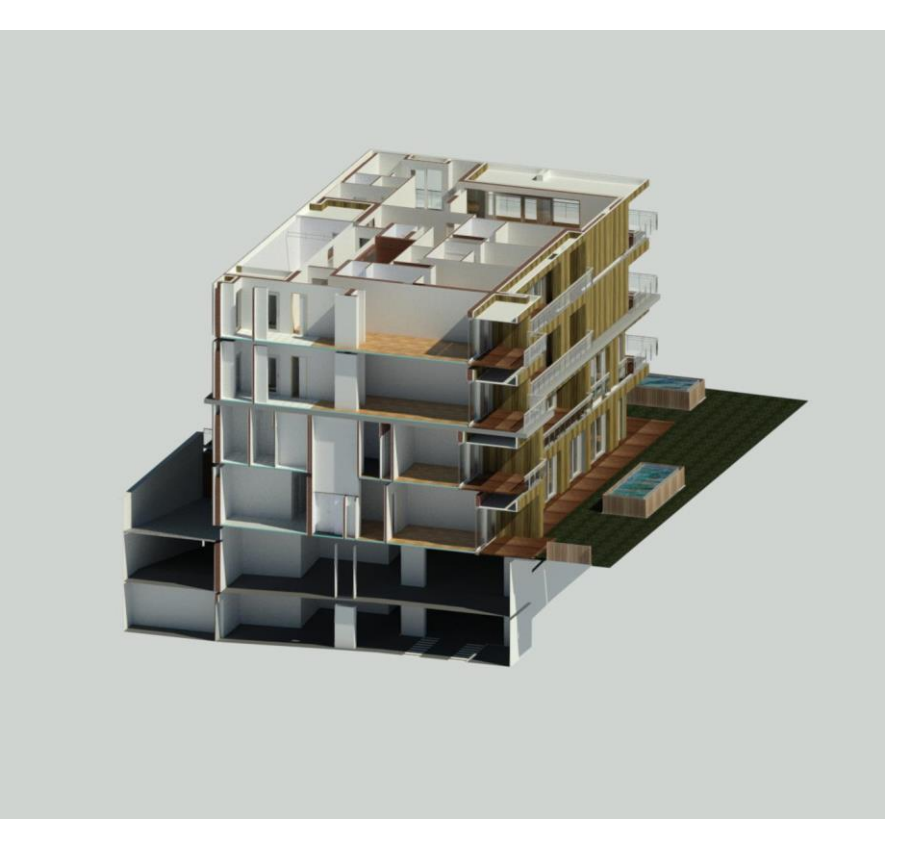

Figura 44 - Corte do modelo de arquitetura.

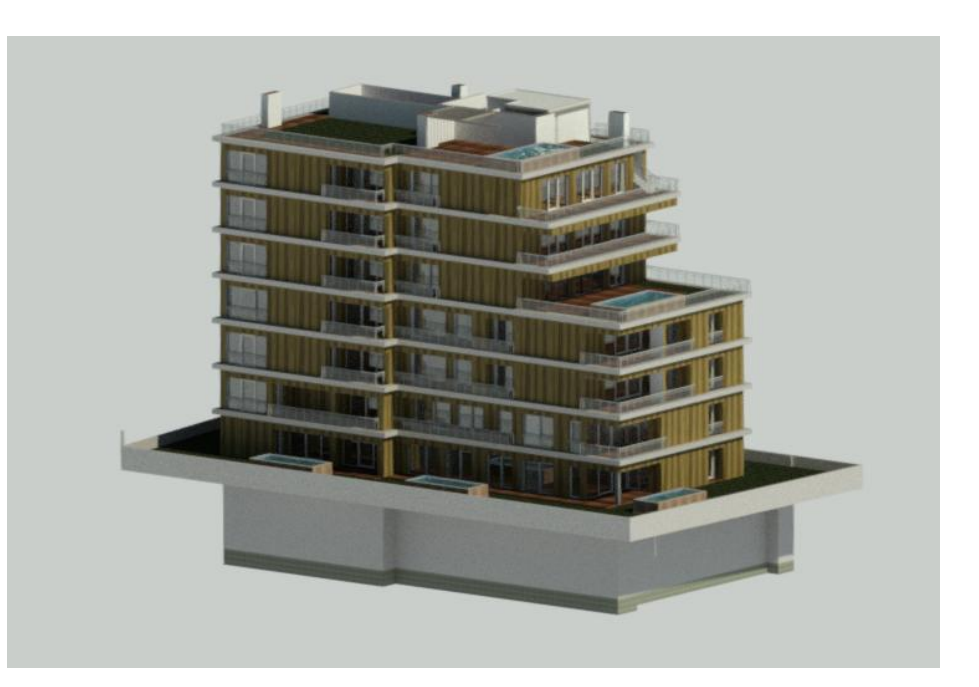

Figura 45 - Vista tridimensional do modelo de arquitetura.

Todos os elementos modelados apresentam um nível de detalhe LOD de 400, com o intuito de dar ao modelo o máximo de informação da composição dos elementos e da aparência dos mesmos.

De seguida, apresenta-se um exemplo da edição de uma parede exterior, onde esta será dividida em duas paredes, alvenaria e acabamentos exteriores, e assumem a designação de "PAR\_TIJ\_30" e "ACAB\_EXT\_15", respetivamente.

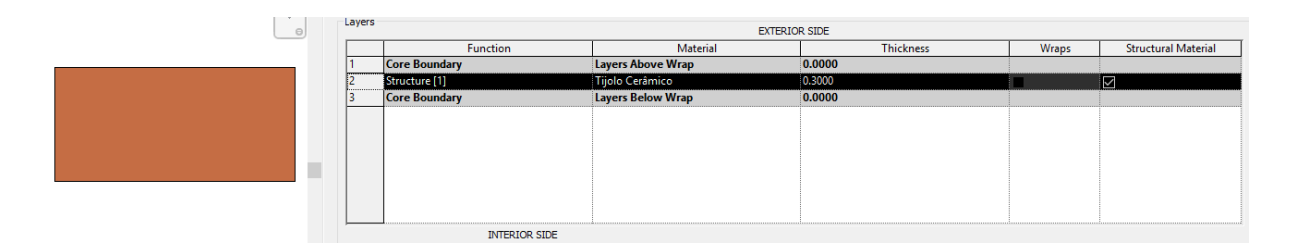

Figura 46 - Criação de uma parede de alvenaria (PAR\_TIJ\_30).

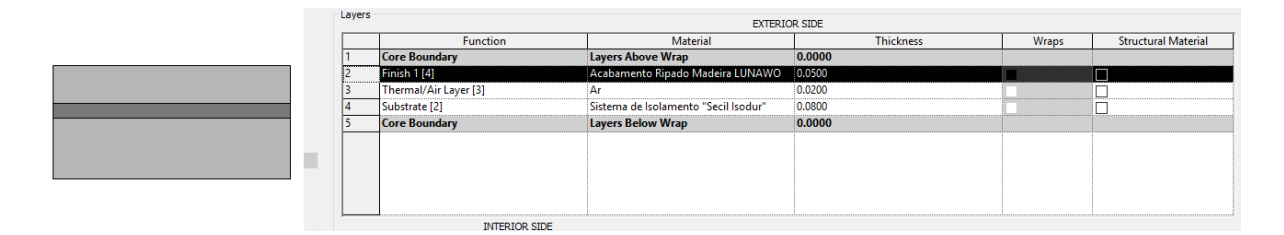

Figura 47 - Criação de uma parede de acabamento exterior (ACAB\_EXT\_15).

Pela observação das figuras acima, verifica-se que a paredes de alvenaria (PAR\_TIJ\_30) só contém uma camada de 30 centímetros de tijolo cerâmico, enquanto que a parede de acabamento exterior possui três camadas, das quais um acabamento de ripado de madeira com uma estrutura de suporte, uma caixa de ar e um sistema de isolamento e apresenta uma espessura total de 15 centímetros.

### **3.5. Incompatibilidades e Incoerências entre projetos**

Antes de iniciada a modelação das especialidades, teve lugar a análise visual dos projetos, para ter uma melhor perceção do caso de estudo e assim poder evitar alguns erros na compreensão

dos projetos. Logo aí, foram encontradas algumas incompatibilidades, omissões ou erros nos projetos.

Aquando da modelação da especialidade de Arquitetura, essas incompatibilidades, omissões e ou erros nos projetos foram encontrados e visualizados. Procedeu-se então à analise e correção dos mesmos, realçando assim, a extrema utilidade e importância do uso do BIM na coordenação entre projetos, na eliminação de possíveis conflitos e erros nas especialidades numa fase ainda embrionária de projeto, que se vão traduzir numa vantagem monetária e temporal na execução do projeto.

De seguida irá ser apresentada uma incongruência nos projetos, nomeadamente o comprimento de uma parede [\(Figura 48\)](#page-74-0).

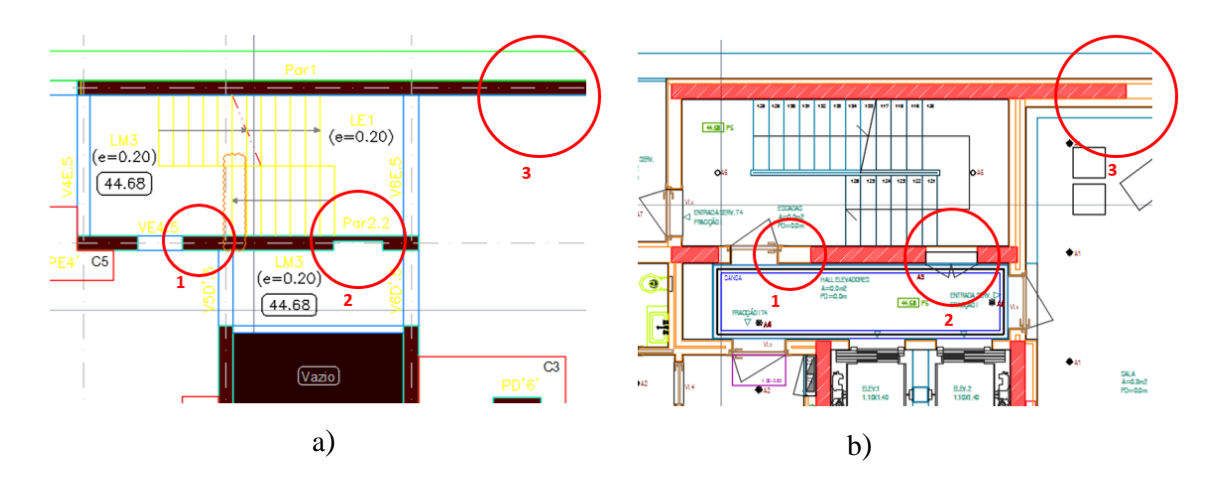

<span id="page-74-0"></span>Figura 48 - Incongruências detetadas entre o projeto de arquitetura e estruturas.

### **3.6. Gestão de** *Clash-Detection*

É inegável que a deteção de conflitos seja um grande apoio à gestão de obra. A gestão de conflitos ou *Clash-Detection* permite que erros e incompatibilidades sejam detetados antecipadamente. A probabilidade de incompatibilidades aumenta, consoante a maior quantidade de objetos, especialidades modeladas e dimensão e complexidade do projeto.

Para a deteção de conflitos foi utilizado o software *Navisworks*, da *Autodesk*. Existem outros software capazes de o realizar, como é o caso do *Solibri Model Checker*, contudo foi selecionado o *Navisworks,* para uma maior uniformização de software utilizado na dissertação, visto que, é o software utilizado no faseamento construtivo do caso prático.

O primeiro passo a ser dado, é a importação dos modelos, arquitetura e estruturas, através da ferramenta "*Append*". De seguida, é necessário alinhar os dois modelos, escolhendo um ponto em comum, selecionando "*Review"-"Measure"-"Point to Point".*

Para realizar a deteção de conflitos entre as duas especialidades, é necessário recorrer à ferramenta "*Clash-Detective*", adicionar um teste ("*Add Test*"), escolher os dois modelos, e correr o teste ("*Run Test*"). A figura seguinte ilustra os passos acima descrito [\(Figura 49\)](#page-75-0).

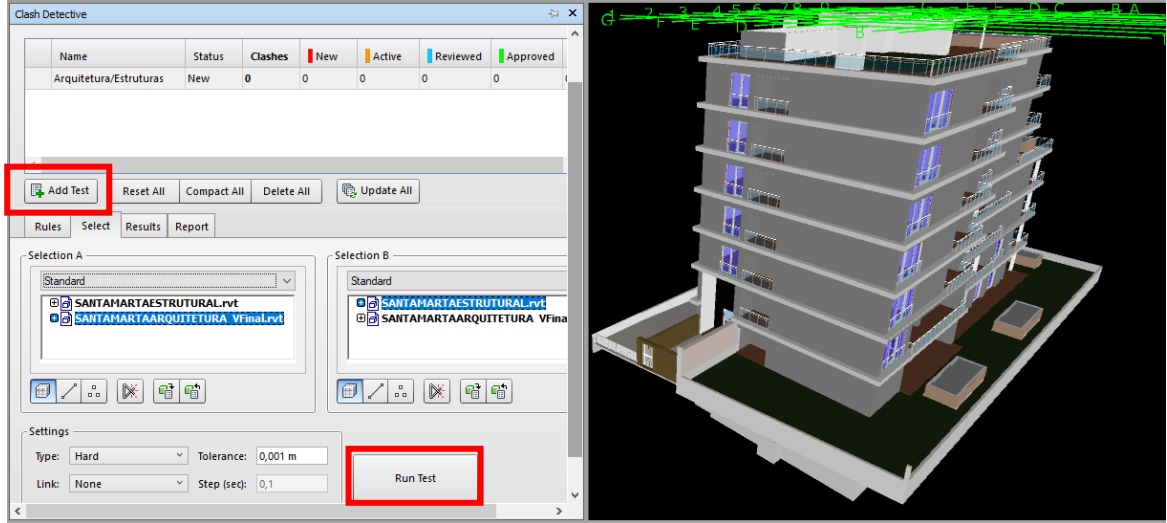

Figura 49 - Deteção de conflitos em *Navisworks*.

<span id="page-75-0"></span>As incompatibilidades podem ser classificadas como novas, ativas, revistas, aceites ou resolvidas. Neste caso prático foram avaliados todos os tipos de incompatibilidades.

Após a realização do primeiro teste, foram detetados 2111 conflitos entre as duas especialidades, como se pode verificar na [Figura 50.](#page-76-0)

| <b>Clash Detective</b>                                                                                                    |                                        |                                                      |         |                                              | → ×                               |
|----------------------------------------------------------------------------------------------------|----------------------------------------|------------------------------------------------------|---------|----------------------------------------------|-----------------------------------|
| Arquitetura/Estruturas                                                                                                    |                                        |                                                      |         | Last Run: quarta-feira, 8 de novembro de 20' |                                   |
|                                                                                                    |                                        |                                                      |         |                                              | Clashes - Total: 2111 (Open: 2111 |
|                                                                                                    |                                        |                                                      |         |                                              |                                   |
| Name                                                                                                    | <b>Status</b>                          | <b>Clashes</b>                                       | New     | Active<br>Reviewed                           | Approved                          |
| Arquitetura/Estruturas                                                                                                    | Done                                   | 2111                                                 | 2111    |                                              | lo.                               |
|                                                                                                    |                                        |                                                      |         |                                              |                                   |
|                                                                                                    |                                        |                                                      |         |                                              |                                   |
| $\langle$                                                                                                    |                                        |                                                      |         |                                              |                                   |
| Add Test                                                                                                    | <b>Compact All</b><br><b>Reset All</b> | Delete All                                           |         | <b>B</b> Update All                          |                                   |
|                                                                                                    |                                        |                                                      |         |                                              |                                   |
| Select<br>Rules                                                                                                    | Results<br>Report                      |                                                      |         |                                              |                                   |
| $\begin{bmatrix} 0 \\ 0 \end{bmatrix}$ New Group $\begin{bmatrix} \begin{bmatrix} 0 \\ 0 \end{bmatrix} & \begin{bmatrix} 0 \\ 0 \end{bmatrix} & \begin{bmatrix} 0 \\ 0 \end{bmatrix} \end{bmatrix}$ |                                        | $2_{\rm R}$ Assign $2_{\rm R}^{\rm M}$               |         | $\nabla$ None $\nabla$                       | のも じ                              |
|                                                                                                    |                                        |                                                      |         |                                              |                                   |
| Name                                                                                                    | 101<br><b>Status</b>                   | Level                                                | Grid In | Found                                        | Approve                           |
|                                                                                                    |                                        |                                                      |         |                                              |                                   |
| C Clash1                                                                                                    | <b>New</b>                             | PISO 0 P E-6(1)                                      |         | 22:59:31 08-11-2017                          |                                   |
| Clash2                                                                                                    | New                                    | $-$ PISO 1 (2) B-6(1)                                |         | 22:59:31 08-11-2017                          |                                   |
| Clash3                                                                                                    | New                                    | - PISO - 1 D-8                                       |         | 22:59:31 08-11-2017                          |                                   |
| $\bullet$ Clash4                                                                                                    | New                                    | $-$ PISO 3 (2) B-9                                   |         | 22:59:31 08-11-2017                          |                                   |
| Clash5                                                                                                    | New                                    | $-$ PISO 1 (2) B-5(1)                                |         | 22:59:31 08-11-2017                          |                                   |
| Clash6<br>Clash7                                                                                                    | New<br><b>New</b>                      | - PISO - 2 B-2<br>$\blacktriangleright$ PISO 0 P B-9 |         | 22:59:31 08-11-2017<br>22:59:31 08-11-2017   |                                   |

<span id="page-76-0"></span>Figura 50 - Resultado do primeiro teste de colisões entre arquitetura e estruturas.

Contudo, uma grande parte destas colisões, dizem respeito à interseção de paredes e acabamentos com capitéis, e interseção de paredes com vigas estruturais, que depois de serem corrigidos, foram considerados como resolvidos.

Apresentando-se de seguida um exemplo, para este tipo de abordagem.

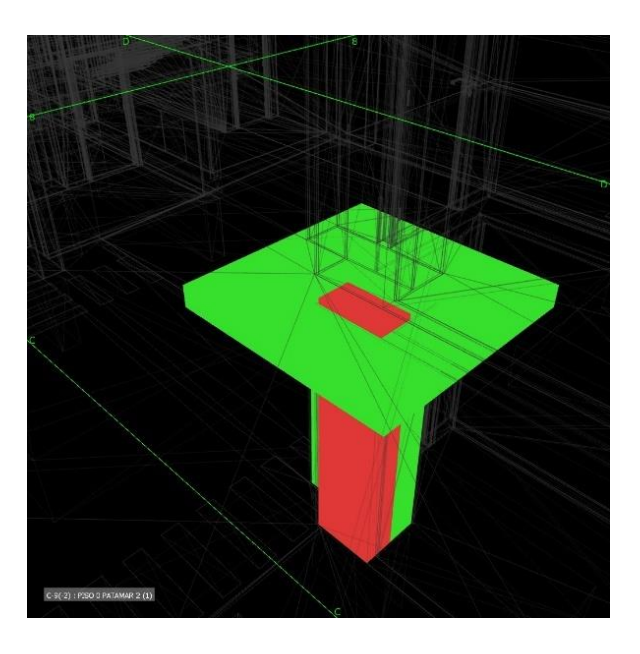

Figura 51 - Identificação de colisão entre de paredes com capitéis estruturais.

Depois de detetadas as incompatibilidades, partiu-se para a sua identificação e correção no software de modelação *(Revit*).

Universidade do Minho, 2017 55

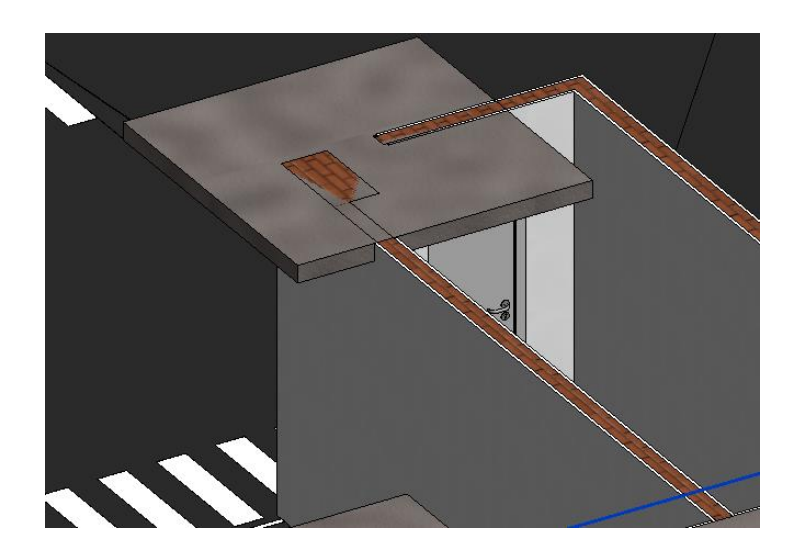

Figura 52 – Pormenor da Identificação da colisão com os capitéis no *Revit.*

De seguida, procedeu-se à alteração da parede, e a Figura 53 mostra o modelo tridimensional já corrigido. Para a correção, alterou-se o contorno da parede, através da ferramenta "*Edit Profile*" para definir a geometria da parede manualmente.

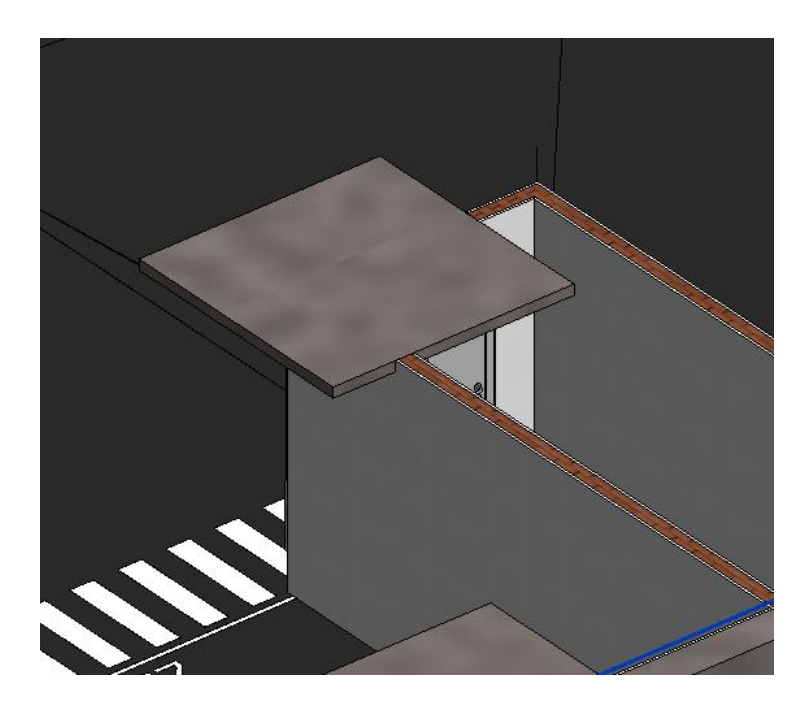

Figura 53 - Pormenor da vista final solucionada para a colisão das paredes com o capitel.

# **3.6.1. Relatórios de colisões**

O *Autodesk Navisworks* detém uma ferramenta capaz de realizar relatórios, de todas as colisões encontradas entre modelos. De modo a guardar toda a informação das colisões, e para maior facilidade no visionamento das mesmas por parte do modelador, o software permite criar de uma forma automática, uma pasta com ilustrações de cada uma das colisões e ainda, um ficheiro "html" estruturado, com todas as informações relativas às mesmas.

# **4. FASEAMENTO CONSTRUTIVO**

Este capítulo aborda as ferramentas BIM 4D e 5D que foram utilizadas no faseamento construtivo do caso prático.

O faseamento construtivo 4D compreende a associação ao modelo tridimensional, o cronograma de tempos (em semanas). O faseamento construtivo 5D para além do cronograma de tempos, associa-se também os custos da construção.

O software utilizado para o faseamento construtivo BIM 4D e 5D foi o *Autodesk Naviswoks*, e para a realização do mesmo é necessária adicionar a componente tempo e o modelo tridimensional. Então, temos dois "*inputs*" ao software BIM 4D e 5D (*Navisworks*):

- Cronograma (tempos e custos);
- Modelo tridimensional (3D).

Ao Software 4D e 5D, é então adicionado o cronograma, realizado em *Microsoft Project 2016* e o modelo tridimensional, realizado em *Autodesk Revit 2017*.

De salientar que, a abordagem 4D e 5D foi elaborada através de planeamentos de tempos arbitrados e o planeamento de custos através da ferramenta online gerador de preços da CYPE. Esta opção foi tomada devido ao não conhecimento do planeamento real do caso prático e também por se tratar de um trabalho académico que pretende comprovar um conceito.

### **4.1. Planeamento da construção**

O planeamento dos trabalhos foi elaborado através do Microsoft Project 2016 (ficheiro .mpp).

A figura seguinte [\(Figura 54\)](#page-81-0) reporta um excerto do ficheiro de planeamento onde são apresentadas algumas atividades, bem como, a duração, a data de inicio e de fim, as precedências e o custo das mesmas.

A construção deste edifício (Edifício 25 de Abril) teve a duração de 615 dias (demolição, movimentação de terras, especialidades de arquitetura e estruturas), começando a ser construído a 7 de junho de 2017 e com término a 15 de outubro de 2019.

Universidade do Minho, 2017 59

|                 | $\mathbf \theta$ | <b>Task Name</b>                     | $\bullet$ Duração | $\overline{\phantom{a}}$ Início | $\overline{\phantom{a}}$ Término | $09 - 10$ | $18 - 12$ | $26 - 02$ | $07 - 05$ | 16-07 | 24-09 | $03 - 12$ | $11 - 02$ | $22 - 04$ | $01 - 07$ | <b>THEMINA</b><br>09-09 | $18 - 11$ | $27 -$ |
|-----------------|------------------|--------------------------------------|-------------------|---------------------------------|----------------------------------|-----------|-----------|-----------|-----------|-------|-------|-----------|-----------|-----------|-----------|-------------------------|-----------|--------|
| $\mathbf{1}$    |                  | <b><i>A</i></b> Projeto - Obra Total | 615 dias          | Qua 07-06-17                    | Ter 15-10-19                     |           |           |           |           |       |       |           |           |           |           |                         |           |        |
|                 |                  | Demolição                            | 7 dias            | Qua 07-06-17                    | Qui 15-06-17                     |           |           |           |           |       |       |           |           |           |           |                         |           |        |
|                 |                  | Movimentação de Terras               | 7 dias            | Sex 16-06-17                    | Seg 26-06-17                     |           |           |           |           |       |       |           |           |           |           |                         |           |        |
|                 |                  | <b><i>A FUNDACÕES</i></b>            | 26 dias           | Ter 27-06-17                    | Ter 01-08-17                     |           |           |           |           |       |       |           |           |           |           |                         |           |        |
| $\overline{5}$  |                  | <b>Sapatas</b>                       | 12 dias           | Ter 27-06-17                    | Qua 12-07-17                     |           |           |           |           |       |       |           |           |           |           |                         |           |        |
| 6               | E                | Vigas de Equilíbrio                  | 3 dias            | Seg 10-07-17                    | Qua 12-07-17                     |           |           |           |           |       |       |           |           |           |           |                         |           |        |
|                 |                  | <b>Pilares</b>                       | 6 dias            | Qui 13-07-17                    | Qui 20-07-17                     |           |           |           |           |       |       |           |           |           |           |                         |           |        |
| 8               |                  | Paredes estruturais                  | 5 dias            | Sex 21-07-17                    | Qui 27-07-17                     |           |           |           |           |       |       |           |           |           |           |                         |           |        |
| $\overline{9}$  |                  | Muro de Suporte                      | 8 dias            | Sex 21-07-17                    | Ter 01-08-17                     |           |           |           |           |       |       |           |           |           |           |                         |           |        |
| 10 <sup>°</sup> |                  | $4$ Piso -2                          | 29 dias           | Qua 02-08-17                    | Seg 11-09-17                     |           |           |           |           |       |       |           |           |           |           |                         |           |        |
| 11              |                  | Laje-2                               | 15 dias           | Qua 02-08-17                    | Ter 22-08-17                     |           |           |           |           |       |       |           |           |           |           |                         |           |        |
| 12              |                  | Pilares                              | 6 dias            | Qua 23-08-17                    | Qua 30-08-17                     |           |           |           |           |       |       |           |           |           |           |                         |           |        |
| 13              |                  | Paredes                              | 5 dias            | Qui 31-08-17                    | Qua 06-09-17                     |           |           |           |           |       |       |           |           |           |           |                         |           |        |
| 14              |                  | Muros de Suporte                     | 8 dias            | Qui 31-08-17                    | Seg 11-09-17                     |           |           |           |           |       |       |           |           |           |           |                         |           |        |
| 15              |                  | $4$ Piso -1                          | 53 dias           | Ter 12-09-17                    | Qui 23-11-17                     |           |           |           |           |       |       |           |           |           |           |                         |           |        |
| 16              |                  | Capiteis                             | 2 dias            | Ter 12-09-17                    | Qua 13-09-17                     |           |           |           |           |       |       |           |           |           |           |                         |           |        |
| 17              |                  | Escadas                              | 2 dias            | Ter 12-09-17                    | Qua 13-09-17                     |           |           |           |           |       |       |           |           |           |           |                         |           |        |
| 18              |                  | $Laje - 1$                           | 15 dias           | Ter 12-09-17                    | Seg 02-10-17                     |           |           |           |           |       |       |           |           |           |           |                         |           |        |
| 19              |                  | Pilares                              | 6 dias            | Ter 03-10-17                    | Ter 10-10-17                     |           |           |           |           |       |       |           |           |           |           |                         |           |        |
| 20              |                  | Paredes estruturais                  | 5 dias            | Qua 11-10-17                    | Ter 17-10-17                     |           |           |           |           |       |       |           |           |           |           |                         |           |        |
| 21              |                  | Vigas                                | 4 dias            | Qua 18-10-17                    | Seg 23-10-17                     |           |           |           |           |       |       |           |           |           |           |                         |           |        |
| 22              |                  | Muros de Suporte                     | 12 dias           | Qua 11-10-17                    | Qui 26-10-17                     |           |           |           |           |       | Ψ.    |           |           |           |           |                         |           |        |
| 22<br>4 L       |                  | Contrate                             | n allen           | <b>CAU 37 10 17</b>             | Sec 20, 10, 17                   | $F = 4$   |           |           |           |       |       |           |           |           |           |                         |           | ⋤      |

Figura 54 – Excerto do planeamento elaborado para o edifício.

## <span id="page-81-0"></span>**4.2. BIM 4D e 5D (***Navisworks***)**

Como descrito anteriormente o software escolhido para o faseamento construtivo associado ao modelo BIM, foi o *Autodesk Navisworks*. Esta escolha deve-se ao seu fácil manuseamento, de livre acesso aos alunos e por permitir uma passagem direta para o *Revit*, através da ferramenta "*Export*".

Posto isto, os passos a seguir para realizar o faseamento construtivo 4D e 5D são:

**Passo 1.** Exportar o Modelo do *Revit* para *Navisworks*;

**Passo 2.** Importar o planeamento do *MS Project* para o *Navisworks*;

**Passo 3.** Associar os objetos do modelo às respetivas tarefas do planeamento (*Search e Selection Sets*);

**Passo 4.** Construir o Vídeo 4D do faseamento da construção.

### **4.2.1. Exportação do Modelo 3D**

O primeiro passo para realizar é a passagem do modelo tridimensional no *Revit* para o Navisworks e fez-se através da ferramenta "*Export*" do *Revit*.

A passagem requer algumas atenções, nomeadamente, seguir as etapas (*botão Revit – Export – Navisworks*), e também verificar se todos os parâmetros dos objetos sejam passados também, então é importante selecionar a opção ("*Navisworks Settings"*) e no campo ("*convert element parameters*", escolher a opção "*Elements*" [\(Figura 55\)](#page-82-0).

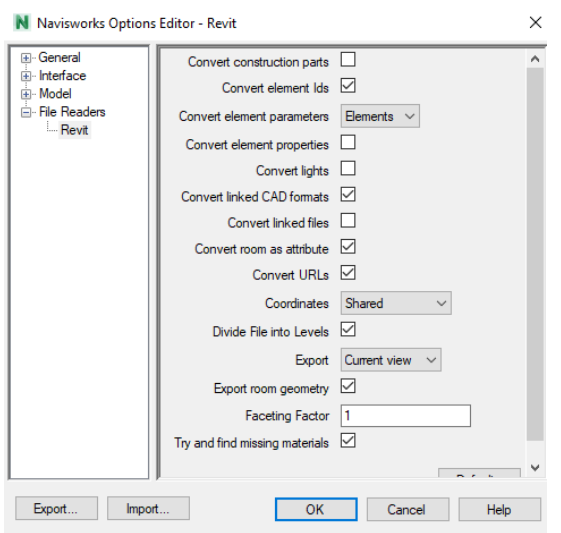

Figura 55 - Propriedades selecionadas para a exportação para *Navisworks*.

<span id="page-82-0"></span>Após seguir os passos acima descritos, o software grava automaticamente, na pasta indicada, um ficheiro NWC (*Navisworks Cache*). Este ficheiro é apenas de leitura, que transforma o modelo 3D em um formato que o *Navisworks* reconhece.

Este processo foi efetuado para os dois modelo, arquitetura e estruturas.

Após este processo, ao abrir os ficheiros exportados, no *Navisworks*, não se visualizou nenhum erro de exportação, contudo os modelos encontravam-se desalinhados [\(Figura 56\)](#page-82-1).

<span id="page-82-1"></span>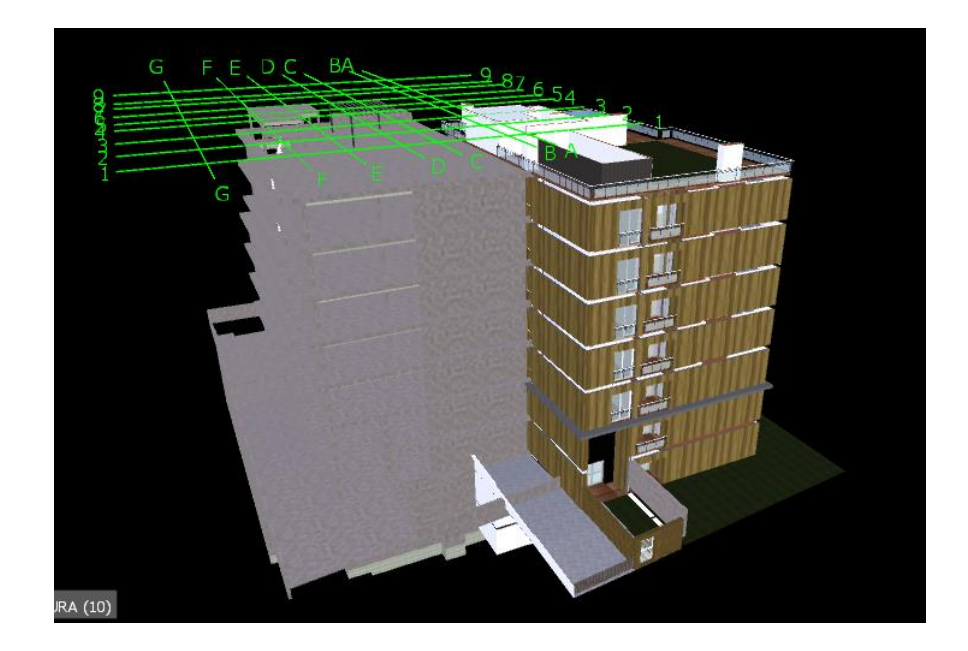

Figura 56 - Modelos importados no *Navisworks*.

Procedeu-se então, ao alinhamento dos dois modelos, através da translação de um dos modelos, através da escolha de um ponto em comum entre os modelos, nomeadamente vértice da laje piso 2.

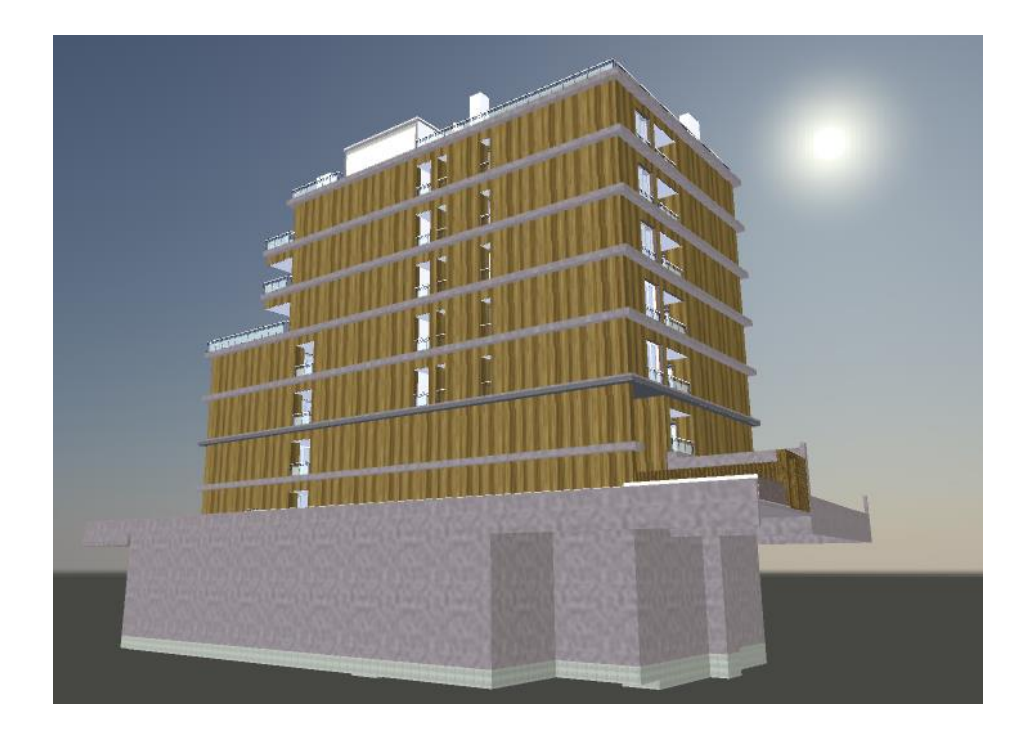

Figura 57 - Modelos alinhados no *Navisworks*.

# **4.2.2. Importação do planeamento da construção**

O segundo passo a dar no *Navisworks* é importar o cronograma da construção realizado em *MS Project*.

O *Navisworks* possui uma funcionalidade que permite importar diretamente ficheiros de Microsoft Project, assim como outros ficheiros de planeamento.

O processo para importação do planeamento para o software BIM 4D é explicado na seguinte ilustração.

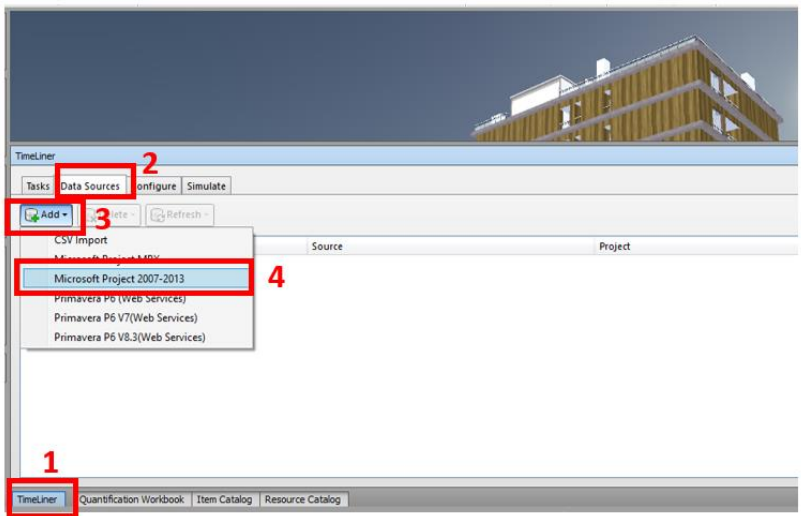

Figura 58 - Processo para importação do planeamento no *Navisworks*.

Dada a funcionalidade, adicionou-se o planeamento ao software de faseamento construtivo e gerou-se as hierarquias entre os dois programas, pela atribuição das colunas desejadas a apresentar do *Microsoft Project* às colunas que se vão representar no *TimeLiner* do *Navisworks*. A figura seguinte mostra as preferências selecionadas para a importação do planeamento.

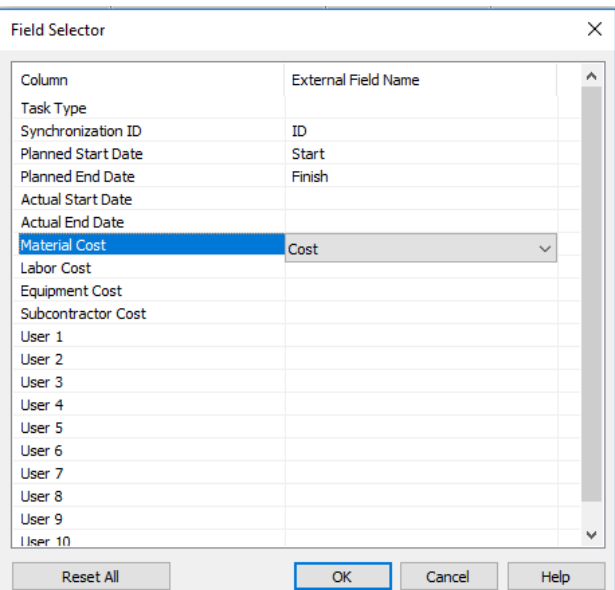

Figura 59 - Preferências selecionadas para importação do planeamento.

Desta forma permite, não só a passagem das tarefas e relativas datas de início e fim, mas também o custo total associado a cada uma das tarefas.

Universidade do Minho, 2017 63

Após este processo, resta apenas selecionar o planeamento e selecionar a opção "*Rebuild Task Hierarchy"* e está completa a importação.

A realização do planeamento diretamente no software *Navisworks* facilitava o processo, minimizando o tempo de importação e exportação entre software, porém o *Navisworks* não é uma ferramenta dotada, no que diz respeito à relação entre as diversas tarefas, nomeadamente às precedências entre as mesmas, revelando assim alguns problemas. Sendo o planeamento realizado em *MS Project*, este permite realizar interligações entre as atividades e assim após a importação as datas de início e fim das tarefas já se encontram em conformidade com as precedências.

### **4.2.3. Associação dos objetos 3D às tarefas de planeamento**

O terceiro passo consiste na associação dos objetos do modelo às tarefas do planeamento. Este processo fez-se recorrendo a *Sets (Search Sets e Selection Sets)* [\(Figura 60\)](#page-85-0).

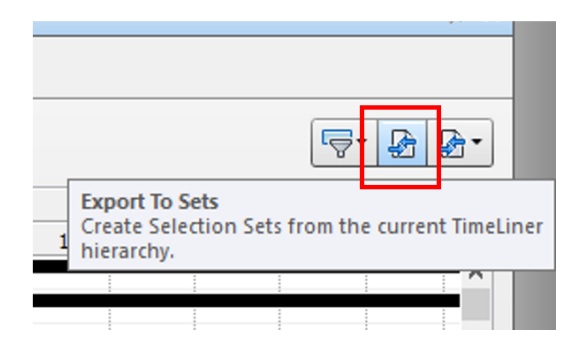

Figura 60 - Exportação de Sets.

<span id="page-85-0"></span>Segue-se a associação dos objetos às tarefas, processo bastante moroso, devido à quantidade de informação a ser linkada. Posto isto, e para facilitar o processo utilizaram-se filtros, através da ferramenta "*Find Items*" do *Navisworks*.

| <b>Find Items</b><br>Search in:<br>Standard<br>$\checkmark$                                                                                                    | A(-31)-1(-10) : COBERTURA (13)                                                                                                    |                    |                                        |                                        |                           |                                                         |            |                                        |   |            |
|----------------------------------------------------------------------------------------------------|----------------------------------------------------------------------------------------------------|--------------------|----------------------------------------|----------------------------------------|---------------------------|---------------------------------------------------------|------------|----------------------------------------|---|------------|
| $0.96$ $\mu$ $\mu$ $\mu$ $\mu$ $\mu$ $\mu$ $\mu$                                                                                                    | meLiner                                                                                                    |                    |                                        |                                        |                           |                                                         |            |                                        |   |            |
| <b>D</b> <sup>%</sup> Structural Founda<br><b>O</b> <sup>%</sup> M_Footing-Rec<br>$9\%51.4X4$<br>$\frac{128}{52}$ 52 3.6X3.6<br>$\bigoplus_{i=1}^{n}$ 53 3.2X3.2<br>$B_{0.8}^{0.8}$ 54 3X3 | Data Sources Configure Simulate<br>Tasks<br>Add Task 28 a - Baltach -<br>Name                                                                                                   | 78 品 & 1<br>Status | Planned Start                          | 통통<br>$\overline{u}$<br>Planned End    | $\mathbb{H}^*$<br>$A$ Act | B<br>Task Type                                          | 圈          | Move Up<br>Move Down<br>Indent         |   | Ha<br>2017 |
| $0\%551$<br>$0\%552$                                                                                                    | Rew Data Source (Root)<br>Projeto - Obra Total                                                                                                    | ست                 | 07-06-2017<br>07-06-2017               | 15-10-2019<br>15-10-2019               | N/ 10<br>N/ 10            |                                                         |            | <b>Attach Current Selection</b>        |   | г          |
| <b>B% 55-3</b><br>$\frac{10}{20}$ $\frac{10}{25}$ $\frac{10}{25}$ $\frac{10}{25}$                                                                                                    | Demolicão<br>Movimentação de Terras<br><b>E FUNDACÕES</b>                                                                                                    |                    | 07-06-2017<br>16-06-2017<br>27-06-2017 | 15-06-2017<br>26-06-2017<br>01-08-2017 | N N/A<br>N/ N/A<br>N/ N/A |                                                         |            | Attach Set<br>Append Current Selection |   | □<br>□     |
| <b>B% 55_5</b><br><b>B% 55 6</b><br>0.3651                                                                                                    | Sapatas<br>Vigas de Equilibrio<br>Pilares                                                                                                    |                    | 27-06-2017<br>10-07-2017<br>13-07-2017 | 12-07-2017<br>12-07-2017<br>20-07-2017 |                           | N N/A Construct<br>N/ N/A Construct<br>N/ N/A Construct | Exp<br>Exp | Clear Attachment<br><b>Add Comment</b> |   |            |
| <b>D% 56 2</b><br>$B_{26}^{36}563$                                                                                                    | Paredes estruturais<br>Muro de Suporte                                                                                                    |                    | 21-07-2017<br>21-07-2017<br>02-08-2017 | 27-07-2017<br>01-08-2017<br>11-09-2017 |                           | N/ N/A Construct<br>N/ N/A Construct<br>N N/A Construct | Exp<br>Exp | Dates<br><b>Insert Task</b>            | ٠ |            |
| $0\%57\_1$<br><b>B% 57 3</b><br><b>D% 57 2</b>                                                                                                    | $\Box$ Piso -2<br>Late -2                                                                                                    | <b>CONTENT</b>     | 02-08-2017                             | 22-08-2017                             |                           | N/ N/A Construct                                        | Exp        | Delete Task<br>Auto-Add Tasks          | ٠ |            |
| $B_{00}^{0.05}57_{-4}$<br><b>B% 57 5</b><br>L                                                                                                    | uantification Workbook   Item Catalog   Resource Catalog<br>Javed: C: \Users\HP\AppData\Roaming\Autodesk Navisworks Manage 2017\AutoSave\BIM4D e 5D - SantaMarta.Autosave21.nwf |                    |                                        |                                        |                           |                                                         |            | Export to Sets<br>Find                 | ٠ |            |

Figura 61 - Seleção dos objetos e associação às tarefas do cronograma.

Após a "*linkagem"* de todos objetos 3D às respetivas tarefas do planeamento, segue-se o quarto e último passo, que consiste na criação de uma animação 4D do faseamento construtivo da obra, que de uma forma acessível e rápida, permite a visualização de uma perspetiva da construção do edifício.

#### **4.2.4. Simulação 4D**

A simulação 4D do faseamento construtivo, resulta de um processo iterativo de atribuição dos objetos tridimensionais às tarefas do planeamento, devidamente enquadradas no tempo. Para a execução do vídeo, selecionou-se as opções da simulação em "*Simulation Settings",*  como se pode verificar na [Figura 62,](#page-87-0) e ainda se personalizou o campo *"Overlay Text*", de modo a que na animação no canto superior esquerdo seja possível visualizar a data, o dia, a semana a verde, e a vermelho o custo acumulado da construção.

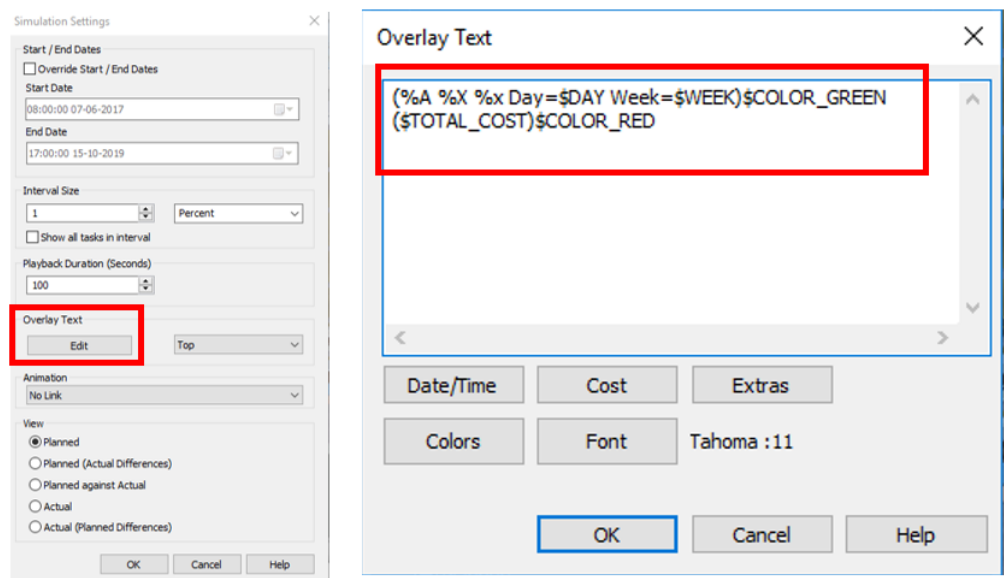

Figura 62 - Propriedades selecionadas para a animação.

<span id="page-87-0"></span>Depois de selecionar todas as propriedades acima ilustradas, foi necessário escolher as opções de exportação da animação, que permitem acrescentar maior qualidade ao vídeo. As opções escolhidas encontram-se ilustrada na seguinte imagem [\(Figura 63\)](#page-87-1).

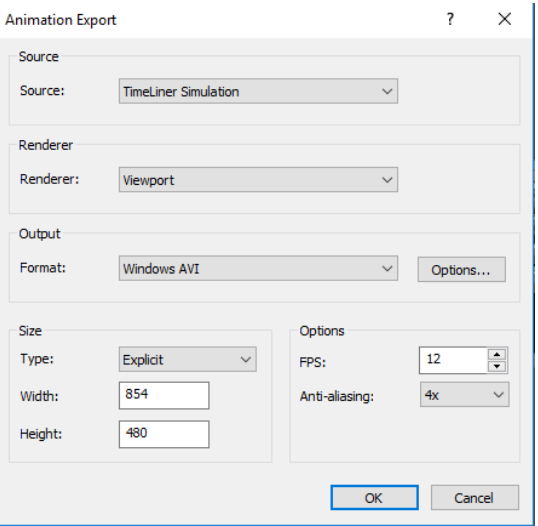

<span id="page-87-1"></span>Figura 63 - Propriedades de exportação do vídeo do faseamento construtivo.

Para finalizar, segue-se um conjunto de figuras [\(Figura 64](#page-88-0) a [Figura 71\)](#page-91-0), onde são apresentados exemplos da simulação 4D e 5D da construção.

Os objetos representados a cheio e cor real representam objetos já construído, já os objetos representados a cor verde (90% de transparência) representam objetos que estão a ser construídos, tal como as propriedades genéricas do *Navisworks*.

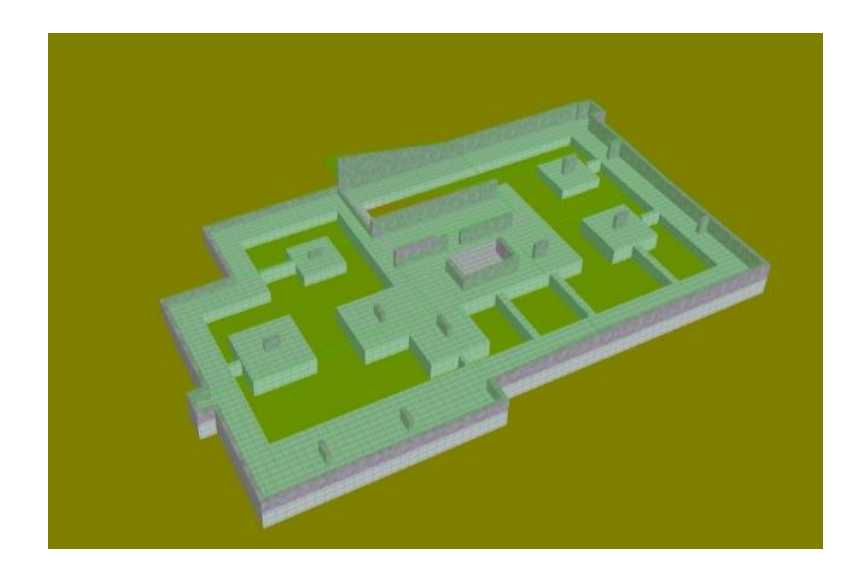

Figura 64 - Término da construção das sapatas e início de construção da laje de fundação (Semana 10).

<span id="page-88-0"></span>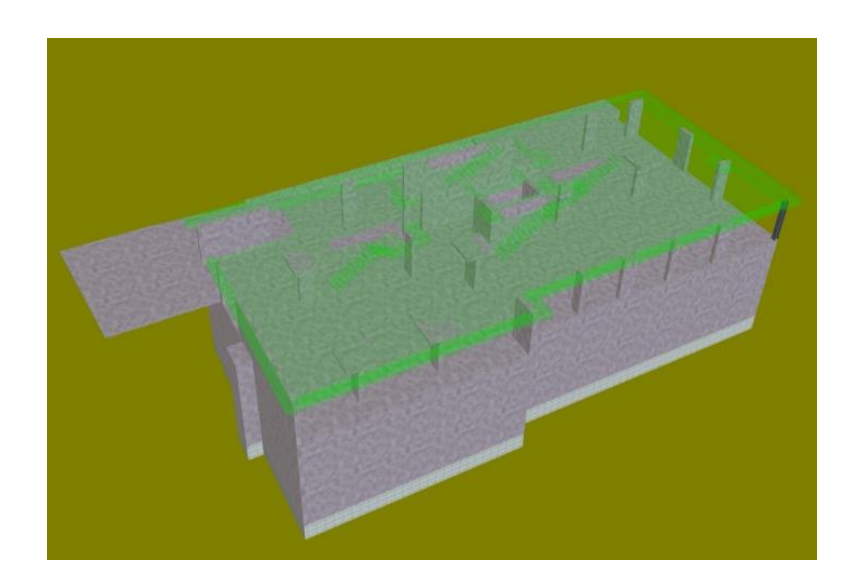

Figura 65 -Início de construção da laje piso 1, vigas e escadas (Semana 27).

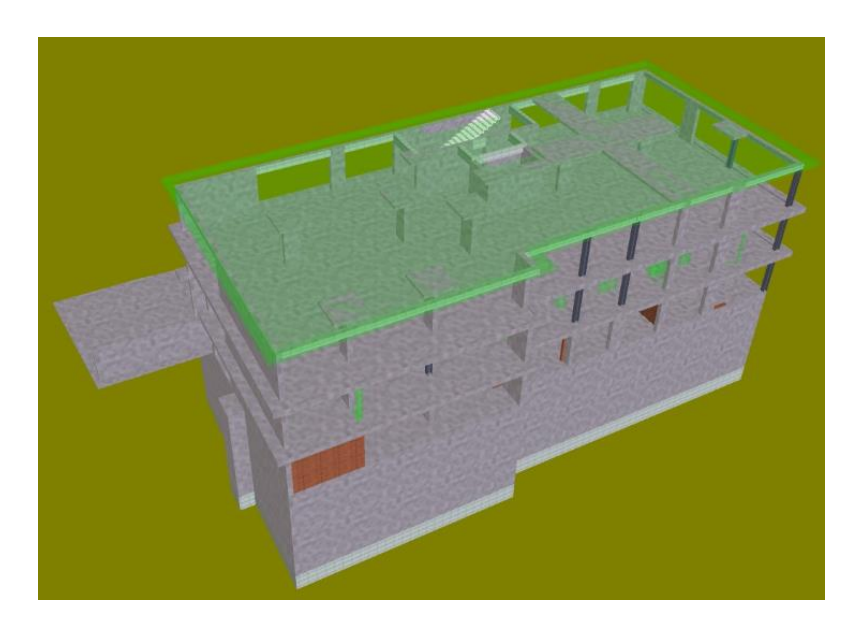

Figura 66 - Início da construção do piso 3 e das paredes de tijolo piso 1 (Semana 38).

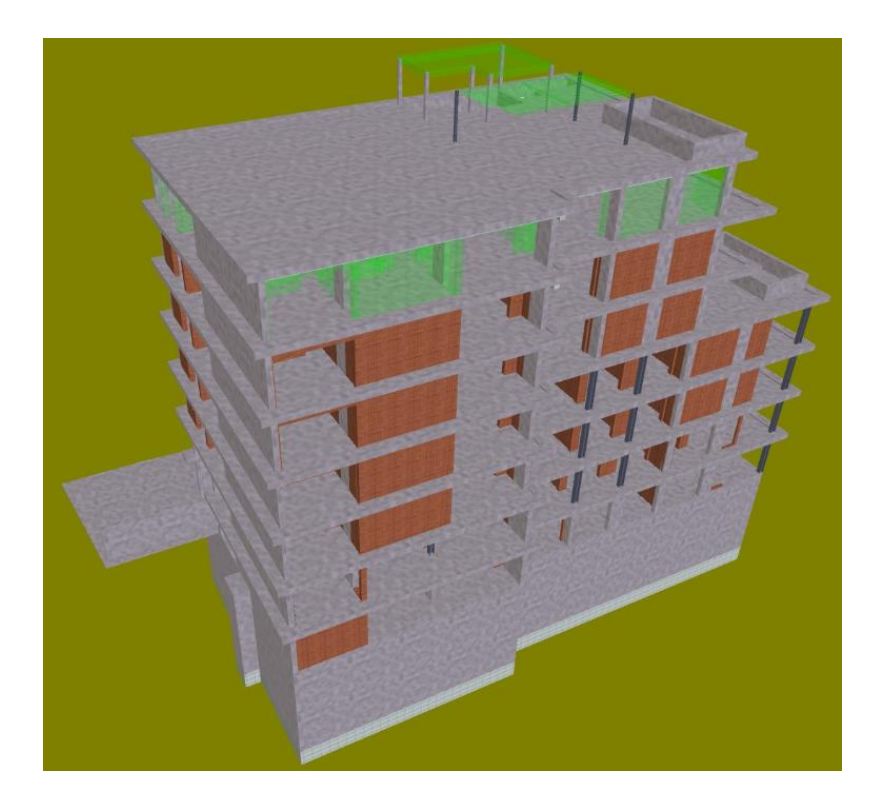

Figura 67 - Construção da laje de Cobertura 2 e das paredes de tijolo do piso 6 (Semana 62).

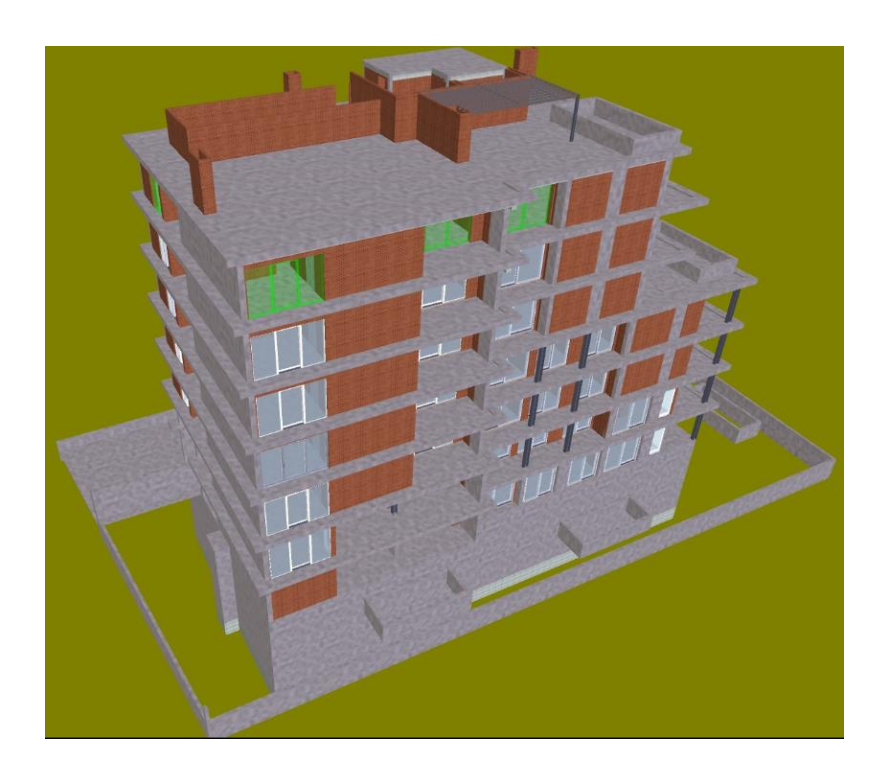

Figura 68 - Colocação das portas e envidraçados no piso 6 (Semana 71).

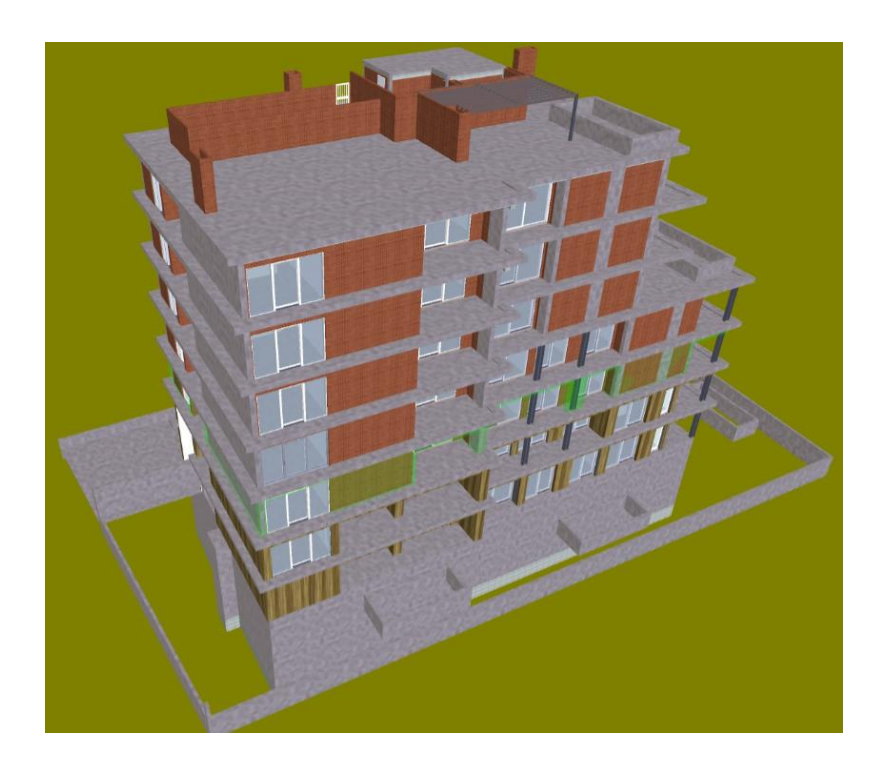

Figura 69 - Colocação dos revestimentos exteriores do piso 2 (Semana 101).

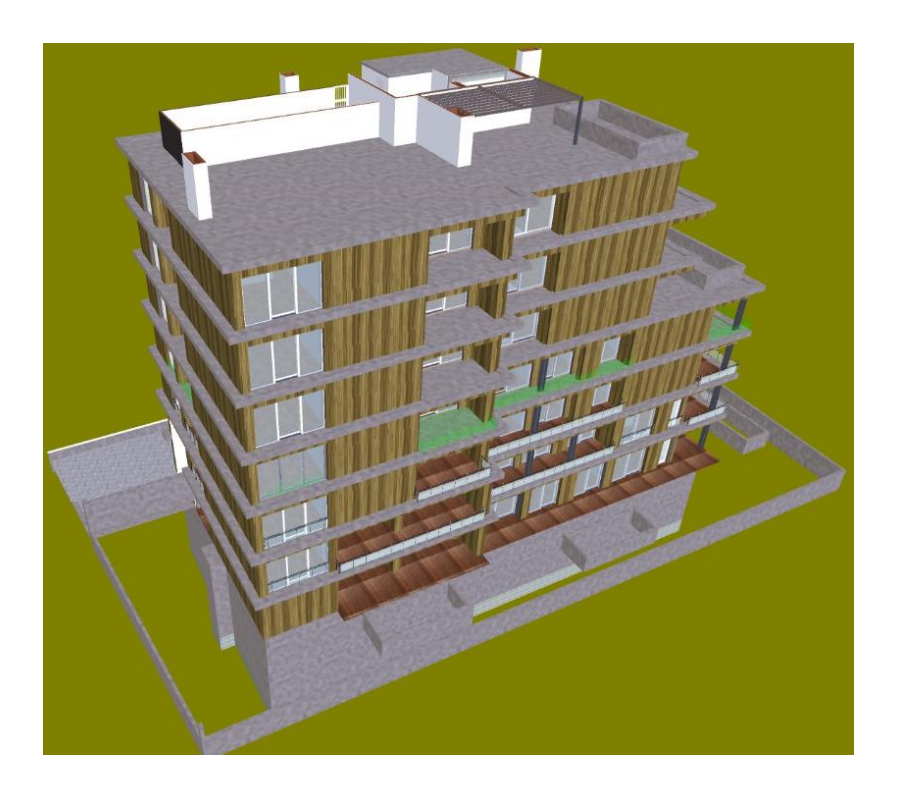

Figura 70 - Colocação dos pavimentos exteriores e gradeamento das varandas do piso 3 (Semana 108).

<span id="page-91-0"></span>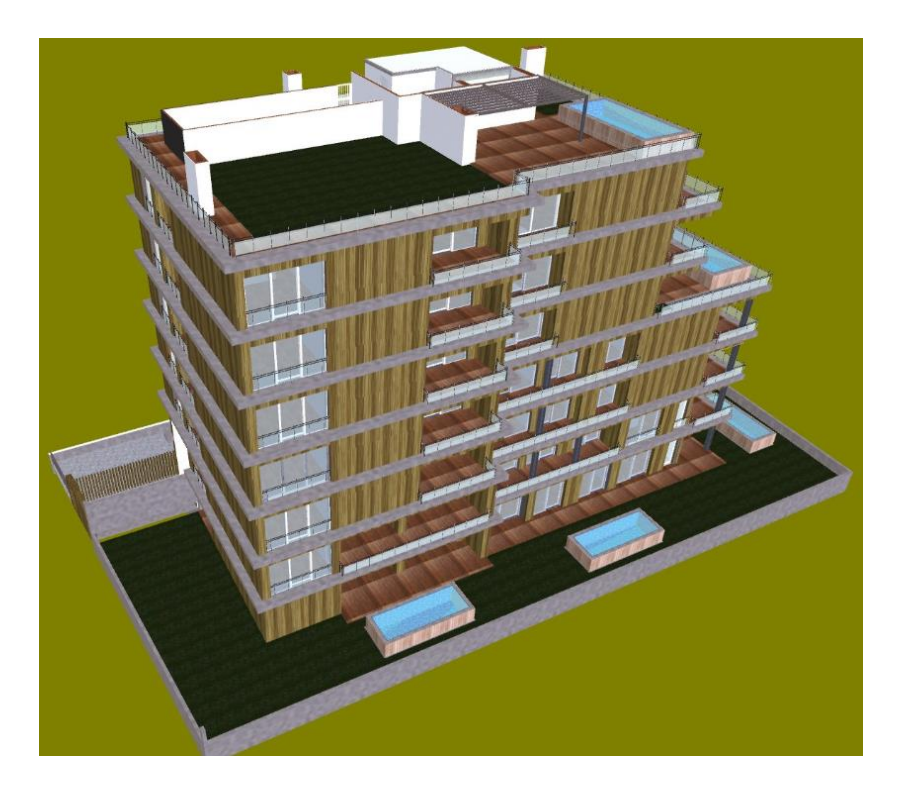

Figura 71 - Conclusão da construção do Edifício (Semana 123).

## **4.2.5. Extração de Quantidades e Estimativa de Custos**

A analise 5D, requer a extração de quantidades e estimar os custos para as mesmas, e que se podem ser realizadas de diversas formas.

A grande maioria dos softwares BIM permitem realizar a extração de quantidades, tais como os dois softwares usados na dissertação, *Revit e Navisworks*.

Optou-se pela realização da extração das quantidades no software *Revit*, pois foi neste que se realizou a modelação, evitando assim possíveis erros na quantificação, aquando da exportação para outro software.

#### **4.2.5.1. Mapas de Quantidades**

Os mapas de quantidades são elementos fundamentais no controlo de uma edificação, pois neste reside toda a informação dos materiais que irão ser utilizados em cada elemento, no decorrer de cada atividade e na construção total do edifício.

Tal como descrito acima, o software utilizado foi o *Revit*. Este software permite a extração das quantidades de todos os elementos presentes no modelo 3D, podendo estes ser selecionadas, de acordo com a escolha do utilizador. Também as características de cada elemento, podem ser escolhidas de acordo com uma lista disponibilizada pelo software e escolhidas pelo utilizador.

Como exemplo, se o utilizador pretender retirar apenas quantidades das paredes, pode faze-lo, selecionando, dos elementos presentes no modelo, "*Walls*". Depois terá a possibilidade de escolher as características e parâmetros a apresentar para essas mesmas paredes, como por exemplo, a área, o volume, o nível de base, a espessura, entre outros.

O processo inerente à extração de quantidades realizou-se de igual forma à explicada no paragrafo anterior, selecionando no menu do *Revit*, *View-Schedules-Schedules/Quantities,*  como se pode verificar na [Figura 72](#page-93-0)*.* Seguidamente procede-se à extração dos elementos por categoria, Sapatas, pilares, paredes e lajes*.*

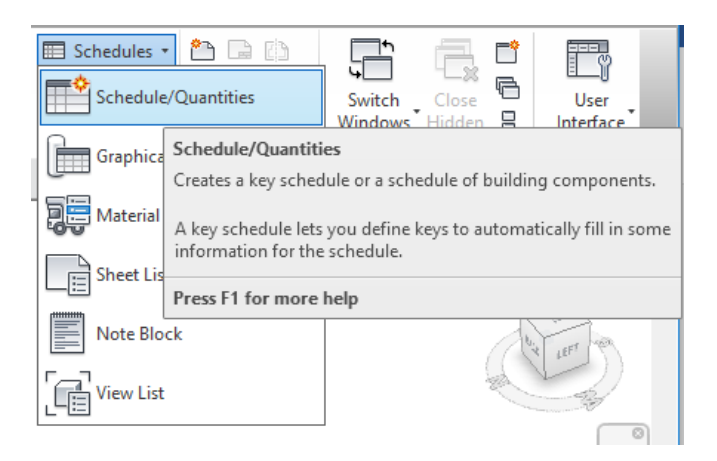

Figura 72 - Processo para obtenção de quantidades.

<span id="page-93-0"></span>Segue-se a escolha dos parâmetros e caraterísticas a apresentar na lista de quantidades de cada elemento. As propriedades base escolhidas para a maioria dos objetos foram *Type, Family, Area, Volume*, como se pode verificar na [Figura 73.](#page-93-1)

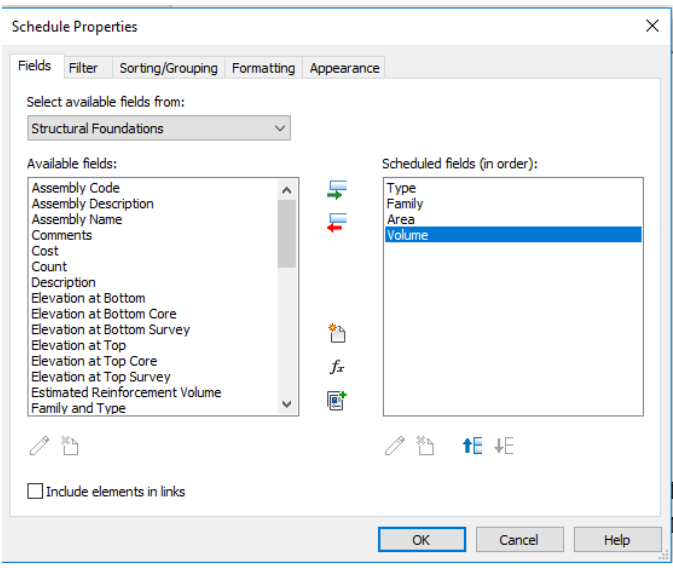

<span id="page-93-1"></span>Figura 73 - Propriedades escolhidas para a tabela de quantidades de cada elemento.

Posto isto, o *Revit* cria uma tabela de quantidades, que pode ser exportada para um ficheiro de texto. Este ficheiro de texto pode ser modificado para *Excel*, modificando apenas a extensão do ficheiro ou copiando o conteúdo do mesmo para um novo ficheiro *Excel*.

O tratamento de dados de todas as tabelas de quantidades, foi realizado no *Microsoft Excel*.

De seguida, apresenta-se um excerto da tabela de quantidades das sapatas do caso prático.

| <b>Tipo</b> | <b>Família</b> | <b>Material estrutural</b>      | <b>Nível</b>     | Espessura (m) | Área (m2) | Volume(m3) |
|-------------|----------------|---------------------------------|------------------|---------------|-----------|------------|
| LJ B15      | Floor          | Concrete - Cast In Situ - Betão | PISO-2           | 0,15          | 56        | 8,4        |
| LJ B15      | Floor          | Concrete - Cast In Situ - Betão | PISO-2 PATAMAR 1 | 0,15          | 111       | 16,72      |
| LJ B15      | Floor          | Concrete - Cast In Situ - Betão | PISO-2           | 0,15          | 124       | 18,54      |
| LJ B15      | Floor          | Concrete - Cast In Situ - Betão | PISO-2 PATAMAR 2 | 0,15          | 138       | 20,76      |
| LJ B15      | Floor          | Concrete - Cast In Situ - Betão | PISO-2           | 0,15          | 72        | 10,83      |
| LJ B20      | Floor          | Concrete - Cast In Situ - Betão | PISO-2           | 0,2           | 31        | 6,26       |
| LJ B15      | Floor          | Concrete - Cast In Situ - Betão | PISO-2           | 0,15          | 62        | 9,33       |
| LJ B15      | Floor          | Concrete - Cast In Situ - Betão | PISO-2           | 0,15          | 63        | 948        |
| LJ B20      | Floor          | Concrete - Cast In Situ - Betão | PISO-1           | 0,2           | 49        | 9,82       |
| LJ B20      | Floor          | Concrete - Cast In Situ - Betão | PISO-2 PATAMAR 3 | 0,2           | 57        | 11,35      |
| LJ B25      | Floor          | Concrete - Cast In Situ - Betão | PISO-1           | 0,25          | 123       | 30,87      |

Tabela 3 - Excerto da tabela de quantidades de lajes.

Este processo foi realizado para os dois modelos, possibilitando a extração de quantidades da especialidade de arquitetura e estruturas.

#### **4.2.5.2. Estimativa de Custos**

A estimativa de custos, a par da extração de quantidades, é uma peça fulcral no controlo de uma obra. Assim, podemos obter uma estimativa do custo de cada material, de cada atividade e ainda o custo total do edifício. Esta quantificação revela-se um elemento importante, aquando da construção real, pois aí se pode efetuar uma comparação dos custos reais e dos custos planeados.

O processo inerente à quantificação de custos foi baseado na plataforma online do gerador de preços, onde podemos encontrar os preços de cada material, assim como o preço da mão-deobra, equipamento e transporte.

Para a contabilização dos custos, foram utilizadas as listas de quantidades exportadas no tópico anterior. Nos elementos estruturais foi apenas contabilizado o betão, e respetivos custos associados. Sendo as armaduras, um elemento construtivo que representa uma grande parte do custo dos elementos, é espectável que o custo obtido não seja o mais aproximado com a realidade.

A estimativa de custos foi realizada também por tipo de elementos, sendo a contabilização final realizada por piso e de acordo com o cronograma planeado em MS Project [\(Tabela 4\)](#page-95-0).

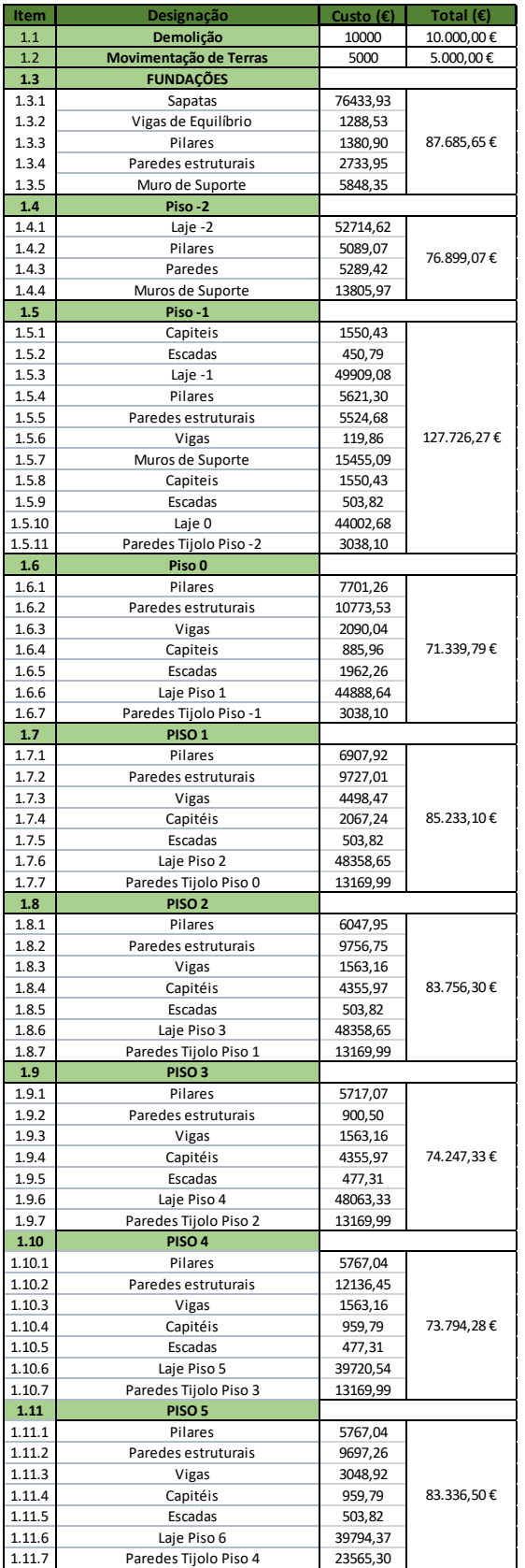

<span id="page-95-0"></span>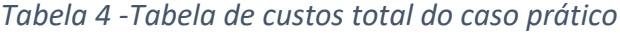

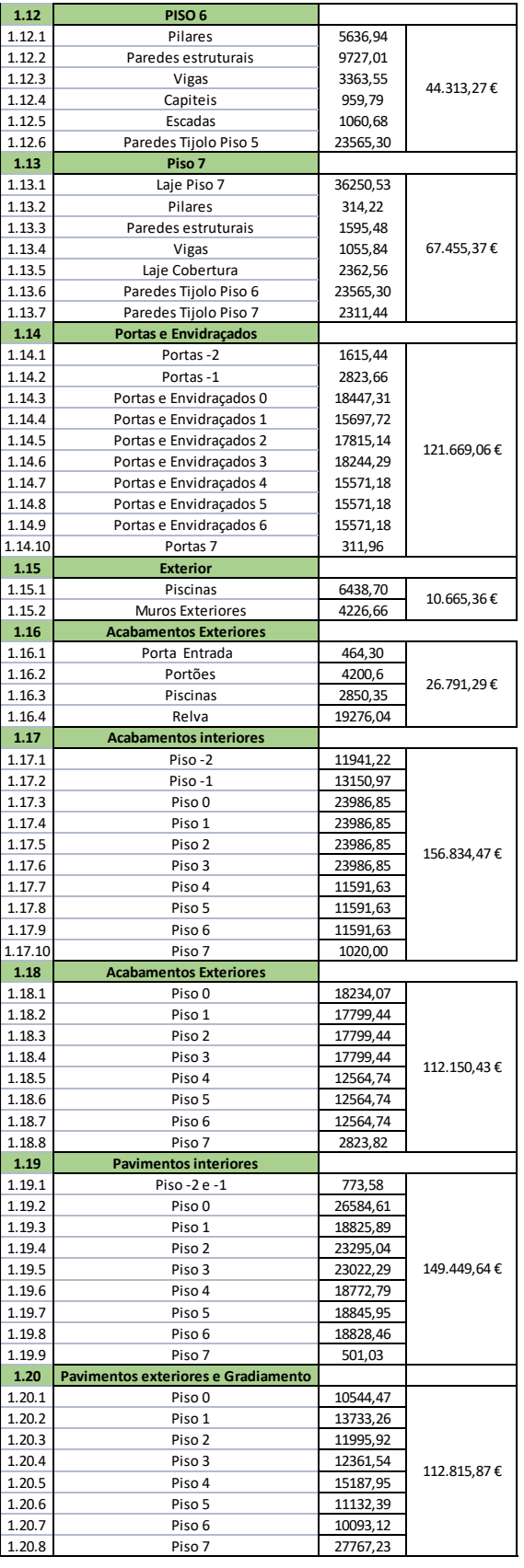

**Custo Total 1.581.163,06 €**

# **5. FERRAMENTAS DE PLANEAMENTO E CONTROLO DE OBRA**

Como referido anterior o planeamento e o controlo de obras são fases muito importantes e influentes no desenvolvimento da empreitada.

Com o objetivo de existir uma maior controlo e planeamento dos projetos, e uma maior rapidez dos processos inerentes aos mesmos, foram explorados métodos de automatização recorrendo à programação.

Com isto, pretende-se dotar os diretores de obras, de métodos capazes de mostrar visualmente o estado atual da construção, relativamente ao planeamento previamente definido e de ferramentas que controlem o custo da construção.

Utilizando o "*plug-in*" para o software *Autodesk Revit*, o *Dynamo*, foram criados códigos, tendo em vista a obtenção dos objetivos traçados acima.

Para a obtenção do primeiro objetivo, o projeto foi dividido em dois instantes, denominados, Instante 1 e Instante 2, respetivamente. Estes dois instantes, representam duas análises realizadas relativamente ao estado da construção. O Instante 1 corresponde ao término da betonagem da laje piso 0 e o Instante 2 corresponde ao término da betonagem da laje do piso 4. Sendo que, para o conhecimento do estado da construção, é necessário saber o cronograma de tempos, foram também criados três ficheiros *Excel*, dois quais os dois primeiros representam o cronograma real para o Instante 1 e Instante 2, e o terceiro representa o cronograma temporal planeado inicialmente.

O cronograma planeado em *Excel*, é transportado manualmente para o *Revit*, utilizando duas das propriedades do objeto em questão, nomeadamente "*Comments*" e "*Mark*" para colocar a data de término do mesmo, dia e mês, respetivamente [\(Figura 74\)](#page-97-0).

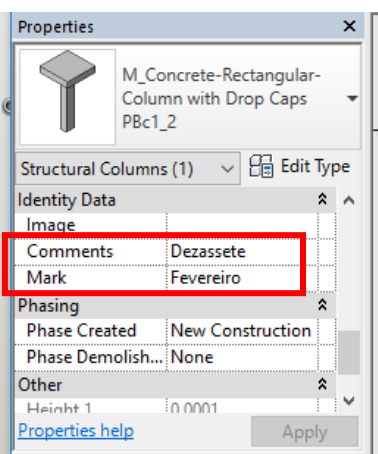

<span id="page-97-0"></span>Figura 74 - Propriedades dos elementos escolhidas para a data de término planeada.

De referir que, estes cronogramas, em nada tem a ver com o cronograma efetuado em *MS Project* para a realização do faseamento construtivo, mas sim um conjunto de tarefas a que estão associadas datas de inicio e término das mesmas.

De seguida, apresenta-se a divisão do modelo tridimensional nos dois tempos, em que o Instante 1 acomoda o término da betonagem dos pisos enterrados, e o Instante 2 acomoda a conclusão da betonagem da laje do piso 4 [\(Figura 75\)](#page-97-1) [\(Figura 76\)](#page-98-0).

<span id="page-97-1"></span>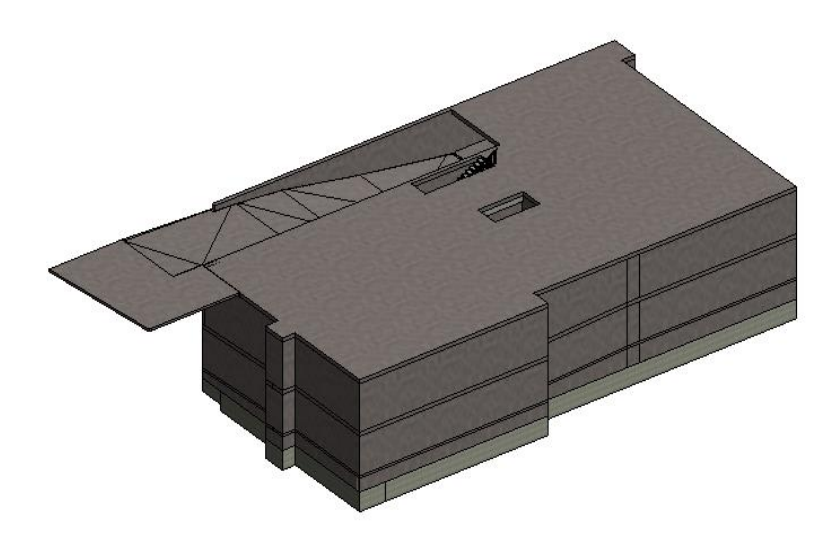

Figura 75 - Modelo tridimensional referente ao Instante 1.

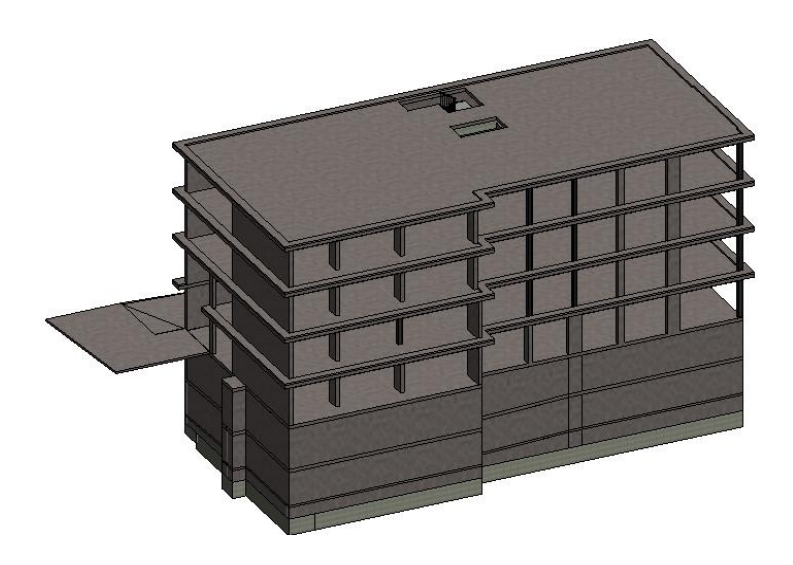

Figura 76 - Modelo tridimensional referente ao Instante 2.

<span id="page-98-0"></span>No que diz respeito ao software de programação e ao código propriamente dito, inicialmente foram descarregados vários pacotes ("*packages*"), no sentido de encontrar os melhores os melhores nós para a criação da linha de código.

Os "*packages*" são criados por utilizadores e partilhados através do *Dynamo Package Manager*. Estes podem conter um único nó ou uma biblioteca de vários nós.

Para descarregar um pacote existente, basta aceder no menu do *Dynamo*, "*Packages*", de seguida selecionar "*Search for a package*" e navegar e escolher entre os muitos pacotes existentes [\(Figura 77\)](#page-98-1).

<span id="page-98-1"></span>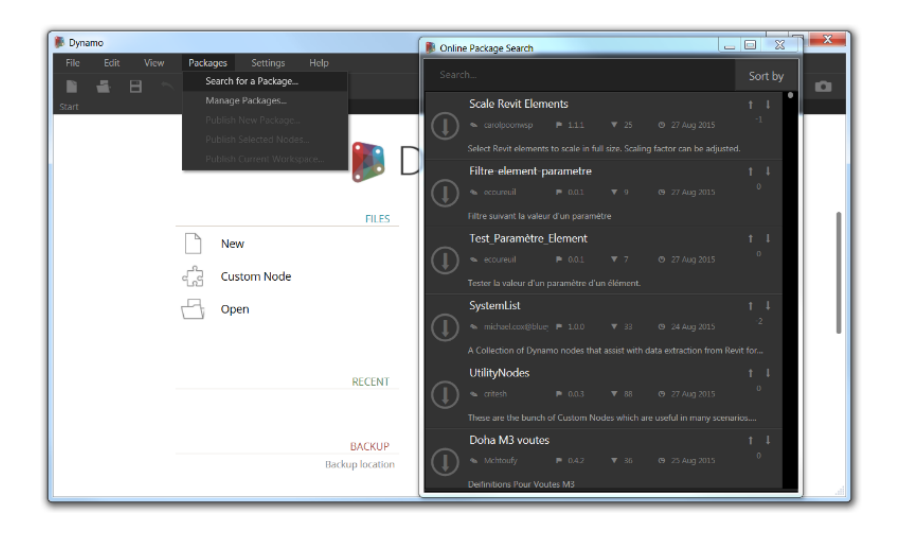

Figura 77 - Processo de download de um "*Dynamo Package*" *(DynamoBIM, 2017)*.

# **5.1. Controlo da Construção a partir do Modelo 3D**

O código elaborado para a obtenção do primeiro objetivo, tem como principal atração a atribuição de cores aos elementos construtivos, consoante a seu estado relativamente ao cronograma de trabalho (construído ou não construído), sendo que se o objeto/elemento estiver construído em conformidade com o cronograma, o elemento assume a cor verde, e caso contrário, o elemento não se encontrar construído, assume a cor vermelha.

Posto isto, e como resultado final iremos ter dois modelos tridimensionais bicoloridos, que correspondem ao Instante 1 e Instante 2, representando as duas análises temporais.

O código é composto por três partes interligadas entre si. A primeira parte concerne à seleção do objeto/elemento diretamente do modelo tridimensional e selecionar as duas propriedades do objeto que possuem a data de término planeada, a segunda parte diz respeito à consulta da data de término do cronograma real em *Excel*, e a terceira e última parte é onde se verifica a condição de igualdade entre as datas de término real e planeada, e atribuir a respetiva cor (verde ou vermelho), consoante a condição seja verdadeira ou falsa.

O código repete-se quantas vezes a existência de objetos. De seguida, apresenta-se uma sequência de imagens que retrata uma linha do código, com as diferentes fases e uma que retrata a linha de código total.

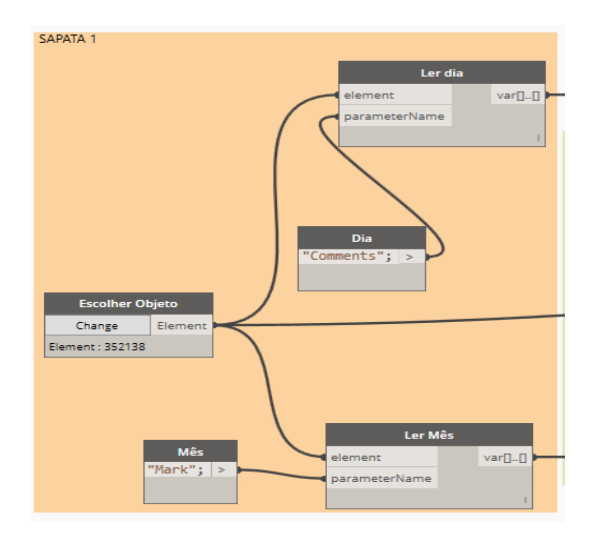

Figura 78 - Primeira parte do código desenvolvido.

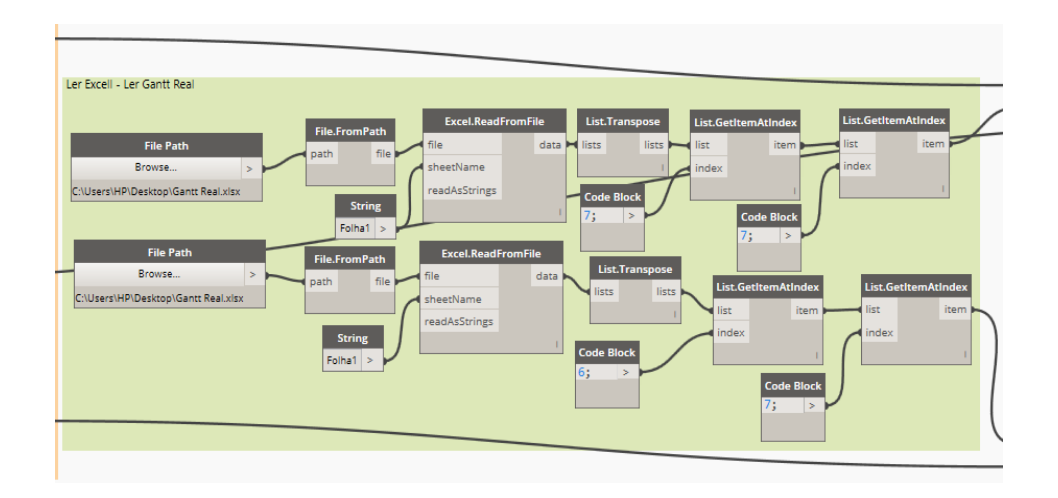

Figura 79 - Segunda parte do código desenvolvido.

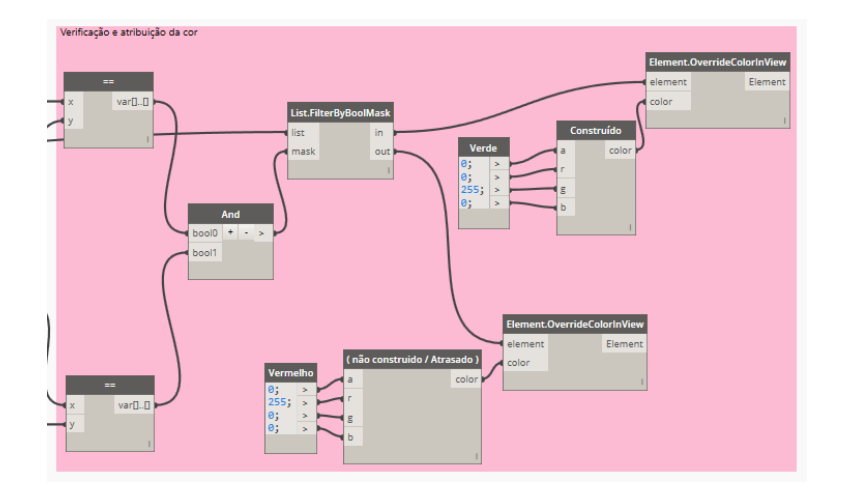

Figura 80 - Terceira parte do código desenvolvido.

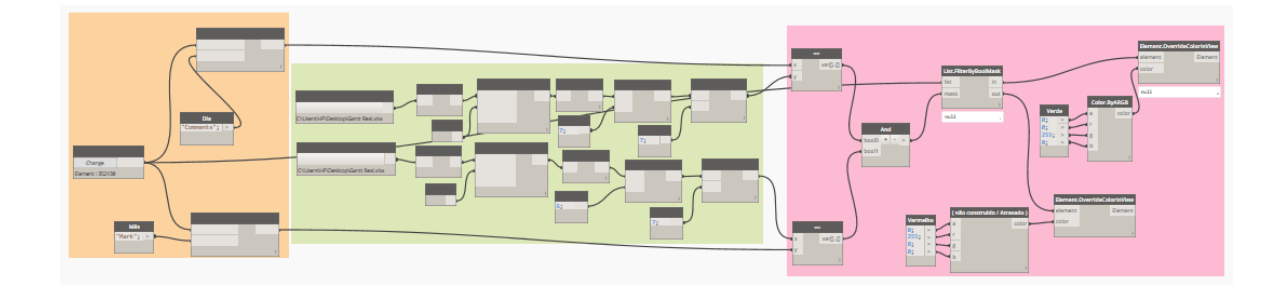

Figura 81 - Linha de código completa.

Apresentado o código, é tempo de revelar os cenários criados para simular um caso prático favorável e desfavorável.

No Instante 1, admitiu-se que uma pequena parte do projeto não se encontra construído de acordo com o cronograma, e no Instante 2 toda a parte do edifício planeada até àquele momento encontrava-se construído.

Posto isto, os resultados obtidos, através da observação dos modelos tridimensionais coloridos dos dois tempos escolhidos, Instante 1 e Instante 2.

# **5.1.1. Exemplo prático**

Como forma de comprovar a veracidade do código proposto, é necessário apresentar um exemplo prático do mesmo.

Como mencionado acima, o cenário criado comporta dois tempos, Instante 1 e Instante 2, dos quais contém elementos em diferentes fases de construção (construído ou não construído).

Centrando atenções no elemento Sapata 1 (S1), em relação ao Instante 1. Segundo o cronograma planeado inicialmente «*Gantt Planeado.xlsl*», este elemento terminaria a sua construção a *«Vinte e cinco de Junho*» [\(Tabela 5\)](#page-101-0).

Tabela 5 - Excerto do planeamento inicial da obra- cronograma planeado.

<span id="page-101-0"></span>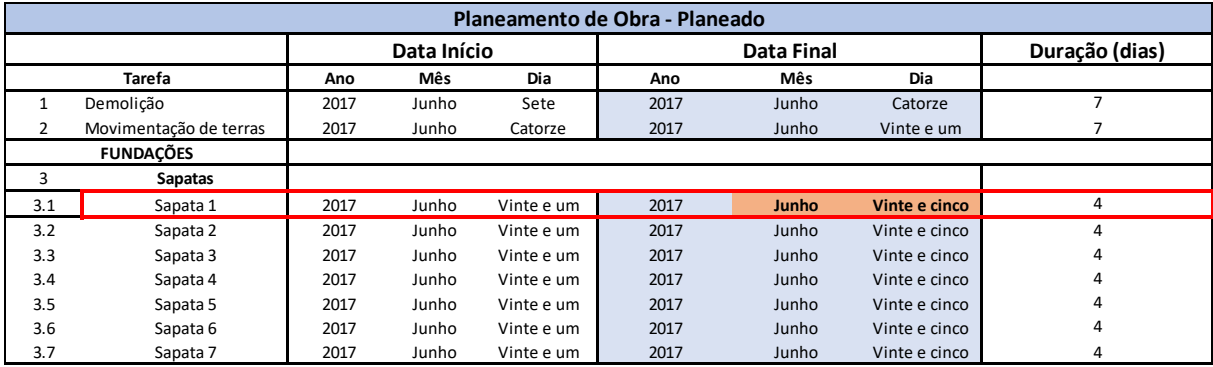

Então, é necessário a atribuição desta data, às propriedades "*Comments*" e "*Mark*" do objeto selecionado [\(Figura 82\)](#page-102-0).

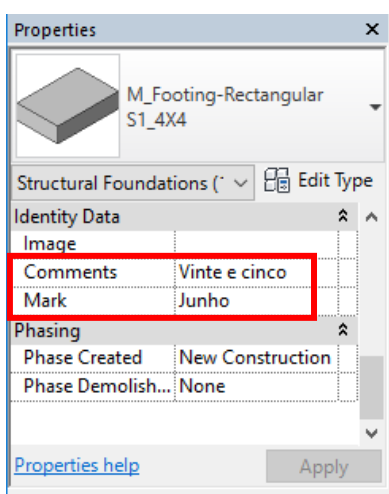

<span id="page-102-0"></span>Figura 82 - Atribuição da data de término da Sapata 1 às propriedades "*Comments*" e "*Mark*".

Acedendo agora, ao cronograma real da construção «*Gantt Real.xlsl*», verifica-se que a data de término cumpre com o planeado inicialmente [\(Tabela 6\)](#page-102-1).

<span id="page-102-1"></span>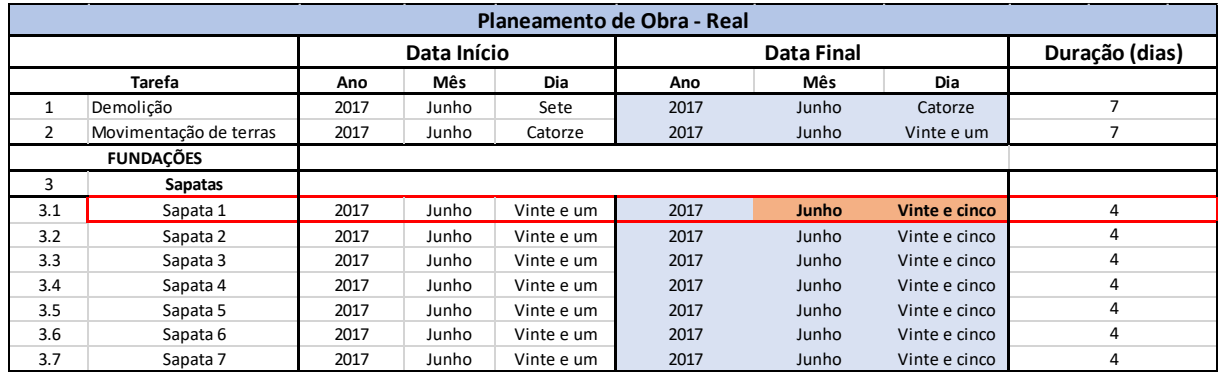

Tabela 6 - Excerto do planeamento real da obra – cronograma real.

Atentando agora ao elemento laje do piso 0, relativamente ao Instante 1, o cronograma planeado inicialmente «*Gantt Planeado.xlsl»,* indica que o término da construção seria a «*Catorze de Outubro»*, como se pode verificar na [\(Tabela 7\)](#page-102-2).

Tabela 7 - Excerto do planeamento inicial da obra- cronograma planeado.

<span id="page-102-2"></span>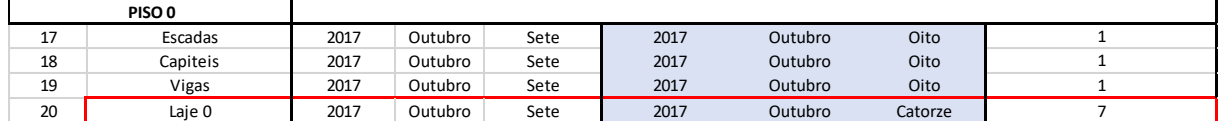

Seguindo o mesmo principio acima, atribui-se o valor da data às propriedades da laje do piso 0 [\(Figura 83\)](#page-103-0) e verifica-se o cronograma real *«Gantt Real.xlsl»*. Ao analisar o mesmo, repara-se que a data de término real sofreu um atraso e só foi possível o seu término a «*Um de Outubro*» [\(Tabela 8\)](#page-103-1).

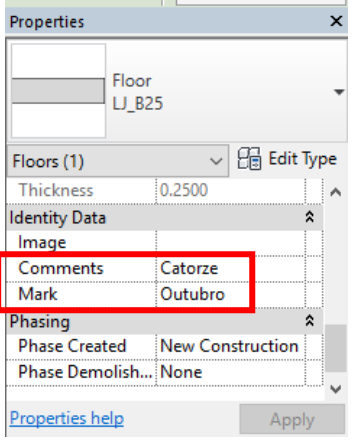

<span id="page-103-0"></span>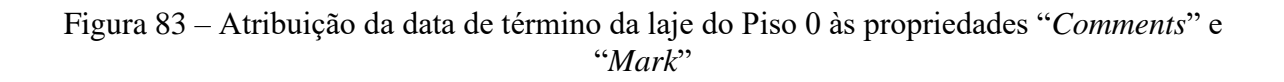

Tabela 8 -Excerto do planeamento real da obra – cronograma real.

<span id="page-103-1"></span>

|    | PISO <sub>0</sub> |      |         |      |      |          |    |  |
|----|-------------------|------|---------|------|------|----------|----|--|
| 18 | Escadas           | 2017 | Outubro | Sete | 2017 | Novembro | Um |  |
| 19 | Capiteis          | 2017 | Outubro | Sete | 2017 | Novembro | Um |  |
| 20 | Vigas             | 2017 | Outubro | Sete | 2017 | Novembro | Um |  |
| 21 | Laie 0            | 2017 | Outubro | Sete | 2017 | Novembro | Um |  |

Finalmente, o código é posto a correr [\(Figura 84\)](#page-104-0), e podemos reparar que os objetos em questão vão assumir cores diferentes.

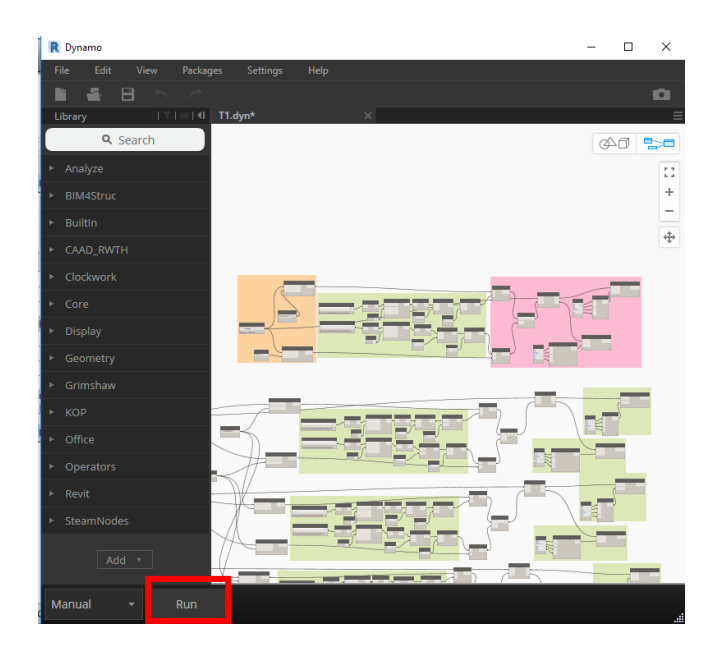

Figura 84 - Colocação do código a correr.

<span id="page-104-0"></span>De seguida, apresenta-se os modelos visuais obtidos, relativamente aos dois cenários [\(Figura](#page-104-1)  [85\)](#page-104-1) [\(Figura 86\)](#page-105-0).

<span id="page-104-1"></span>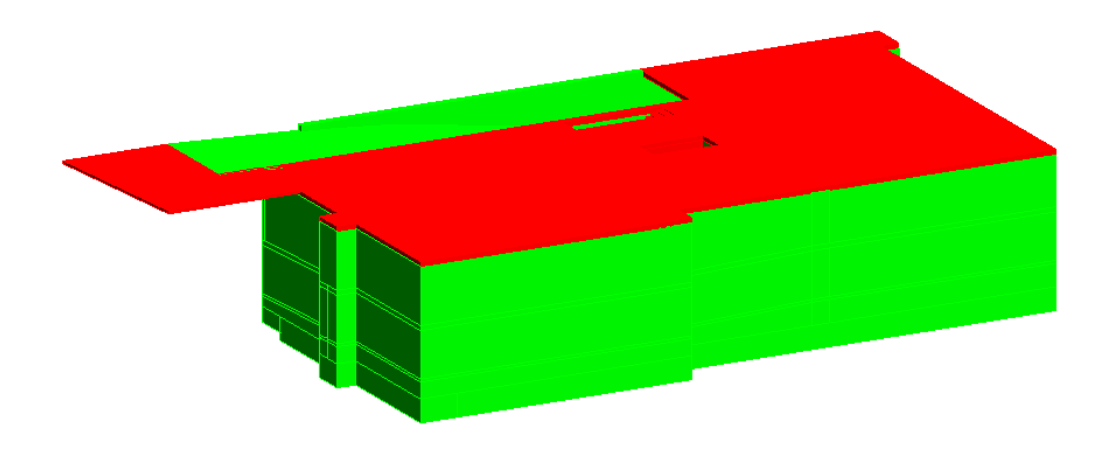

Figura 85 - Resultados visuais obtidos do Instante 1.

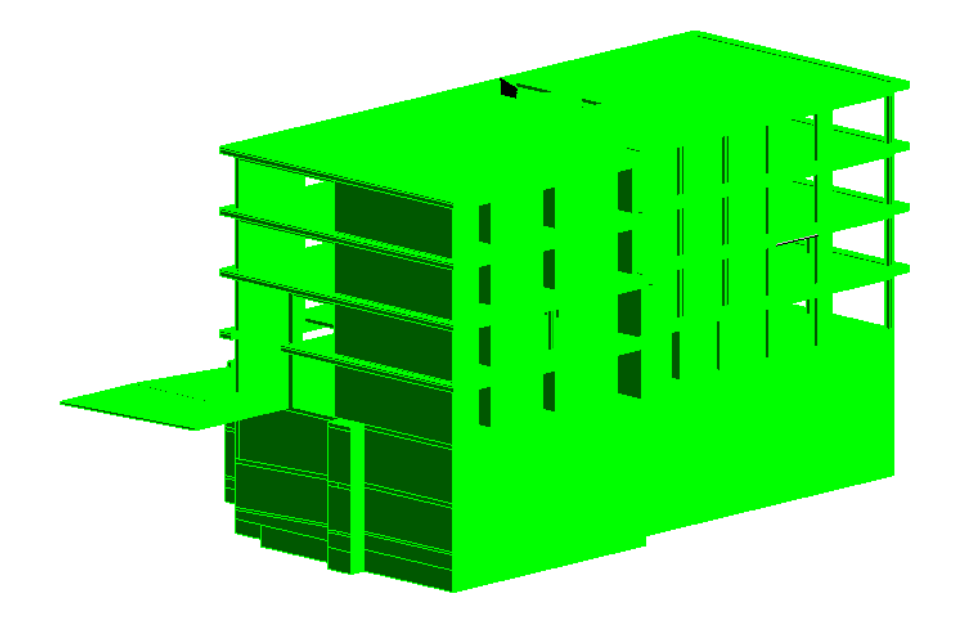

Figura 86 – Resultados visuais obtidos no Instante 2.

<span id="page-105-0"></span>Podemos verificar que na Figura 85 (Instante 1) que, as escadas, capitéis e laje do piso 0, ainda não se encontram construídas, devido a atrasos, causados por exemplo, pela ausência de uma correta distribuição de ferro, existindo falta do mesmo e impossibilitando a colocação das armaduras nos elementos em questão, atrasando assim a construção. Fazendo que a data de término se prolongue no tempo e que o elemento assuma uma cor vermelha por a sua data de término prevista ser diferente da real.

No que diz respeito à Figura 86 (Instante 2), todos os elementos estão construídos e de acordo com os tempos planeados inicialmente, salientando que para compensar os atrasos causados, nomeadamente no Instante 1, foi necessário contratar mais equipas e aumentando assim o custo da construção.

Este código permite que os diretores de obra possam usufruir de técnicas de planeamento e controlo das construções, nomeadamente ferramentas visuais, que lhes permite observar o estado das construções em diversos momentos.

No entanto, existem algumas lacunas, nomeadamente na atribuição do valor da data de término às propriedades, pois estas estão por extenso e não em numerário, contrastando com o planeamento realizado atualmente e complicando a tarefa. Este fator, deve-se a erros relacionados com a comparação da célula *Excel* com o valor atribuído às propriedades do elemento, nomeadamente no formato da célula (geral, número, texto, data, entre outros). O excesso de linhas de código e a escolha manual dos elementos, também se traduz numa incongruência, nomeadamente no excesso de tempo utilizado, contrariando assim, o objetivo do método de planeamento.

#### **5.2. Controlo de Custos**

O código elaborado que tem como objetivo o controlo de custos de um edifício, tem como finalidade a atribuição de cores aos elementos construtivos. Estes, e em conformidade com o faseamento construtivo, são alvo de uma comparação, do custo acumulado real com o custo acumulado planeado, e assim possibilitar a atribuição de cores conforme intervalos de custos.

O custo de cada elemento só contempla o custo do material, neste caso só o betão pois, o modelo tridimensional usado corresponde ao modelo estrutural utilizado no código acima para o Instante 1. Sempre que o custo real acumulado foi inferior ao planeado acumulado, os elementos que se encontram construídos até ao momento assumem a cor verde, caso o custo real acumulado seja superior ao planeado acumulado e este não ultrapasse o 20% acima do custo real acumulado, os elementos arcam com a cor amarela. No entanto se o custo real acumulado for superior a 20% do custo planeado acumulado assume cor vermelha.

Como resultado, irá ser apresentado um modelo tridimensional colorido, que permitirá aos diretores de obra aferir o custo ao longo da construção.

O código é composto por quatro partes. A primeira parte engloba selecionar os elementos construtivos e selecionar o custo planeado da construção. A segunda parte diz respeito à multiplicação do volume de cada elemento pelo custo atribuído na primeira parte do código. Na terceira parte, que é composta por duas tarefas, a consulta do *Excel* com o custo real acumulado e a junção dos custos planeados das tarefas antecedentes e assim obter o acumulado. Na quarta e última parte do código, é realizada a comparação do custo planeado com o custo real, e assim, poder atribuir cores aos elementos.

Para a comparação dos custos é necessário, criar um *Excel* de custos reais «*Custo Real.xlsl*», onde todas as quantidades foram retiradas através da ferramenta "*Schedule/Quantities*" do *Revit*, e multiplicados por valores arbitrados superior aos planeados, para assim criar um cenário desfavorável.

À semelhança com o código realizado para o planeamento, o código repete-se quantas vezes o número de fases de construção.

De seguida, apresenta-se imagens, de um exemplo do código dividido nas várias partes e do código total.

Universidade do Minho, 2017 85

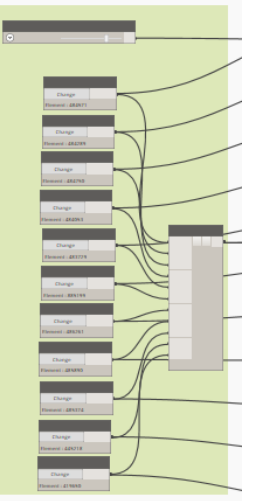

Figura 87 - Primeira parte do código 2 desenvolvido.

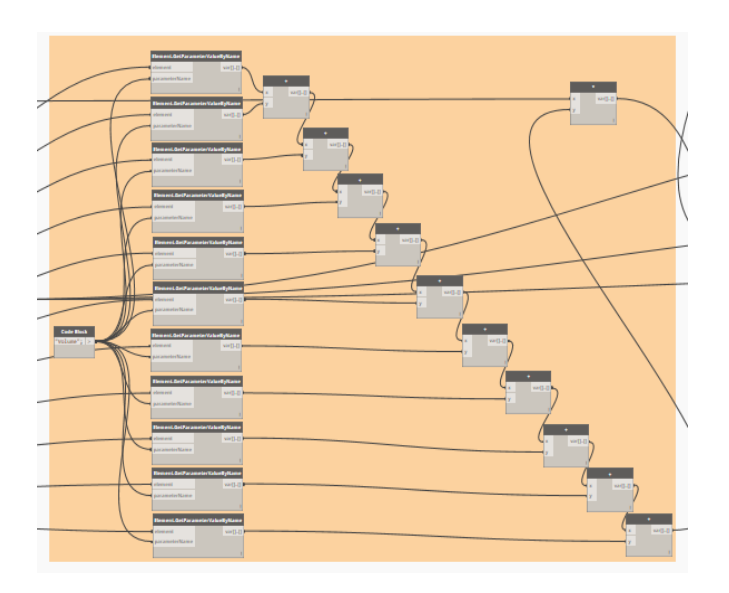

Figura 88 - Segunda parte do código 2 desenvolvido.

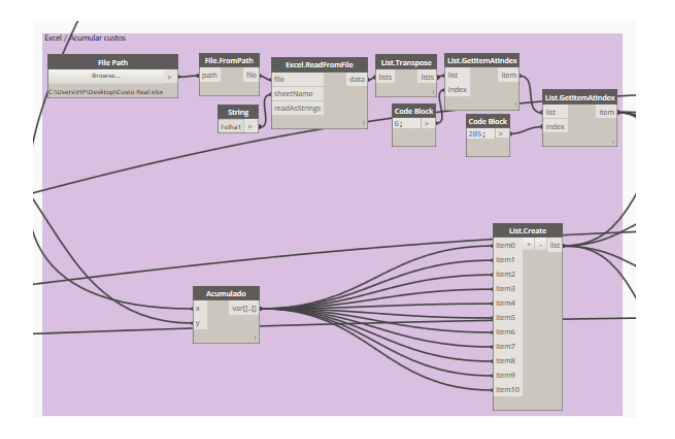

Figura 89 - Terceira parte do código 2 desenvolvido.
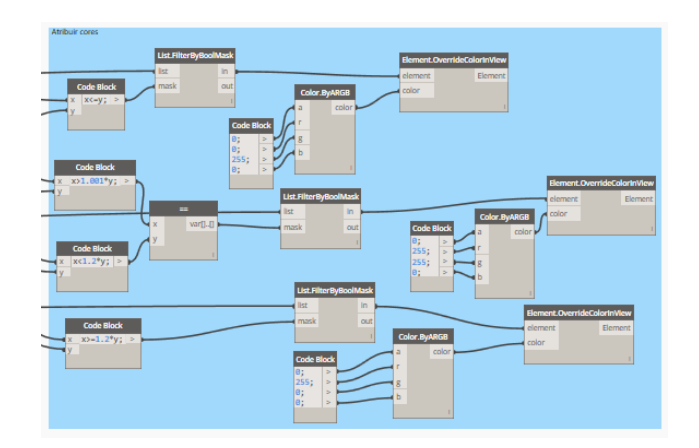

Figura 90 - Quarta parte do código 2 desenvolvido.

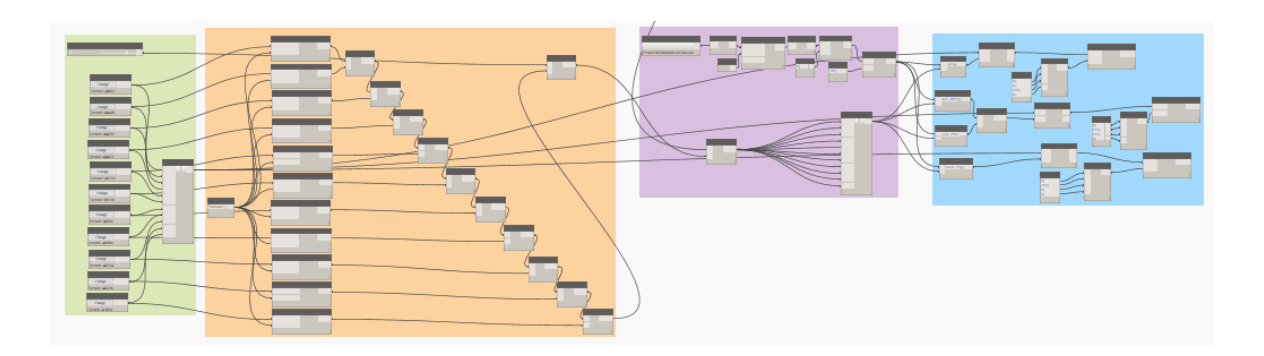

Figura 91 - Código total de controlo de custos.

Exposto o código, é necessário apresentar um exemplo prático do mesmo para comprovar a sua veracidade.

#### **5.2.1. Exemplo prático**

Como revelado acima, o modelo tridimensional utilizado é o modelo dividido anteriormente para o Instante 1, o qual contempla as fundações, os pisos enterrados e a laje do piso 0. O código realizado, utiliza o volume dos objetos, em m<sup>3</sup>, que multiplicado por um custo indicado no mesmo código, em  $\epsilon/m^3$ , se obtém um custo dos objetos, funcionando assim, como um planeamento de custos.

Focando agora, a laje do piso -2, repara-se que até ao mesmo, o acumulado de custos planeado é 56.670,27 € [\(Figura 92\)](#page-109-0) e o custo real acumulado, retirado do *Excel*, é 58.373,23 € [\(Figura](#page-109-0)  [92\)](#page-109-0).

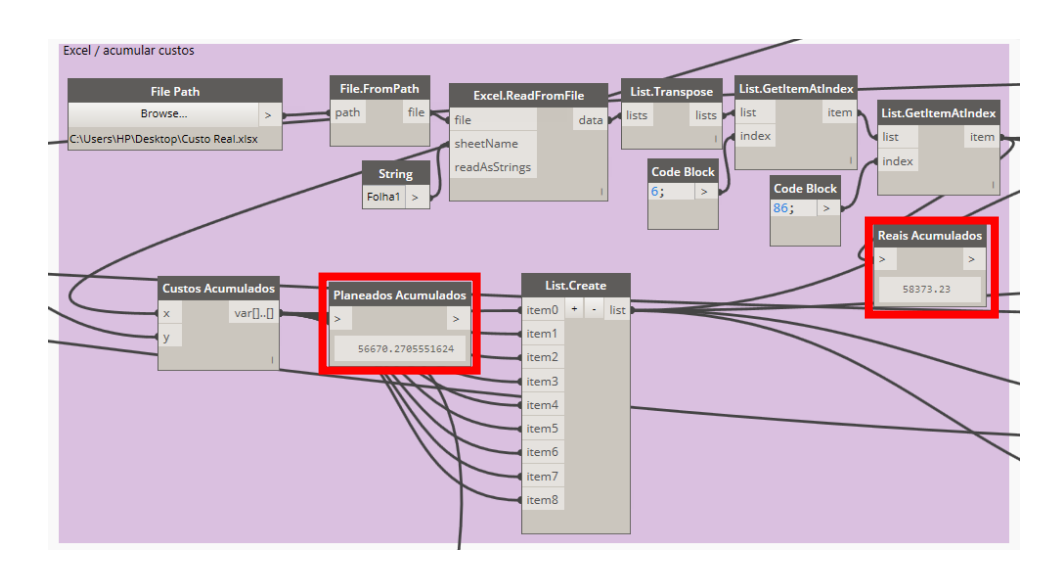

<span id="page-109-0"></span>Figura 92 - Comparação dos custos acumulados reais e planeados (Laje piso -2).

Logo à partida, repara-se que o custo real acumulado é superior ao custo planeado acumulado, o que nos indica que os elementos da laje do piso -2 obterão uma das seguintes cores, amarelo ou vermelho. Fazendo um quociente entre os dois custos, constata-se que o custo real acumulado não ultrapassa os 20 %, o que faz com que os elementos fiquem coloridos de amarelo, como se pode verificar na [Figura 94.](#page-110-0)

Movendo agora as atenções para a laje do piso 0, identifica-se que o custo planeado acumulado até à construção da mesma, é 110.362,53 € [\(Figura 93\)](#page-109-1) e o custo real acumulado, através do *Excel* de custos reais, é 135.526,33 € [\(Figura 93\)](#page-109-1).

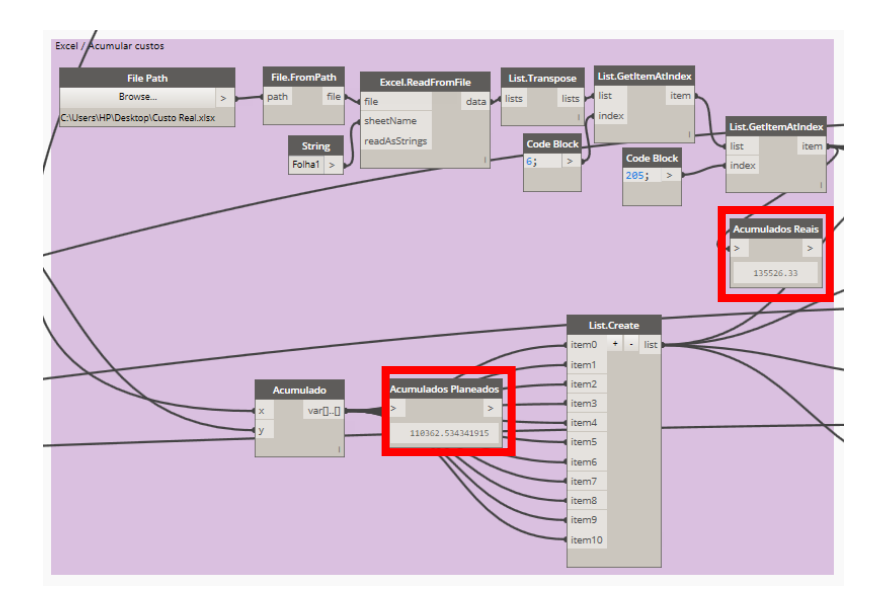

<span id="page-109-1"></span>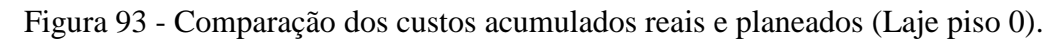

Comparando os dois custos, nota-se que o custo real acumulado é muito superior ao custo planeado acumulado, e fazendo o quociente dos mesmos, repara-se que é superior a 20%, logo os elementos da laje do piso 0, ser-lhe-á atribuída a cor vermelha [\(Figura 94\)](#page-110-0).

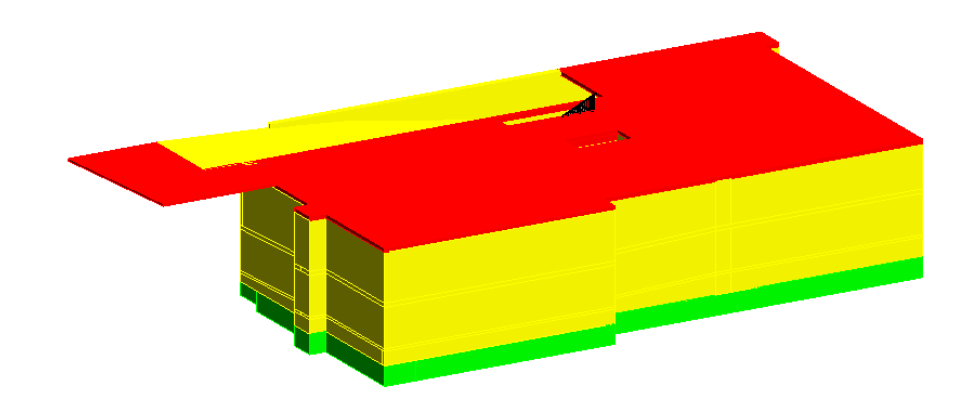

Figura 94 - Resultados visuais obtidos do código de controlo de custos.

<span id="page-110-0"></span>Este código permite aos diretores de obra usufruir de técnicas de controlo de custos das construções, nomeadamente ferramentas visuais, que lhes permite observar os custos e a acumulação dos mesmos ao longo da construção.

# **6. CONCLUSÕES E CONSIDERAÇÕES FINAIS**

#### **6.1. Conclusões gerais**

A incorporação do BIM na execução de projetos de construção apresenta um potencial valor, na medida em que permite a integração das várias especialidades, sem que haja perda de informação.

Deste modo, o objetivo desta dissertação prende-se na criação de um procedimento, utilizando ferramentas BIM, que assim possam dotar os diretores de obra de metodologias que permitam a automatização do planeamento e controlo de uma obra.

Para tal, foi necessário agregar toda a informação relativa à construção do Edifício em estudo, fornecendo assim, dados sobre possíveis problemas que possam surgir, bem como apresentar ferramentas que permitam a gestão de tempo e custos no desenvolvimento da construção.

Conclui-se então, que a modelação tridimensional se torna relevante na gestão de projeto, uma vez que, permite não só detetar incompatibilidades entre as especialidades, mas também a possibilidade de associar os elementos modelados a cada tarefa no cronograma temporal, acrescentando assim informações para a gestão de uma obra.

Foi igualmente possível a passagem dos modelos tridimensionais entre software 3D e 4D, sem perda de qualquer informação, permitindo assim a ligação dos elementos 3D às tarefas do cronograma simulando assim o faseamento construtivo da obra.

A simulação 4D e 5D fornecem dados temporais e de custo, que proporcionam a análise dos mesmos, contribuindo para uma otimização do diagrama de tempos de construção, nomeadamente no reagendamento e distribuição espacial e temporal.

Foi ainda possível concluir que, quanto maior for o nível de detalhe dos objetos presentes nos modelos tridimensionais, e a quantidade de informação nos mesmos, maior será a veracidade do faseamento construtivo, como também a estimativa de custos da construção.

Quanto aos procedimentos criados, observou-se que a automatização deste processo devolve informações importantes quanto ao estado da construção, comparando datas e custos reais/ planeados, com o objetivo da obtenção de modelos coloridos visuais.

Conclui-se ainda, que a utilização de ferramentas de programação visual no âmbito da obtenção de uma maior otimização do planeamento e controlo das construções tornou-se uma ferramenta fulcral no alcançar dos objetivos estabelecidos para a dissertação.

### **6.2. Limitações e Desenvolvimentos Futuros**

Não obstante as vantagens evidenciadas anteriormente na dissertação, a utilização desta metodologia apresenta também algumas limitações, nomeadamente na interligação dos softwares utilizados. Ao proceder à interligação do software de programação *Dynamo* com o *Microsoft Excel* utilizado para a realização de um planeamento, verificou-se incompatibilidades nos dados/conteúdo a ler, concretamente na comparação de datas reais/planeadas. Isto traduzse numa limitação, na medida em que as datas devem ser apresentadas numericamente, ao contrario do que foi apresentado na dissertação.

Por último, propõe-se o desenvolvimento de um tema que dê continuidade aos trabalhos realizados nesta dissertação, particularmente na melhoria e aperfeiçoamento do código apresentado, como também a quantidade de informação devolvida por esta metodologia, tais como a apresentação de linhas de balanço de custos acumulados reais e planeados.

## **REFERÊNCIAS BIBLIOGRÁFICAS**

Ahzar, S. 2011. *Building Information Modeling (BIM): Now and Beyond.* 2011.

AIA. 2007. *Integrated Project Delivery: A Guide.* 2007.

AIA, (American Institute of Architects). 2012. *BIM Standards/Guidelines Survey.* 2012.

Akinci, Burcu, Fischer, Martin and Kunz, John. 2002. *Automated Generation of Work Spaces Required by Construction Activities.* 2002.

APM. 2012. *APM - Association for Project Management - Body of Knowledge - 6th edition.*  s.l. : Association for Project Management, 2012.

Araújo, Joana Filipa Gonçalves de. 2016. *Ferramentas BIM de Apoio à Gestão de Obra.*  Universidade do Minho. Guimarães : s.n., 2016.

Atkinson, R. 1999. *Project management: cost, time and quality, two best guesses and a phenomenon, its time to accept other success criteria.* 1999.

Autodesk. 2017. Built for BIM. *Autodesk.* [Online] 2017. [Acedido a: Março 10, 2017.] https://www.autodesk.com/products/revit-family/overview.

Autodesk. 2015. Dynamo Studio - Computational BIM Design. *Autodesk.* [Online] 2015. [Acedido a: Abril 14, 2017.] http://www.autodesk.com/products/dynamo-studio/overview.

Autodesk. 2015. Dynamo Studio - Graphical Programming Interface for BIM. *Autodesk.*  [Online] 2015. [Acedido a: Março 20, 2017.] http://www.autodesk.com/products/dynamostudio/features/all/list-view.

Avila, A. V. 2010. *O Método PERT-CPM.* 2010.

Azenha, Miguel, Lino, José Carlos and Caires, Bruno. 2015. *BIM na Engenharia Civil: Projeto e Construção.* 2015.

Babo, Mário. 2008. *A Lean Construction e a gestão económica de empreitadas.* 2008.

Baptista, A. 2015. *Utilização de Ferramentas BIM no Planeamento dde Trabalhos de Construção - Estudo de Caso. Faculdade de Engenharia da Universidade do Porto.* 2015.

Universidade do Minho, 2017 93

BIM World Atlas, Wspgroup. 2013. BIM World Atlas. *Wspgroup.* [Online] 2013. [Acedido a: Fevereiro 10, 2017.] http://www.wspgroup.com/en/wsp-group-bim/BIM-around-the-world/.

Bimpanzee. 2017. Bimpanzee. *BIM 3D, 4D, 5D. 6D and 7D.* [Online] 2017. [Acedido a: Fevereiro 8, 2017.] http://www.bimpanzee.com/bim-3d-4d--5d--6d---7d.html.

Brandão, F. 2000. *Plano de trabalhos- Tipo para construção de estradas. Faculdade de Engenharia da Universidade do Porto.* 2000.

Bridge, Catherine and Carnemolla, Phillippa. 2014. *Construction Innovation - An enabling BIM block library: an online repository to facilitate social inclusion in Australia.* 2014.

Coelho, Vasco Miguel Bordalo Ferreira Marques. 2010. *Estudo sobre a importância e a aplicabilidade do Factor "Mark-up" na Orçamentação da Construção Civil em Pequenas e Médias Empresas.* Instituto Superior Técnico. Lisboa : s.n., 2010.

Coutinho, J. 2013. *Análise de um Guia de Procedimentos na Construção - Proposta de Direção de Obra.* Porto : s.n., 2013.

Couto, João Pedro. 2013. *Técnicas de Medição e Orçamentação de Obras.* 2013.

CT 197. 2017. Subcomissões CT 197. *Comissão Técnica 197.* [Online] 2017. [Acedido a: Julho 20, 2017.] http://www.ct197.pt/index.php/subcomissoes.

Das, Rajarshi. 2015. Algorithmic-ddesign-using-revit-dynamo-rajarshi-das. *Linkedin.* [Online] Junho 13, 2015. [Acedido a: 23 Março, 2017.] https://www.linkedin.com/pulse/algorithmicdesign-using-revit-dynamo-rajarshi-das/.

DynamoBIM. 2017. Extend Dynamo with packages. *DynamoBIM.* [Online] Setembro 2017. [Acedido a: Março 10, 2017.] http://dynamobim.org/issues/extend-dynamo-with-packages/.

Eastman, C., et al. 2011. *BIM Handbook: A Guide to Building Information Modeling for Owners, Managers, Designers, Engineers, and Contractors. (2ª ed.).* 2011.

ENESCOORD. 2016. Edificio 25 de Abri. *Enescoord.pt.* [Online] 2016. [Acedido a: Junho 6, 2017.] http://www.enescoord.pt/pt/obras/projetos/edificio-25-de-abril/.

Engenhariaeetc. 2015. Bim entendendo a curva de macleamy e como funciona basicamente o fluxo de trabalho em bim. *Engenhariaeetc.* [Online] 2015. [Acedido a: Fevereiro 9, 2017.] https://engenhariaeetc.wordpress.com/2015/09/21/bim-entendendo-a-curva-de-macleamy-ecomo-funciona-basicamente-o-fluxo-de-trabalho-em-bim/.

Faria, J. A. 2013. *Gestão de Obras e Segurança. Faculdade de Engenharia da Universidade do Porto.* 2013.

Ferreira, Ricardo Costa. 2011. *Comparação aplicada entre as técnicas de planeamento CPM e LOB (Line of Balance).* 2011.

Hashtagbim. 2015. Bim do 3d ao 7d. *Hashtagbim.* [Online] 2015. [Acedido a: Fevereiro 8, 2017.] https://hashtagbim.wordpress.com/2015/10/12/bim-do-3d-ao-7d/.

Idealista, Equipa. 2017. idealista/news/habitação. *Idealista.* [Online] 2017. [Acedido a: Junho 12, 2017.] https://www.idealista.pt/news/imobiliario/habitacao/2015/10/21/29023-producaono-setor-da-construcao-cai-0-2-na-zona-euro-mas-sobe-0-9-em-portugal.

Institute, Project Management. 2008. *Um Guia do Conhecimento em Gerenciamento de Prjetos - 4a Edição.* 2008.

Jacobi, Jim. 2011. 4D BIM or Simulation-Based Modeling. *STRUcTURE Magazine.* Abril 2011.

Jiang, X. 2011. *Developments in cost estimating and scheduling in BIM technology - Thesis Requirement of Master of Science Degree in Civil & Enviornmental Engineering. Northeastern University Boston, Massachusetts.* 2011.

Jiang, Xinan. 2011. *Developments in Cost Estimating and Scheduling in BIM technology.*  Boston, Massachusetts : The Department of Civil & Environmental Engineering , 2011.

Kajewski, S. L. and Weippert, A. 2003. *Online Remote Construction Management: A State-oftheArt Report.* 2003.

Kamat, V. R., et al. 2011. *Research in Visualization Techniques for Field Construction - Journal of Construction Engineering and Management.* 2011.

Kymmell, W. 2008. *Building Information Modeling: Planning and Managing Construction Projects with 4D CAD and Simulations. McGraw-Hill Construction.* 2008.

Lázaro, Pedro Miguel Andrade. 2010. *Gestão Da Informação Na Construção - Aplicação De Ferramentas Colaborativas No Desenvolvimento De Projectos De Construção - Dissertação de Mestrado em Engenharia Civil, Faculdade de Engenharia da Universidade do Porto.* 2010.

Lino, José Carlos, Azenha, Miguel and Couto, João Pedro. 2016. *Implementação BIM nos projetos de Ensino do Departamento de Engenharia Civil da Uminho.* Guimarães : s.n., 2016.

Universidade do Minho, 2017 95

MacLeamy, P. 2004. *Collaboration, integrated information and the project lifecycle in building design, construction and operation.* 2004.

Maritan, Flávia. 2015. BIM 3D, 4D, 5D e 6D. *bimrevit.* [Online] 2015. [Acedido a: Fevereiro 8, 2017.] http://www.bimrevit.com/2015/05/bim-3d-4d-5d-e-6d.html.

Martins, João Pedro da Silva Poças. 2009. *Modelação do Fluxo de Informação no Processo de Construção - Tese de Doutoramento em Engenharia Civil, Faculdade de Engenharia da Universidade do Porto.* 2009.

McArthur, J. J. 2015. *A Building Information Management (BIM) Framework and Supporting Case Study for Existing Building Operations, Maintenance and Sustainability. .* 2015.

Mirtschin, Jon. 2014. Gbxml for rhinograsshopper. *Geometrygym.* [Online] 2014. [Acedido a: Junho 12, 2017.] http://geometrygym.blogspot.pt/2014/04/gbxml-for-rhinograsshopper.html.

Mitchell, David. 2012. *5D BIM: Creating Cost Certainty and Better Buildings.* Las Vegas, Nevada USA : s.n., 2012.

Monteiro, André , Martins, João Poças and Sousa, Hipólito. 2011. *Linha de Balanço - uma nova abordagem ao planeamento e controlo das atividades da construção.* 2011.

Monteiro, André and Martins, João Poças. 2013. *A survey on modeling guidelines for quantity takeoff-oriented BIM-based design. Automation in Construction.* 2013.

Mubarak, Saleh. 2015. *Construction Project Scheduling And Control - 3rd. Edition.* 2015.

NBS. 2016. *NBS International BIM Report 2016.* 2016.

PM2ALL. 2013. Estimar os custos do projeto. *PM2ALL.* [Online] Julho 12, 2013. [Acedido a: Março 10, 2017.] http://pm2all.blogspot.pt/2012/07/pmbok-71-estimar-os-custos-doprojeto.html.

Poças, Ana Rita Fernandes. 2015. *Planeamento e controlo de projetos de construção com recurso ao BIM.* Universidade do Minho. Guimarães : s.n., 2015.

Project Management Institute, Inc. 2004. *Practice standard for scheduling - 2nd Edition.*  Pennsylvania - USA : s.n., 2004.

PTCP. 2011. Plataforma Tecnológica de Construção. *Missão visão e valores.* [Online] 11 07, 2011. [Acedido a: Julho 20, 2017.] https://www.ptpc.pt/index.php/pt/missao-visao-e-valores.

RDC Fine Homes. 2017. Integrated Project Delivery. *RDC Fine Homes.* [Online] 2017. [Acedido a: Março 10, 2017.] https://www.rdcfinehomes.com/media/1981/ipd2.jpg.

Romão, Tiago Gomes. 2015. *Evolução do Sector da Construção em Portugal.* 2015.

Salgado, P. M. L. 2016. *Planeamento e controlo de projetos em ambiente colaborativo com recurso a ferramentas BIM.* 2016.

Silva, Jorge. 2013. *Principios para o Desenvolvimento de Projetos com Recurso a Ferramentas BIM - Faculdade de Engenharia da Universidade do Porto.* 2013.

Soares, Joel. 2013. *A metodologia BIM-FM aplicada a um caso prático - Instituto Superior de Engenharia do Porto.* 2013.

Software, Vico. 2017. Vico Software. *Vico Office Integrated 3D 4D 5D BIM for Construction.*  [Online] 2017. [Acedido a: Fevereiro 8, 2017.] http://www.vicosoftware.com/trimblebuildings/vico-office-integrated-3D-4D-5D-BIM-for-Construction.

Tekla. 2016. O que é o BIM. *Tekla.* [Online] 2016. [Acedido a: Fevereiro 8, 2017.] https://www.tekla.com/br/sobre/o-que-%C3%A9-bim.

thebimhub. 2015. BIM: Bringing a "sea change to the industry's workflow". *thebimhub.*  [Online] 2015. [Acedido a: Abril 14, 2017.] https://thebimhub.com/2015/04/08/bim-bringinga-sea-change-to-the-industrys-workflo/#.Wbp0NciGPIU.

Wang, HJ., et al. 2004. *4D dynamic management for construction planning and resource utilization.* 2004.

Yung, Ping and Wang, Xiangyu. 2014. *A 6D CAD model for the automatic assessment of building sustainability. International Journal of Advanced Robotic Systems.* 2014.